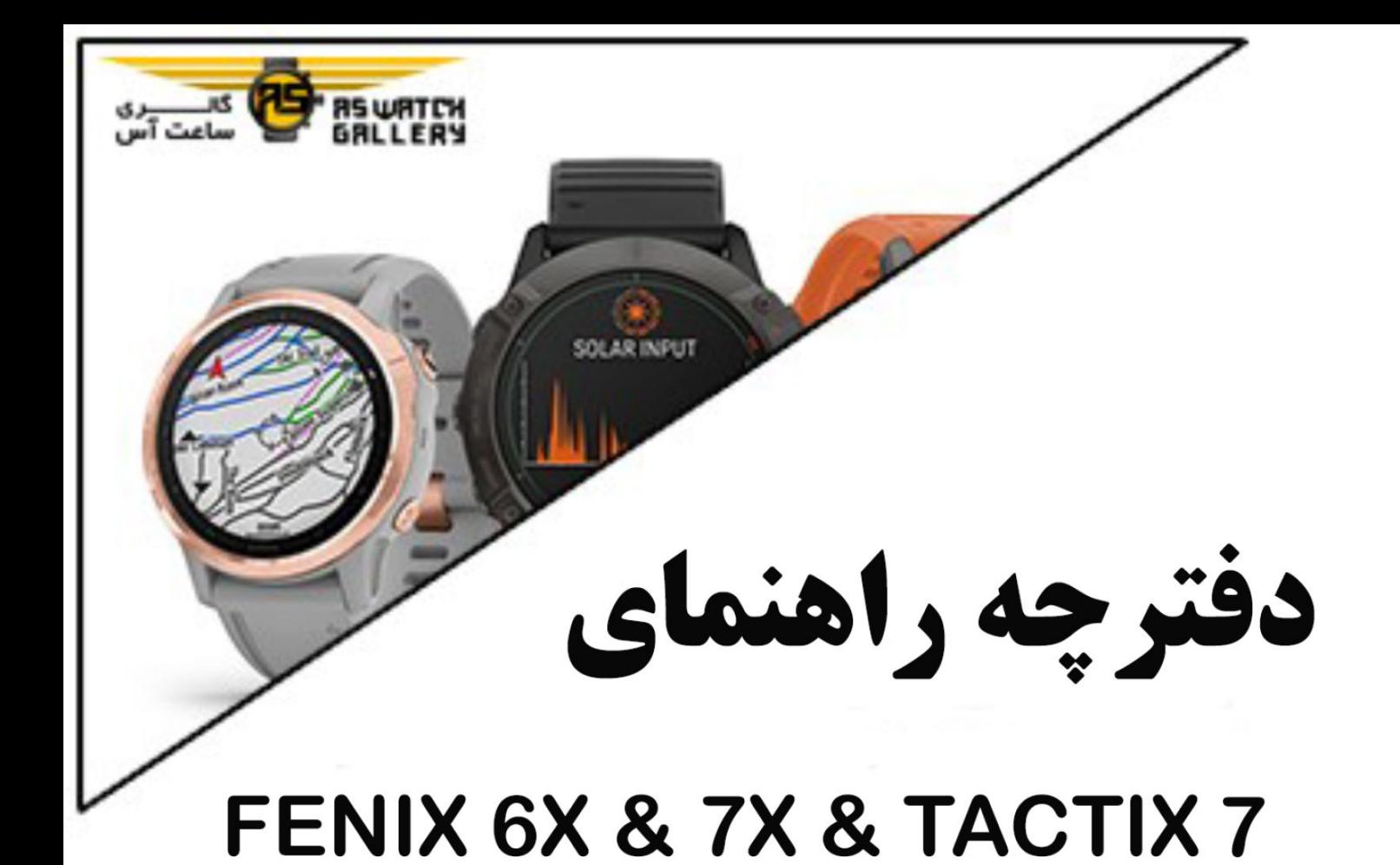

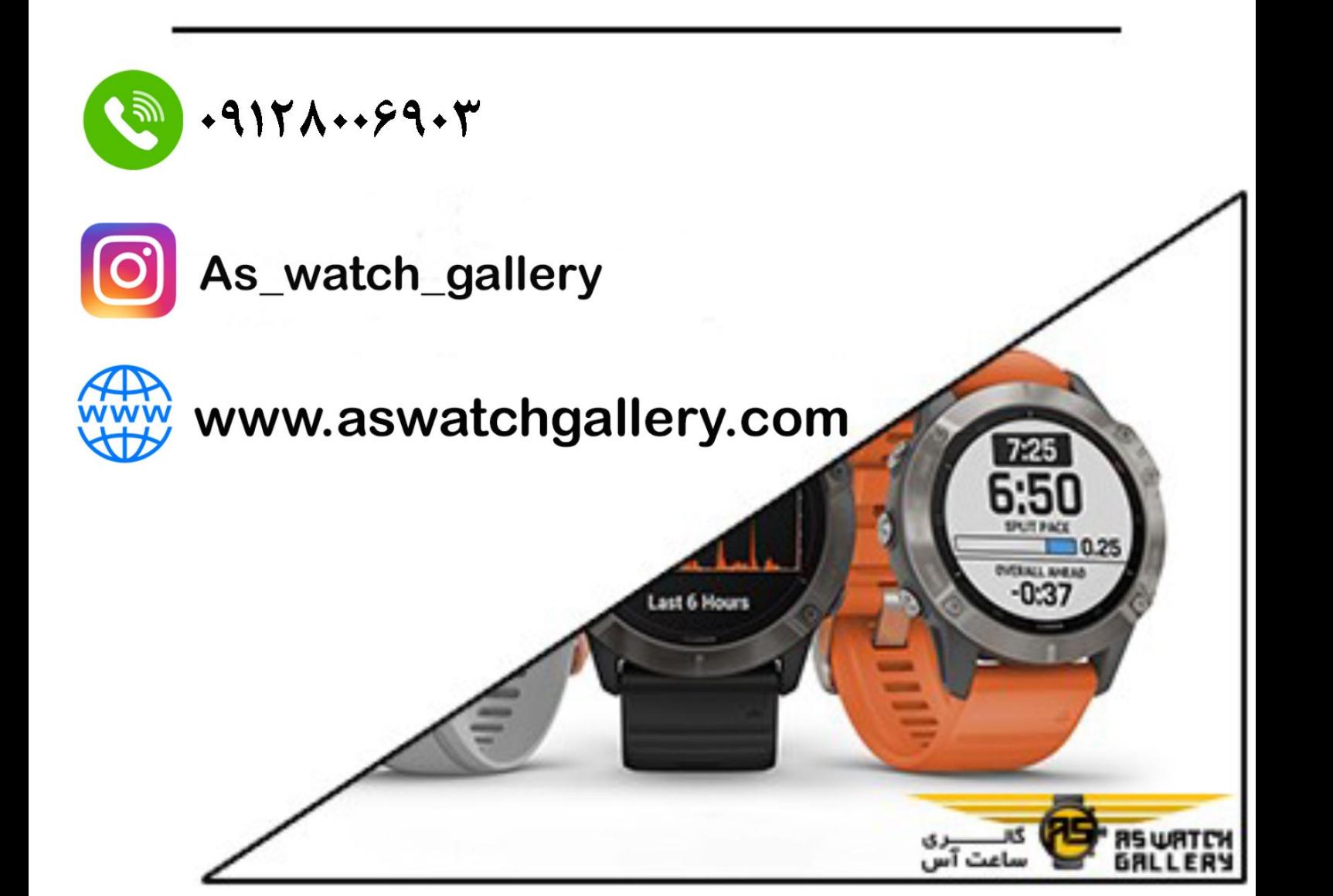

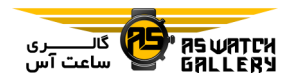

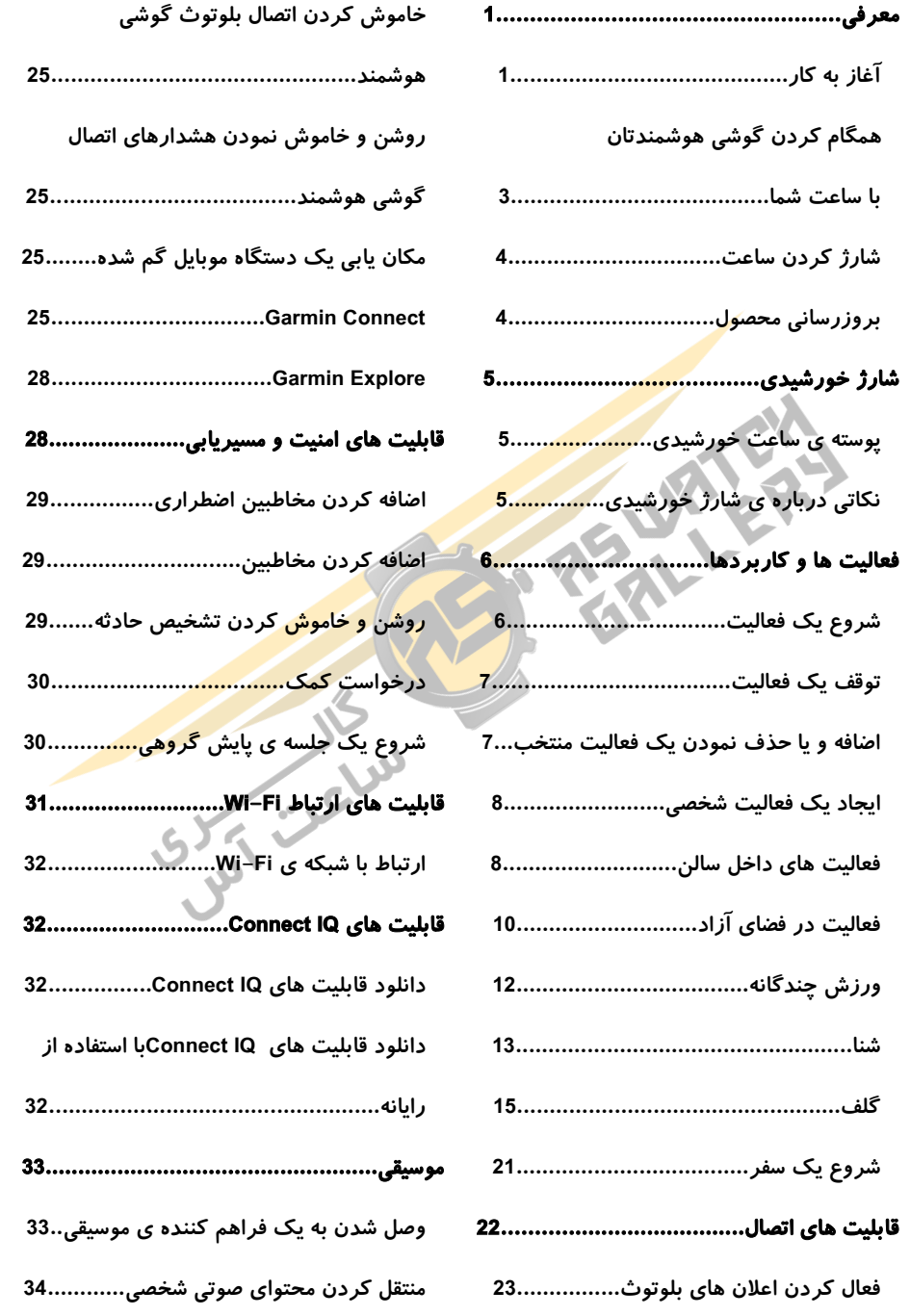

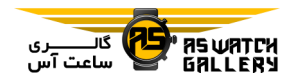

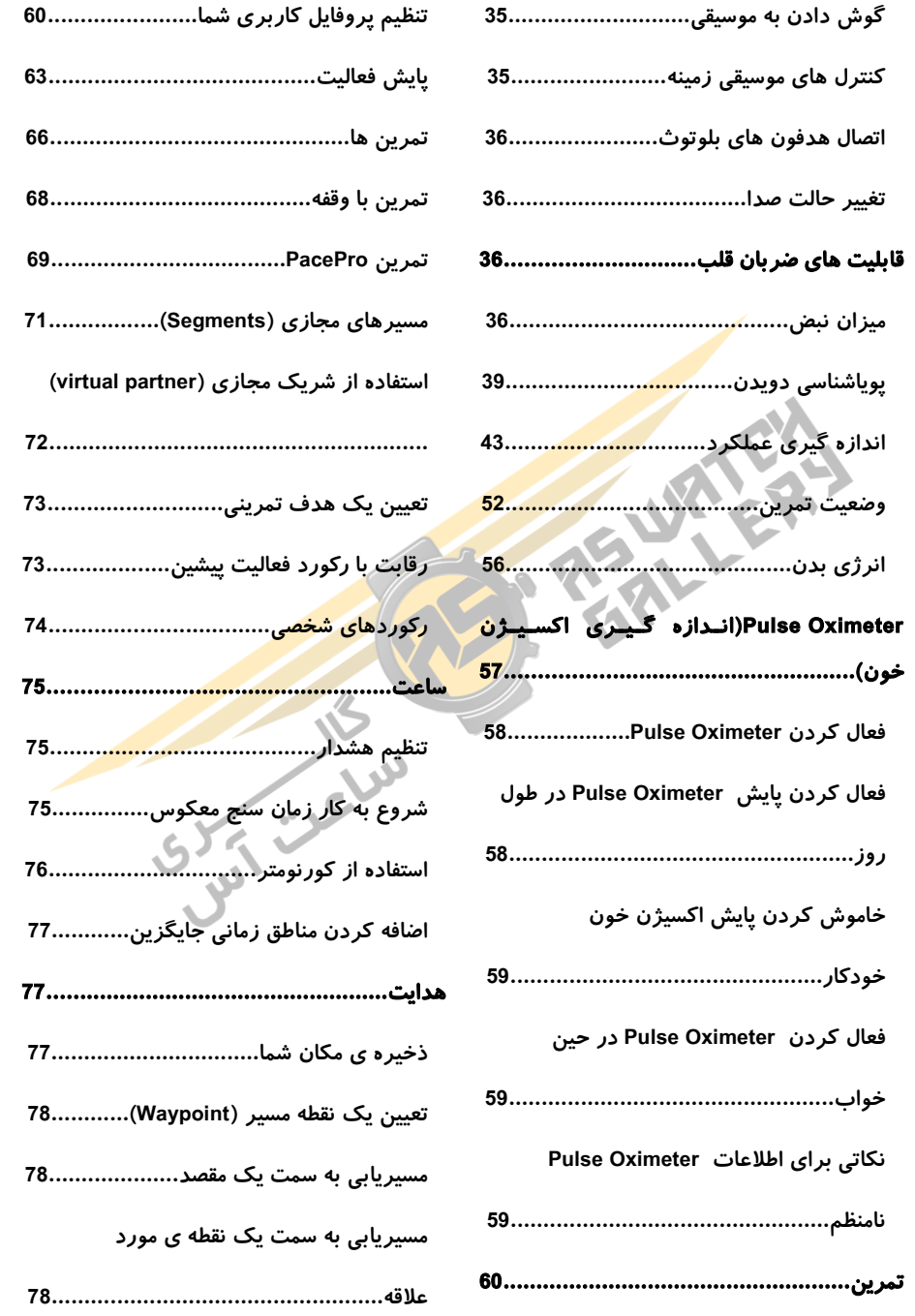

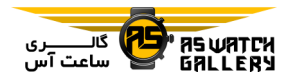

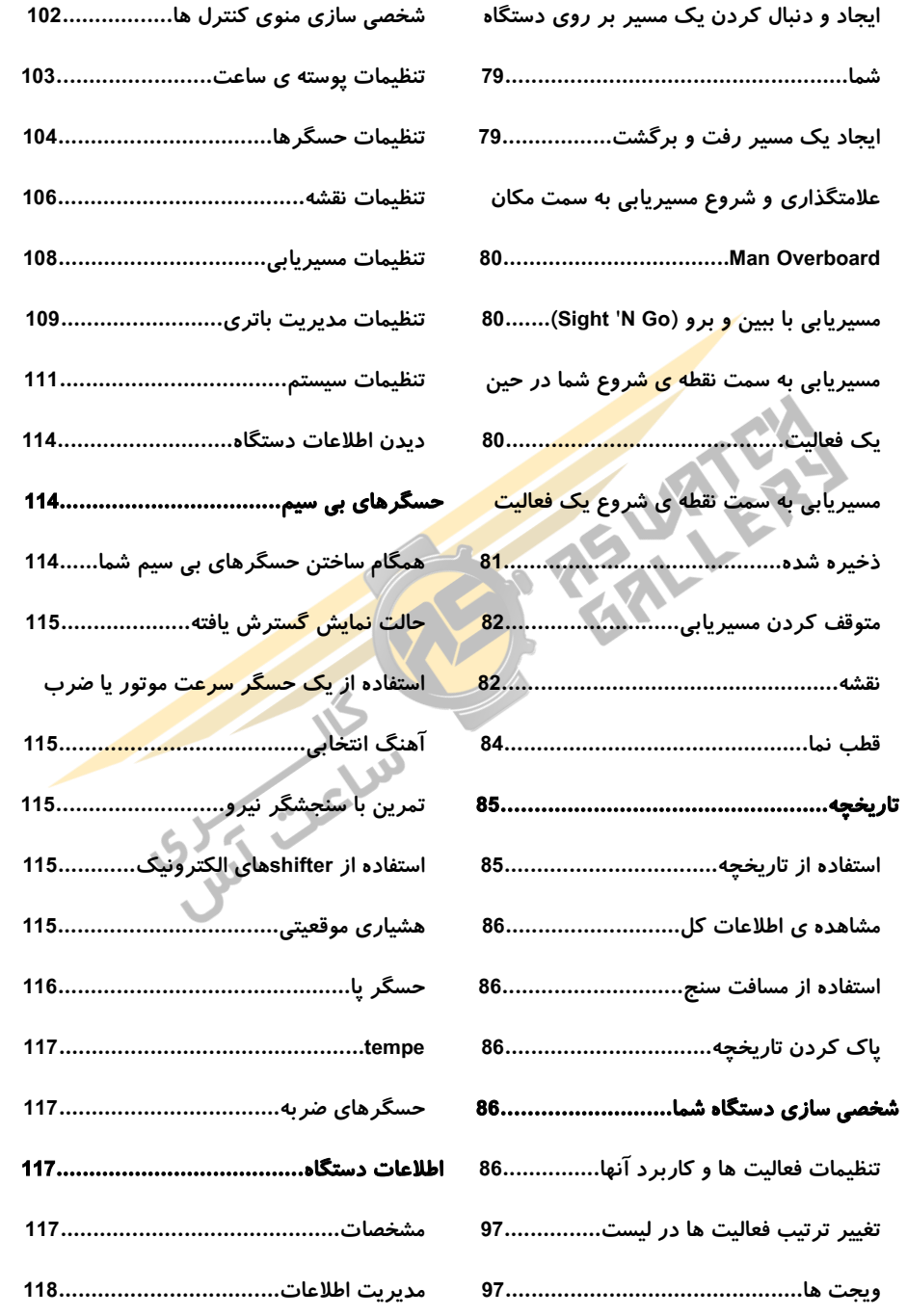

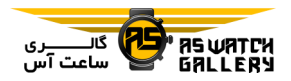

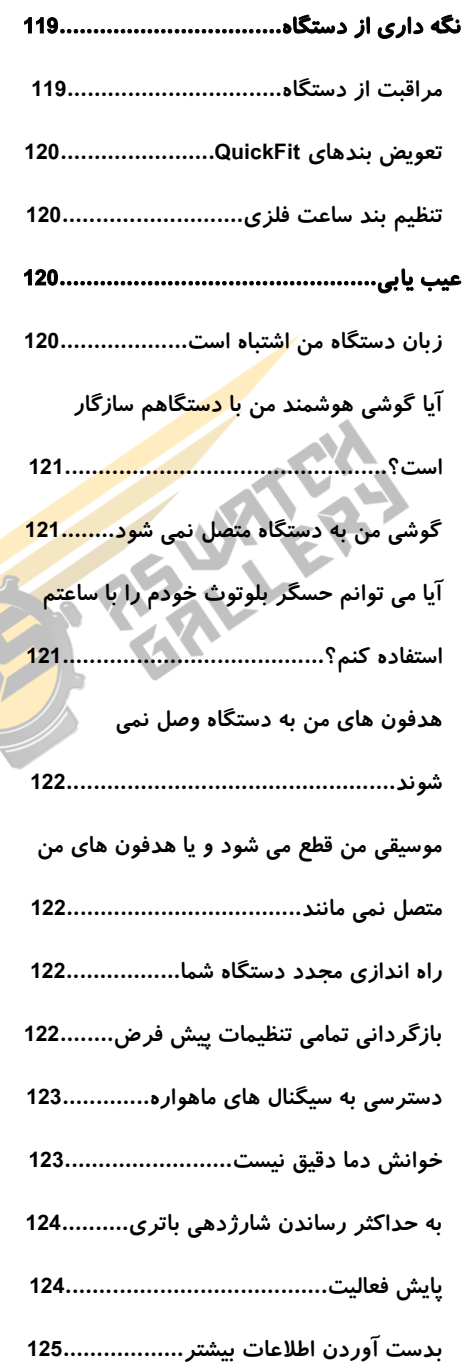

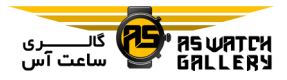

دکمه ها

معرفی

### هشدار

لطفا راهنمای نکات مهم ایمنی و جزییات محصول را در جعبه ی محصول ببییینییید خیا اایطیارهیای محصول و اطالعات مهم دیگر را مشاهده نمایید.

همواره با پزشک <mark>خو</mark>د قبل از شروع و یا تغییر هر برنامه ی تمرینی مشو<mark>رت نم</mark>ایید.

——————————————————

——————————————————

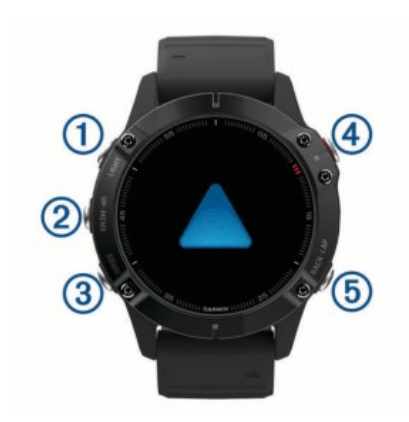

LIGHT –1

– برای روشن و یا خاموش نمودن نور زمینه این دکمه را فشار دهید. – <mark>برای روشن ن</mark>مودن ساعت این دکمه *ر*ا فشا*ر* دهید. - برای نشان دادن منوی کنترل این دکمه را نگه

دارید.

UP . MENU -2

- برای گشتن در میان ویجت ها و منوها این دکمه را فشار دهید.

- برای نشان دادن منو این دکمه را نگه دارید.

DOWN -3

- برای گشتن در میان ویجت ها و منوها این دکمه را فشار دهید.

- برای نشان دادن کنترل های موسیقی در هر

آغاز به کار

هنگامی که برای اولین بار از ساعت خود استف<mark>اده و</mark> می نمایید ، شما باید این کارها را انجام دهیـد - <mark>تـا</mark> آن را تنظیم نمایید و ویژگی های پایه را بشنا<mark>سید.</mark>

1 دکمه ی LIGHT را فشار دهید تا ساعت رُوش<u>ُن</u> شود.

2 دستورالعمل های روی صفحه را دنبال نمایید خیا خنظیمات اولیه کامل شود.

هنگام خنظیمات اولیه ، شما می خیوانییید گیوشیی هوشمند خود را با ساعتتان pair کنید تا اعلان ها را دریافت نمایید ، کیف پیول Pay Garmin )را راه اندازی کنید و یا کارهای بیشتری انجام دهید.

3 دستگاه را کامال شارژ نمایید.

4 یک فعالیت را آغاز کنید.

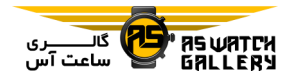

صفحه ای ، این دکمه را نگه دارید.

 $\bullet$   $-4$ 

- برای نشان دادن لیست فعالیتیهیا و شیروع و پایان یک فعالیت این دکمه را فشار دهید.

- برای انتخاب یک گزینه در منو ایین دکیمیه را فشار دهید.

BACK . LAP -5

– برای بازگشت به صفحه ی قبل ایین <mark>دکمه ر</mark>ا فشار دهید.

- برای ثبت یک دور ، استراحت و یا انتیقیال در طول یک ورزش چندگانه ، این دکـمـه را <mark>فشـار</mark> دهید.

- برای نشان دادن پوسته های این ساعت در هیر صفحه ای ، این دکمه را نگه دارید.

### استفاده از ساعت

- دکمه ی LIGHT را نگه دارید خا منوی کنترل ها را مشاهده نمایید.

منوی کنترل ها دسترسی سریع به عملیکیردهیای متداول مانند باز کردن کیف پول Pay Garmin ، روشن نمودن حالت عدم مزاحـمـت و خـامـوش کردن ساعت را فراهم می کند.

- کلید UP یا DOWN را فشار دهید خا بین ویجیت ها جابجا شوید.

ساعت شما با ویجت هایی که اطالعات آنی بیرای شما فراهم می کند از پیش بارگذاری شده است.

هنگامی که ساعت خود را با یک گوشی هوشمند همگام کنید ، به ویجت های بییشیتیر دسیتیرسیی اواهید داشت.

- دکمه ی را فشار دهید خا یک فعیالیییت را آغاز کنید و یا یک اپلیکیشن را باز نمایید.

- دکمه ی MENU را نگه داریید خیا پیوسیتیه ی ساعت را خغییر دهید ، خنظیمات را انجام دهیید و حسگر های بی سیم را همگام سازید.

# نمایش منوی کنترل ها

منوی کنترل ها شامل مواردی مانند روشن کیردن حالت ع<mark>دم مزاحم</mark>ت ، قفل کردن کلیـدها و خا<mark>موش کردن ساعت م</mark>ی شود. شما همچنین می توانید کیف پول Garmin Pay را باز کنید.

خوجه: شما می خوانید چینش دوباره را اضیافیه و برخی از موارد منوی کنترل ها را حذف کنید. 1 در هر صفحه ای که هستید ، دکمه ی LIGHT را نگه دارید.

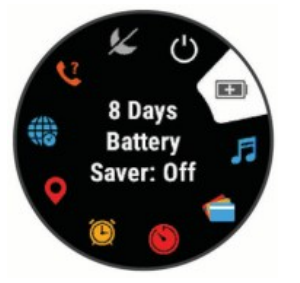

2 دکمه ی UP یا DOWN را فشار دهید خا در میان انتخاب ها حرکت کنید.

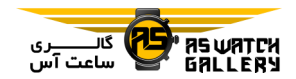

### نمایش ویجت ها

مربوط به فعالیت بازگردید.

شخصی سازی ساعت

- هنگام باال بودن پوسته ی اصلی ساعت ، دکیمیه ی MENU را نگه دارید خا پوسته خغییر کند.

- هنگام باال بودن صفحات وییجیت ، دکیمیه ی MENU را نگه دارید خا انتخاب های ویجت هیا را

<mark>– هنگام با<mark>لا ب</mark>ودن منوی کنترل هـا ، دکـمـه ی</mark> MENU را نگه دارید خا کنترل ها را اضافه ، حیذف و چینش دوباره نمایید.

- هنگام باال بودن هر صفحه ای ، دکمه ی MENU را نگه دا*ر*ید تا تنظیمات اضافه را تفییر دهی<mark>د.</mark>

همگام کردن گوشی هیوشیمینیدخیان بیا ساعت شما

برای استفاده از ویژگیی هیای اخصیال بیر روی ساعت شما ، بجای استفاده از خنظیمات بیلیوخیو گوشی خود ، باید آن را مستقیما از طریق اپلیکیشن Connect Garmin همگام سازید.

1 از طریق فروشگاه اپلیکیشین گـوشـی خـود ، برنامه ی Connect Garmin را نصی و اجیرا کنید.

2 گوشی خود را در محیط 10 متـری (33 فـوت) ساعت خود قرار دهید.

3 دکمه ی LIGHT را فشار دهیید خیا سیاعیت را روشن کنید.

چندین ویجت از قیبیل بیر روی سیاعیت شیمیا بارگذاری شده اند ، و هنگامی که دستگیاه را بیا یک گوشی هوشمند هم<mark>گام کنی</mark>د ، ویـجـت هـای بیشتری را نیز خواهید داشت.

- UP یا DOWN را فشار دهید.

– ساعت بین ویجت ها گردش می کند و خلاـصـه ⁄ شخصی سازی نمایید. ی اطالعات برای هر ویجت را نمایش می دهد.

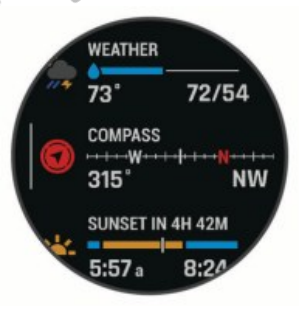

- دکمه ی را فشار دهید خا جزییات وییجیت را ببینید.

نکته: شما می خوانید دکمه ی DOWN را فشیار دهید خا صفحه های اضافی یک ویجت را ببینید و یییا را فشار دهید خا انتخاب ها و عیمیلیکیرد های اضافی یک ویجت را مشاهده نمایید.

- در هر صفحه ای که هستید ، دکمه ی BACK را نگه دارید خا به پوسته ی اصلی ساعت برگردید.

- اگر شما یک فعالیت را ثبت می نمایید ، دکیمیه ی BACK را فشار دهید خا به صفحات اطالعات

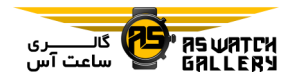

دفعه ی اولی که ساعت را روشین میی کینییید ، دستگاه در حالت همگام سازی قرار دارد.

نکته: شما می خوانید LIGHT را نگه داریید و را انتخاب کنید خا بصورت دسیتیی وارد حیالیت همگام سازی شوید.

4 یک حالت را انتخاب کنید تا ساعت خود را ب حساب Connect Garmin اضافه نمایید.

- اگر این اولین باریست که یک دستیگیاه را بیا اپلیکیشن Connect Garmin همگام می سازیید ، دستورهای ظاهر شده بر روی صیفیحیه را اجیرا نمایید.

– اگر قبل از این دستگاه دیگری *ر*ا ب<mark>ا اپلیکیـشـن</mark> Connect Garmin همگام کرده اید ، از قسیمیت یییا ، Devices Garmin و سپی Add Devices را انتخاب نمایید و دستورالعیمیل هیای روی صفحه را دنبال نمایید.

# شارژ کردن ساعت

### هشدار

این ساعت محتوی یک باخری لیتیومی است. برای هشدارهای محصول و اطیالعیات میهیم دییگیر راهنمای امنیت و اطالعات دستگاه را که در جعبیه ی محصول است مطالعه نمایید.

#### خوجه

------------------------------

برای جلوگیری از خرابی ، اتصالات و فضای

اطراف را قبل از شارژ و یا اخصال به رایانه کیامیال تمیز و خشک نمایید.

-------------------------------

1 انتهای کوچک کابل یو اس بی را به محل شیارژ ساعت خود متصل کنید.

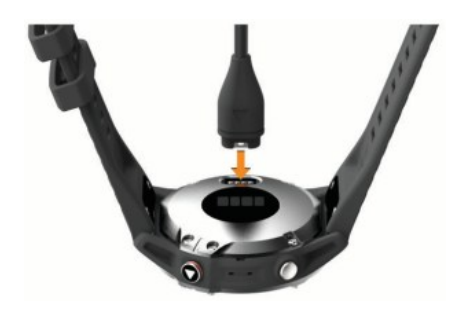

2 انتهای بزرگ کابل یو اس بی را به محیل شیارژ <mark>یو ا</mark>س ب<mark>ی متص</mark>ل کنید. 3 ساعت را کامال شارژ کنید.

# بروزرسانی محصول

Garmin Express را بر روی رایانه <mark>ی خود</mark> نصب روی بیر .(www.garmin.com/express کنید گوشی هوشمند ایود ، اپیلیییکیییشین Garmin Connect را نصب نمایید. این کار دسترسی آسان به سرویس های زیر برای دستگاه های Garmin را می دهد: - بروزرسانی نرم افزار

- بروزرسانی نقشه
- بروزرسانی مسیر

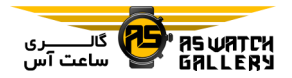

- بارگذاری اطالعات بر روی Connect Garmin

- ثبت محصول

# Garmin Express نص

1 دستگاه را بوسیله ی کابل یو اس بی به راییانیه ی خود وصل کنید.

.بروید www.garmin.com/express به 2

3 دستورالعمل های روی صفحه را دنبال کنید.

### شارژ خورشیدی

ساعت Solar Pro X6 Fenix ییک لینیز شیارژ اورشیدی شفاف دارد که ساعت شما را در حیال استفاده شارژ می نماید.

# پوسته ی ساعت خورشید<mark>ی</mark>

پوسته یک نمودار از شـدت نـور ورودی <mark>در 6</mark> ساعت گذشته را نشان می دهید. 1( شیمیا میی خوانید ظاهر پوسته را با نگیه داشیتین MENU و انتخاب طرح ، رنگ و اطالعات اضافی ، شیخیصیی سازی کنید.

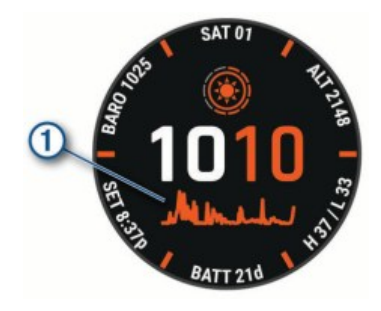

# نمایش ویجت اورشیدی

1 هنگام باال بودن پوسته ی اصلی ، دکمه ی UP یا DOWN را فشار دهید تا به ویجـت خـورشـیـدی بروید.

2 را فشار دهید خا یک نمودار از شدت نیور ورودی در 6 ساعت گذشته را ببینید.

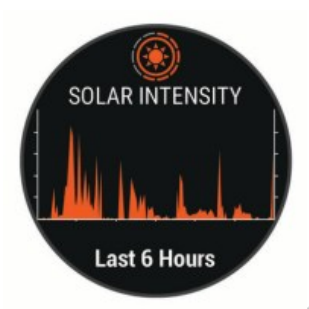

نکاتی درباره ی شارژ خورشیدی

ساعت Fenix 6X Pro Solar یک لینز شارژ خورشیدی شفاف دارد که ساع<mark>ت شما را</mark> در حـال استفاده شارژ می نماید. برای بیاال بیردن عیمیر باتری ساعت خود ، این نکات را به یاد داشته باشید.

- زمانی که ساعت را روی مچ دارید ، از پوشانیده شدن صفحه ی آن با آستین خود جلوگیری نمایید. - زمانی که ساعت را روی میچ نیداریید ، روی صفحه را به سمت یک منبع نور درخشان ماننند نور خورشید و یا نور فلورسنت قرار دهید.

زمانی که ساعت در معرض نور خورشید قرار

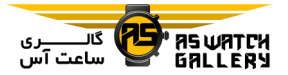

نمایید.

بگیرد سریعتر شارژ می گردد چیون لینیز شیارژ خورشیدی برای طیف نور خورشید بهینـه سـازی شده است.

- برای عملکرد حداکثری باخری ، ساعیت را در نور درخشان خورشید شارژ نمایید.

توجه: این ساعت خود را از داغ شدن بیش از حد محافظت می نماید و هنگامی که دمای داالیی آن از آستانه ی دمای <mark>ش</mark>ارژ خورشیـدی فـراتـر رود بطور خودکار شارژ ش<mark>دن ر</mark>ا متوقف می کند.

<mark>توجه:</mark> هنگام اتصال به یک <mark>منبع تغذ</mark>یه ی خارجی و یا پر بودن باخری ، ایین سیاعیت بیه صیورت اورشیدی شارژ نمی شود.

### فعالیت ها و کاربردها

از این ساعت می توان برای فعالیت هـای <mark>داخـل</mark> سالن ، در فضای باز ، ورزش حرفه ای و تی*ن*است اندام استفاده نمود. هنگامی که یک فیعیالیییت را آغاز می کنید ، این ساعت اطالعات حسگر را ثبت کرده و نشان می دهد. شما می خوانید فعالیت هیا را ذایره کرده و آنها را در انیجیمین Garmin Connect به اشتراک بگذارید.

شما همچنین می توانید فعالیت های Connect IQ و کاربردها را با استفاده از اپلیکیشین Connect IQ به ساعت اود اضافه کنید.

برای اطالعات بیشتر درباره ی پایش فعیالیییت و دقت معیارهای عرضه شده مربوط بیه خینیاسی اندام ، به ataccuracy/com.garmin میراجیعیه

شروع یک فعالیت

هنگامی که یک فعالیت را آغاز می نمایید ، GPS به صورت خودکار روشن می گردد (در صورت نیاز ).

1 هنگام باال بودن پوسته ی اصلی را فشیییار دهید.

2 اگر این اولین باریست که شما یک فعالیییت را آغاز کرده اید ، مربع کنار هر فعالیییت را خیییک بزنید خا به لیست مورد عالقه ی شما اضافه شود ، و سپس Done *ر*ا بزنید.

3 یکی را انتخاب کنید:

<mark>- یک فعالیت ر</mark>ا از لیـسـت مـورد عـلاقـه خـود انتخاب کنید.

ه را انتخاب کرده و یک فعالیت را از لیست طوالنی فعالیت ها برگزینید.

4 اگر فعالیت به سیگنال های GPS نیاز دارد بیه فضای باز با دید واضح نسبت به آسمان بیرویید و صبر نمایید خا دستگاه آماده شود.

دستگاه زمانی آماده می شود که ضربان قل شمیا را بسنجد ، سیگنال های GPS را دریافت کند در صورت نیاز( و حسگر های بی سییم شیمیا وصیل شود (در صورت نیاز).

5 را فشار دهید خا زمان سنج فعالیت آغاز به کار نماید.

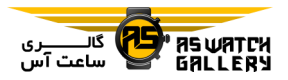

ساعت خنها زمانی به ثبت آمار فعالیت می پیردازد که زمان سنج در حال کار کردن باشد.

# نکاخی برای ثبت فعالیت ها

- قبل از شروع یک فعالیت دسیتیگیاه را شیارژ کنید.

- دکمه ی LAP را فشار دهید خا دور هیا ثیبیت شوند ، یک دوره یا حالت آغاز گردد و یا به گیام بعدی تمرین منتقل <mark>شوید</mark>.

- UP یا DOWN را فشیار دهییید خیا صیفیحیات اطالعات اضافی را ببینید.

خغییر حالت انرژی

شما می توانید حالت انرژی را تغییر دهید ت<mark>ا عمیر</mark> باخری شما در طول یک فعالیت افزایش یابد. 1 در طول فعالیت دکمه ی MENU را نگه دارید. 2 Mode Power را انتخاب کنید. 3 یک گزینه را انتخاب نمایید. ساعت ، میزان باخری باقی مانده در هیر حیالیت

# خوقف یک فعالیت

انرژی را نشان می دهد.

1 را فشار دهید. 2 یک گزینه را انتخاب کنید: - برای ادامه ی فعالیت ، Resume را بزنید. - برای ذایره ی فعالیت و بازگشیت بیه حیالیت

ساعت ، Save و سپس Done *ر*ا بزنید. – برای تعلیق فعالیت خود و ادامـه ًدادن آن ًدر زمان دیگر Later Resume را بزنید.

- برای عالمتگذاری یک دور ، Lap را انیتیخیاب کنید.

- برای برگشتن به محل شروع فعالیت از مسیری که حرکت را انجام داده اید ، Start to Back و سپس TracBackرا بزنید.

خوجه: این قابلیت فقط برای فعالیت هایی است که به GPS نیاز دارند.

- برای برگشتن به محل شروع فعالیت از مستقیم <mark>تر</mark>ین مسیر ، Back to Start و سپس Route را بزنید.

<mark>توجه: این قابلیت فقط</mark> برای فعالیت هایی است که به GPS نیاز دارند.

– برای لغو فعالیت و با*زگ*ش<mark>ت به حالت</mark> سـاعـت ، Discard و سپ Yes را بزنید.

خوجه: بعد از خوقف فعالیت ، ساعت پی از 31 دقیقه آن را بصورت خودکار ذخیره می نماید.

اضافه و یا حذف نمودن ییک فیعیالیییت منتخ

با فشار دادن دکیمیه ی هنگام بیاال بیودن پوسته ی اصلی ساعت ، لیست فعالیت های میورد عالقه ی شما نمایش داده می شیود و ایین کیار دسترسی سریع به فعالیت هایی را می دهد که به

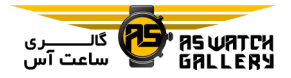

صورت مکرر استفاده می کنید. اولین باری که را فشار می دهید خا بک فعالیت را آغاز نمایییید ، ساعت شما را بر آن می دارد خا فعالیت های مورد علاقه ی خود را انتخاب نمایید. شما می توانید ًدر هر زمانی فعالیت های مورد عالقیه را حیذف ییا اضافه نمایید.

1 دکمه ی MENU را نگه دارید.

2 Activities & Apps را انتخاب کنید.

فعالیت ه<u>ای</u> مورد علاق<mark>ه ی ش</mark>مـا ً در بـالای یـک لیست با زمینه ی سفید نمای<mark>ش داده</mark> مـی شـونـد. فعالیت های دیگر در یک لیست طوالنی با زمیینیه ی سیاه نمایان می گردند.

3 یکی را انتخاب کنید:

– برای اضافه کردن یک فعالیت منتخب ، فعالیت را انتخاب کنید و Set as Favorite را برگزی<mark>نید.</mark> – برای حذف کردن یک فعالیت منتخب ، فعالیت را انتخاب کنید و Favorite from Remove را برگزینید.

### ایجاد یک فعالیت شخصی

1 هنگام باال بودن پوسته ی اصلی ساعت ، را فشار دهید.

2 Add را انتخاب کنید.

3 یکی را انتخاب کنید:

- Activity Copy را انتخاب کنید خیا فیعیالیییت شخصی شما ایجاد شود که از یکی از فعالیت های

ذخیره شده ی شما شروع می گردد. - Other را انتخاب نمایید خا یک فعالیت شخصیی جدید ایجاد شود. 4 در صورت نیاز ، یک نوع از فعالیت را انتیخیاب کنید. 5 یک نام را انتخاب کنید و یا یک نام شخصیی را وارد کنید.

اسم فعالیت ها به همراه یک عدد را کپی نمایییید. به عنوان مثال (2)Bike.

6 یکی را انتخاب کنید:

- یک گزینه را انتخاب کنید خا خنظیمات فعیالیییت ااص را شخصی سازی کنید. به عنوان مثال شیمیا <mark>می توانید صفح</mark>ات اطلاعات و یا قـابـلـیـت هـای خودکار <mark>را شخصی س</mark>ازی کنید.

– Done را <mark>انتخاب کنید تا فع</mark>الیـت شـخـصـی را ذخیره و استفاده نمایید. 7 Yes را انتخاب کنید خا آن فعالیت را به لیییسیت مورد علاقه ی خود اضافه نمایید.

فعالیت های داخل <mark>سالن</mark>

دستگاه fenix *ر*ا می توان برای ورزش های داخل سالن مانند دوی سالنی و یا دوچرخـه ی ثـابـت استفاده نمود. برای ورزشهای داخل سالن ، GPS خاموش خواهد بود.

هنگامی که با GPS خاموش به دویدن و یا پییاده روی بپردازید ، سرعت ، مسافت و ضرب آهنگ

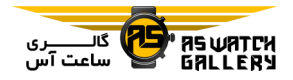

3 یکی را انتخاب کنید:

خوسط شتاب سنج دستگاه محاسبه میی گیردنید. شتاب سنج این ساعت به صورت خودکار کالیبـره می شود. دقت اطالعات میربیوط بیه سیرعیت ، مسافت و ضرب آهنگ پس از چند دویـدن و یـا پیاده روی در فضای آزاد با اسیتیفیاده از GPS ، ارخقا می یابند.

نکته: نگه داشتن دستگیره های خردمیل دقت را کاهش می دهد. شما می خوانید از حسگر های پیا استفاده کنید سرعت ، مسافت و ضرب آهنیگ را ثبت کنید.

هنگامی که با GPS خاموش <mark>به دوچ</mark>رخه سـوا*ر*ی می پردازید ، سرعت و مسافت اندازه گیری نمیی شوند مگر اینکه شما یک سنسور اض<mark>افی داشته</mark> باشید که اطلاعات سرعت و مسافت *ر*ا ا<mark>رسال کند</mark>. مانند حسگر سرعت یا ضرب آهنگ(.

#### کالیبره کردن مسافت خردمیل

برای ثبت دقیق تر مسافت در دو بر روی تردمیل ، شما می توانید معیار مسافت تردمیل را پیس از اینکه حداقل 1.5 کیلومتر (1 مایل) بر روی خردمیل دویدید ، کالیبره نمایید. اگر شما خردمییل های مختلف را استفاده می کنید ، شما می خوانییید بصورت دستی مسافت خردمیل را بیر روی هیر خردمیل و یا بعد از هر دویدن ، کالیبره نمایید.

1 یک فعالیت خردمیل را آغاز کنید و حداقیل 1.5 کیلومتر (1 مایل) بر روی تردمیل بدوید.

2 پ از اینکه دویدنتان کامل شد ، را فشییار دهید.

- برای کالیبره کردن مسافت خردمیل بیرای بیار اول ، Save را انتخاب کنید.

دستگاه به شما اعالم می کند که کالییبیره کیردن خردمیل را کامل کنید.

- برای کالیبره کردن مسافت خردمیییل بیعید از اولین کالیبره سازی ، Save & Calibrate و سپ Yes را انتخاب کنید.

4 صفحه ی خردمیل را چک کنید خا بیبییینییید کیه مسافت طی شده چه میزان بوده و سیپی آن را در ساعت خود وارد کنید.

#### ثبت خمرین قدرخی

شما می خوانید در طول خمرین قدرخی ، دور هیا را ثب<mark>ت کنید. یک د</mark>ور ، چندین تکرار از یک حرکت است.

1 هنگام بالا بودن پوست<mark>ه ی اصلی</mark> ، <sub>هر</sub> را فشــا*ر* دهید.

2 Strength را انتخاب کنید.

بار اول که یک خمرین قدرخی را ثبت می کینییید ، شما باید انتخاب نمایید که ساعت را بر روی کدام مچ خود بسته اید.

3 را فشار دهید خا زمان سنج شروع به کیار نماید.

4 اولین دور خود را آغاز کنید.

ساعت ، خکرارهای شما را شمارش میی نیمیایید.

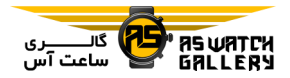

شمارشگر تکرار حداقل پس از اتمام چهار تـکـرار نمایش داده می شود.

نکته: دستگاه تنها تکرارهایی را شمارش می کند که مربوط به یک حرکت در هر دور باشد. زمانیی که می خواهید حرکت را تغییر دهید ، شما باید دور را کامل کنید.

5 برای پایان دادن به دور ، LAP را فشار دهید. ساعت تعداد کل ت<mark>کر</mark>ارها در یک دور را نمـایـش می دهد. بعد از چند ث<mark>انیه ، ز</mark>مان سنج استـراحـت دیده می شود.

6 در صورت نیاز ، DOWN را فشار دهید و خعیداد خکرارها را ویرایش کنید.

نکته: شما همچنین می توانید آخـریـن وزن در آخرین دور را اضافه کنید.

7 زمانی که استراحتتان به پایان رسید ، LAP را فشار دهید خا دور بعدی شروع شود.

8 این کار را برای هر دور خمرین قدرخیی خیکیرار کنید تا زمانی که فعالیت شما کامل شود.

9 بعد از آارین دور ، را فشار دهید خا زمیان سنج دور متوقف شود.

11 Save را انتخاب کنید.

#### فعالیت در فضای آزاد

ساعت fenix ، از پیش به پروفاییل هیاییی بیرای فعالیت در فضای آزاد مانند دویدن و دوچیرایه سواری مجهز شده است. در فعالیت هیای فضیای

آزاد ، GPS روشن است. شما می خوانید فعیالیییت های جدید را بر اساس فعالیت های پییش فیرض مانند پیاده روی یا پاروزنی ، اضافه نماییید. شیمیا همچنین می خوانید فعالیت های شیخیصیی را بیه دستگاه خود اضافه کنید.

### مرور اسکی

ساعت شما جزییات هیر اسیکیی ییا ورزش بیا اسنوبرد را توسط ویژگی دوی خودکار ثبت می کند. این ویژگی به صورت پیییش فیرض بیرای اسکی یا ورزش با اسنوبرد روشن می شود. ایین ساعت بر اساس حرکت شما ، به صورت خـودکـار اسکی جدید را ثبت می نماید. زمان سنج زمـانـی که حرکت به سمت پایین را پایان دهید و یا زمانی که سوار بر صندلی متحرک chairlift )هستییید ، متوقف <mark>می گردد.</mark> زمان سنـج در طـول حـرکـت باصندلی متحرک (chairlift) متوقف می ماند. شما می توانید به سمت پایین <mark>حرکت</mark> کنـیـد تـا زمـان سنج دوباره شروع به کار کن<mark>د. شما قادر</mark> هسـتـیـد که اطلاعات فعالیت *ر*ا در صفحه ی زمـان <mark>سـنـج</mark> متقف شده و یا در حال کار ، ببینید.

1 اسکی یا ورزش با اسنوبرد را آغاز کنید.

2 دکمه ی MENU را نگه دارید.

3 Runs View را انتخاب کنید.

4 UP و DOWN را فشار دهید خا اطالعات مربیوط به آخرین اسکی ، فعالیت کنونی و مجموع اسـکـی ها را مشاهده نمایید.

صفحات این فعالیت شامل زمان ، مسیافیت طیی

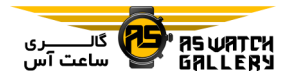

شده ، حداکثر سرعت ، میانگین سرعت و مجموع حرکت رو به پایین می شوند.

# استفاده از زمان سنج آونگی

قابلیت زمان سنج آونگی با ریتم ثابتی بیه پیخیش کردن صدا می پردازد خا به شما کمک کند که بیا خمرین سریعتر ، کندخر یا ضرب آهنگ ثابت خیر ، عملکرد خود را بهبود بخشید.

خوجه: این قابلیت برای همه ی فعالیت هیا وجیود ندارد.

1 هنگام بالا بودن پوسته ی ا<mark>صلی ، دکمه</mark> ی ▲ را فشار دهید.

2 یک فعالیت را انتخاب کنید

3 دکمه ی MENU را نگه دارید.

4 خنظیمات فعالیت را انتخاب کنید.

5 Metronome ، Status و سپ On را انتیخیاب کنید.

6 یکی را انتخاب کنید:

- Minute / Beats را انتخاب کنید خا بیر اسیاس اینکه می خواهید در چه ضرب آهنگی باقی بمانید ، مقداری را وارد نمایید.

- Frequency Alert را انتخاب کنید خیا خینیاوب صداها را شخصی سازی کنید.

- Sounds را انتخاب کنید خا صدای زمان سینیج آونگی و لرزش را شخصی سازی نمایید.

7 در صورت نیاز ، Preview را انتخاب کنیید خیا 3 یکی را انتخاب کنید:

قبل از فعالیت ، به قابلیت زمان سنج آونگی گوش کنید.

8 فعالیت را آغاز کنید.

زمان سنج آونگی به صورت خودکار آغاز بـه کـار می نماید.

9 در طول فعالیت ، UP یا DOWN را فشار دهیید خا صفحه ی زمان سنج آونگی را ببینید.

11 در صورت نیاز ، دکمه ی MENU را نگه داریید خا خنظیمات زمان سنج آونگی را خغییر دهید.

### پخش اعالن های صوخی در طول یک فعالیت

شما می خوانید با خنظیم ساعت fenix ، در هینیگیام دویدن و یا فعالیت های دیگر ، اعالن های صوخیی <mark>انگیزشی دریا</mark>فت کنید. در صورت وجود ، اعـلان های <mark>صوتی از طریق هد</mark>فون های بی سیم شما که <mark>از بلوتوث استفاده می کنند ،</mark> پخش مـی گـردنـد. در غیر اینصورت اعلان <mark>هـای صـ</mark>وتـی بـر روی گوشی هوشمند شما که با اپلییکیییشین Garmin Connect همگام شده است ، پخش می گیردنید. در طول اعالن های صوخی ، دستگاه و ییا گیوشیی هوشمند صداهای دیگر را قطع می کند خیا اعیالن پخش شود.

خوجه: این ویژگی برای همه ی فعالیت ها نیمیی باشد.

> 1 دکمه ی MENU را نگه دارید. 2 Prompts Audio را انتخاب کنید.

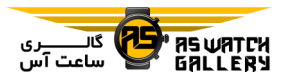

– برای شنیدن اعلان در هر دور ، Lap Alert را مرگ گردد. انتخاب کنید. -------------------------------

> خوجه: اعالن صوخی Alert Lap به صیورت پیییش فرض فعال است.

- برای خنظیم اعالن ها با اطیالعیات گیام هیا و سرعت شما ، Alert Speed/Pace را انیتیخیاب نمایید.

– برای تنظیم اعل<mark>ان ها</mark> با اطلاعات ضربـان قـلـب شما ، Alert Rate Heart را انتخاب نمایید.

- برای خنظیم اعالن ها با اطالعات نیرو ، Power Alert را انتخاب نمایید.

- برای شنیدن اعالن ها در آغاز و پایان کار زمان سنج ، شیامیل وییژگیی Pause Auto ، Timer Events را انتخاب کنید.

– برای شنیدن هشدارهای فعالیت به عنوا*ن یی<mark>ک</mark>* اعالن صوخی ، Alerts Activity را برگزینید.

- برای خغییر زبان و یا لهجه ی صدای اعالن ها ، Dialect را انتخاب کنید.

#### مربی پرش

#### هشدار

قابلیت مربی پرش فقط برای اسیتیفیاده خیوسیط چتربازان حرفه ای است. قابلییت میربیی پیرش نباید به عنوان ارخفاع سنج اصلی چتربیازی میورد استفاده قرار بگیرد. خطا در وارد کردن اطلاعـات مناسب پرش می تواند منجر به آسیب دیدگی و یا

قابلیت مربی پرش بر اساس اصول نظامیی بیرای محاسبه ی نقطه ی رهایی با ارخفاع بیاال HARP ) کار می کند. دستگاه به صورت خودکار زمان پرش شما را شناسایی می کند خا مسیییرییابیی بیه سمت نقطه ی تاثیر خواسته شده (DIP) را با استفاده از فشیار سینیج هیوا و قیطی نیمیای الکترونیک ، آغاز نماید.

### ورزش چندگانه

دوی سه گانه ، دوی دوگانه و دیگر رقبای ورزش چندگانه می خوانند از فعالیت های چندگانه مانینید Triathlon یا Swimrun بهره ببرند. در طول ییک فعالیت چندگانه ، شما می خوانید بین فعالییت هیا جا<mark>بجا شوید و همچنان ز</mark>مان و مسافـت کـلـی را ببینید. به عنوان مثال ، شمیا میی خیوانییید بییین دوچرخه سواری و دویدن <mark>تعویض کنید</mark> و زمان و مسافت کلی خود را بیرای دوچیرخته سیواری و دویدن هنگام یک فعالیت چندگانه ببینید.

.<br>شما می توانید یک فعالیت چندگانه ار شی*خ*صی سازی کنید و یا از اجرای فعالییت سیه گیانیه ی پیش فرض برای سه گانه ی استاندارد اسیتیفیاده نمایید.

### خمرین سه گانه

هنگامی که در یک سه گانه شرکت می کنید ، شما می خوانید از فعالیت سه گانه استفاده کنید خیا بیه

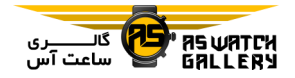

شنا

سرعت به بخش های مختلف آن ورزش برویید ، زمان هر بخش را اندازه گیری کنید و فعالییت را ذخیره نمایید.

1 با بالا بودن پوسته ی <mark>اصل</mark>ی ، دکمه ی ه را فشار دهید.

2 Triathlon را انتخاب کنید.

3 را فشار دهید خا زمان سنج فعالیت شیروع به کار کند.

4 دکمه ی LAP را در شروع و پایان هیر بیخیش فشار دهید.

قابلیت خعویض می خواند در خنظیمات فعالیت سیه گانه ، روشن یا خاموش شود.

5 پس از اینکه فعالیت خود را کامل نمودید ، ▲ را فشار دهید و Save را انتخاب کنید.

### ایجاد یک فعالیت چندگانه

1 با باال بودن پوسته ی اصلی ، دکمه ی را فشار دهید.

2 Add و سپ Multisport را انتخاب کنید.

3 یک نوع از فعالیت چندگانه را انتخاب کیرده و یا یک نام جدید وارد کنید.

اسم فعالیت به همراه ک عدد را کپی کنید. میثیال .Triathlon(2)

> 4 دو یا چند فعالیت را انتخاب نمایید. 5 یکی را انتخاب کنید:

- یک گزینه را انتخاب کنید خا خنظیمات مخصوص فعالیت شخصی سازی شوند. به عنوان مثال ، شمیا می خوانید انتخاب نمایید که خعوسض بین فعالییت ها انجام شود یا نه.

- Done را انتخاب کنید خا فعالیت چینیدگیانیه را ذخیره و استفاده نمایید.

6 Yes را انتخاب کنید خا فعالیت را بیه لیییسیت <mark>مورد علاقه ی خود اضافه کنید.</mark>

#### خوجه

این دستگاه برای شن<mark>ا د*ر* عمق کم سـا</mark>خـتـه شـده است . غواصی با این وسیله ممکن اسیت بیاعی آسیب به محصول شود و آن را از گارانتی خیارج نماید.

-----------<del>------------------</del>--

#### لغت شناسی شنا

طول Length): یک بار پایین رفتن در استخر وقفه Interval): یک یا دو طول متوالی. وقیفیه ی جدید بعد از یک ریست شروع می شود.

حرکت دست Stroke): یک حرکت دست ، هیر باری است که دست مجهز به ساعت شیمیا ییک گردش کامل داشته باشد.

Swolf: امتیاز Swolf شما مجموع زمان برای ییک طول استخر و خعداد حرکات دست شما بیرای آن طول است. مثال 31 ثانیه بیعیالوه ی 15 حیرکیت

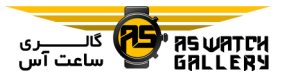

کنید.

دست برابر است با امتیاز swolf .45 در آبیهیای آزاد ، swolf در بیش از 25 متر محاسبه می شیود. Swolf مقدار اثربخشی شنا است و مانند گیلیف ، امتیاز پایین تر مناسب تر است.

#### انواع حرکت دست

شناسایی نوع حرکت دست خنهیا بیرای شینیا در استخر وجود دارد. نوع حرکت دسیت شیمیا در پایان یک طول شن<mark>اس</mark>ایی می گردد. انواع حـرکـت دست در تاریخچـه <mark>ی شین</mark>ای شـمـا و حسـاب Connect Garmin شما نمایش داده میی شیود. شما همچنین می توانید نـوع <mark>حـرکـت د</mark>سـت را بعنوان یک رشته ی اطلاعاتی شخیصی انیتخیاب کنید.

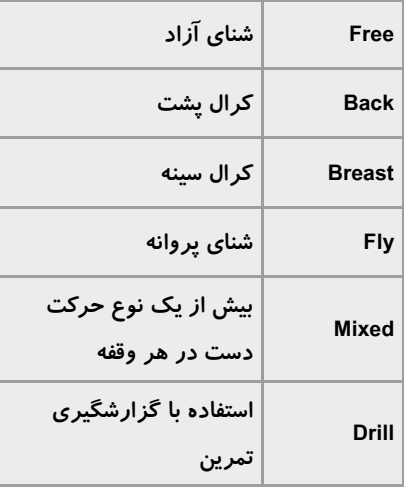

#### نکاخی برای شنا

- پیش از شروع شنا در استخر ، دسیتیورالیعیمیل های روی صفحه را دنبال کنید خا ساییز اسیتیخیر اود را انتخاب کنید و یا یک سایز جدید را وارد

نوبت بعد که یک شنا در استخر را آغاز کینییید ، این ساعت همان سایز استخر را استفاده می کنید. شما می خوانید دکمه ی MENU را نیگیه داریید ، خنظیمات فعالیت را انتخاب کنید و Size Pool را برگزینید خا سایز را خغییر دهید.

- دکمه ی LAP را فشار دهید خا یک اسیتیراحیت در طول شنا در استخر را ثبت کنید.

این دستگاه بصورت خودکار وقفه ها و طـول هـا برای شنا در استخر را ثبت می کند.

- دکمه ی LAP را فشار دهید خا ییک وقیفیه در طول شنا در آبهای آزاد ثبت شود.

# استراحت در طول شنا در استخر

ص<mark>فحه ی نمایش استرا</mark>حت پیش فرض ، دو زمـان سن<mark>ج استراحت را نشان می د</mark>هد. ایـن دسـتـگـاه همچنین *ز*مان و مسافت <mark>آخرین وقفه</mark> ی کـامـل را نمایش می دهد.

خوجه: در حین استراحت اطالعات شنا ثبت نیمیی شوند.

1 در طول شنای خود ، LAP را فشار دهیید تا استراحت آغاز شود.

صفحه ی نمایش به نوشته ی سفید بر روی صفحه ی سیاه خغییر پیدا می کند و صفحه ی استیراحیت ظاهر می گردد.

2 هنگام یک استراحت دکمه ی UP یا DOWN را

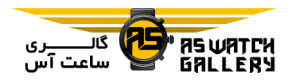

فشار دهید تا صفحات اطلاعاتی دیگر را بـبـیـنـیـد 5 یکی را انتخاب کنید: (انتخابی).

3 دکمه ی LAP را فشار دهید و شینیا را ادامیه دهید.

4 برای وقفه های استراحتی اضافی ، این فرآیند را خکرار کنید.

# خمرین با گزارشگیری آن

قابلیت گزارشگیری <mark>تمرین</mark> فقط بـرای شـنـا در استخر است. شـمـا مـ<mark>ی تـوانـیـد</mark> از قـابـلـیـت گزارشگیری خمرین بهره ببریید خیا بیه صیورت دستی مجموعه حرکات ، شنای خک دست ، و ییا هر نوع شنایی که یکی از چهار مدل اصلی نییسیت را ثبت نمایید.

1 در طول شنا در استخر ، دکمه ی UP یا DOWN را بفشا*ر*ید تا صفحه ی گزارش تمرین *ر*ا <u>ببینیْد</u>. 2 دکمه ی LAP را فشار دهید خا زمان سنج خمرین شروع به کار کند.

3 پس از اینکه شما یک بخش از تـمـریـن ِ را بـه پایان بردید دکمه ی LAP را بفشارید.

زمان سنج خمرین متوقف گشته امیا زمیان سینیج فعالیت به کار خود ادامه می دهد تا تمام جلسه ی شنا را ثبت نماید.

4 مسافت برای خمرین کامل را انتخاب کنید. میزان افزایش مسافت بر اساس اندازه ی انتخابی استخر برای پروفایل فعالیت است.

- برای شروع یک بخش دیگر از خمریین ، LAP را فشار دهید.

- برای شروع یک بخش دیگر از شنیا ، UP ییا DOWN را فشار دهید خا به صفحات خمریین شینیا برگردید.

### ااموش کردن نبض در حین شنا

پایش نبض به صورت پیش فرض برای فیعیالیییت های مربوط به شنا روشن اسیت. ایین دسیتیگیاه همچنین با وسایل جیانیبیی Tri-HRM و -HRM Swim سازگار است. هنگامی که هر دو اطیالعیات <mark>پ</mark>ایش نبض و ضربان قلب از روی سیـنـه فـراهـم باشد ، ساعت شما جزییات ضربان قل سینیه ای <mark>را استفاده می کند.</mark>

1 ب<mark>ا بالا بودن ویجت ضربان ق</mark>لب ، دکمه ی MENU را نگه دارید.

خوجه: شما ممکن است بخواهید که این ویجت را به منوی ویجت ها اضافه نمایید. را Off و سپس Off را While Swimming ، Options 2

انتخاب کنید.

### گلف

### بازی گلف

قبل از اینکه گلف را شروع کنید ، شما باید ساعت را شارژ کنید.

1 با باال بودن پوسته ی اصلی ساعت ، را فشار

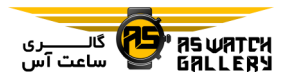

دهید. 2 Golf را انتخاب کنید. 3 به فضای آزاد بروید و منتظر شوید خا ساعت بیه ماهواره ها وصل شود.

4 یک زمین را از لیست زمی<mark>ن های</mark> گلف ًموجـود انتخاب نمایید.

5 در صورت نیاز ، مسافت ضربه ی اولیین چیوب خود را تنظیم کنید.

6 Yes را انتخاب کنید خا امتیاز حساب شود.

7 پایه ی خوپ را انتخاب کنید.

8 پس از اینکه دور خود را کامل کردید ، په را فشار دهید و Round End را انتخاب کنید.

#### اطالعات حفره

ساعت حفره ی کنونی را نشان می دهد که نسبت به آن بازی می کنید و با خغییر و رفتن به حفره ی جدید ، به صورت خودکار منتقل می شود.

<mark>توجه:</mark> چون مکان پین تغییر می کند ، دستـگـاه فاصله را نسبت به ابتدا ، میان و انتهای زمین ، و نه مکان واقعی پین ، محاسبه می کند.

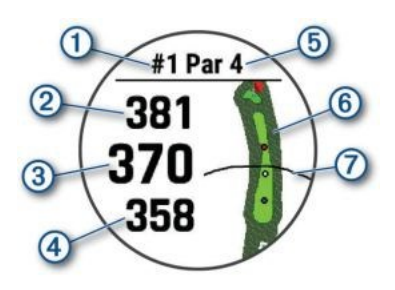

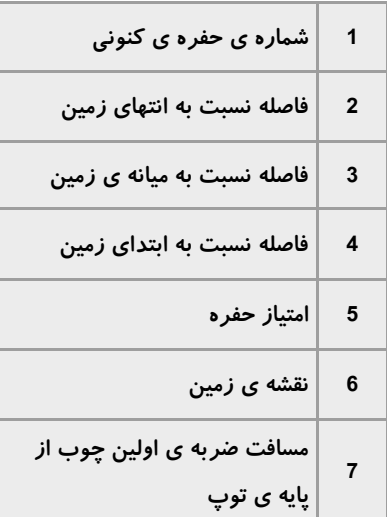

حالت اعداد بزرگ

شما می توانید سایز اعداد را بر <mark>روی صفح</mark>ـه ی اطالعات حفره خغییر دهید.

دکمه ی MENU را نگه دارید ، خنظیمات فعیالیییت را انتخاب کنید و Big Numbers را انتخاب نمایید.

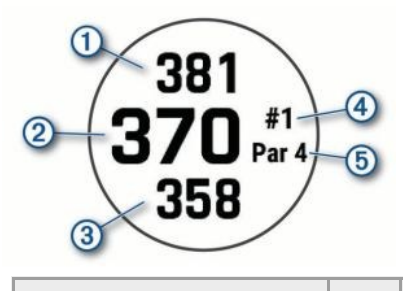

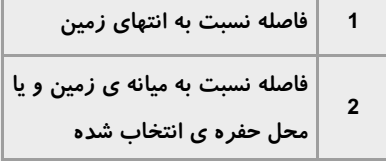

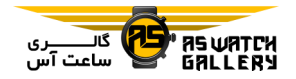

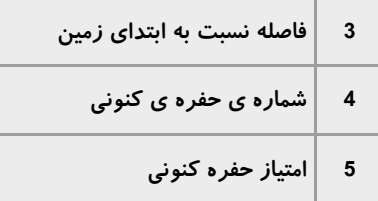

### اندازه گیری فاصله با هدفگیری بوسیله ی دکمه

با باال بودن صفحه ی اطالعات حفره ، شیمیا میی توانید از قابلیت ه<mark>د</mark>فگیری بوسیـلـه ی دکـمـه استفاده نمایید که فاص<mark>له تا</mark> یک نقطه بر روی نقشه را اندازه گیری نمایید.

1 دکمه ی UP یا DOWN را فشار دهید که فاصلیه خا هدف سنجیده شود.

2 در صورت نیاز ، + یا - را انتخیاب کینییید خیا بزرگنمایی یا کوچکنمایی انجام شود.

خعویض حفره ها

شما می خوانید در صفحه ی نمایش حیفیره ، بیه صورت دستی حفره ها را خغییر دهید. 1 هنگام انجام ورزش گلف ، را فشار دهید. 2 Hole Change را انتخاب گنید. 3 یک حفره را انتخاب نمایید.

#### حرکت دادن پرچم

شما می خوانید که نگاه نزدیکتری به زمیین بیازی بیندازید و محل حفره را حرکت دهید. 1 با باال بودن صفحه ی اطالعات حفره ، را فشار دهید.

2 Flag Move را انتخاب کنید.

3 UP یا DOWN را بزنید خا محل حفره را حرکیت دهید.

4 را بفشارید.

فواصل بر روی صیفیحیه ی اطیالعیات حیفیره بروزرسانی می شوند خا محل حفره ی جدید نشان داده شود. محل حفره تنها برای دور اخیر ذخیـره می شود.

#### نمایش ضربات اندازه گیری شده

قبل از اینکه دستگاه بیتوانید بصورت خودکار ضربات را شناسایی و اندازه گیری نماید ، شیمیا <mark>باید</mark> ثبت امتیاز را فعال کنید.

<mark>ساعت</mark> شم<mark>ا م</mark>جهز به شناسایی و ثبـت خـودکـار ضربه اس<mark>ت. هر بار ک</mark>ه شما در مسیر ضـربـه ای میزنید ، دستگاه فاصله ی ضربه ی شما را ثـبـت می کند تا شما بتوانید بعدا آن را ببینید.

نکته: تشخیص ضربه ی خودکار زمانی به بهترین شکل کار می کند که ساعت را بر روی مچ ضربیه زننده ی اود ببندید و خماس منیاسیبیی بیا خیوپ ایجاد کنید. ضربات خفیف شناخته نمی شوند.

1 هنگام انجام ورزش گلف ، را فشار دهید.

2 Shot Measure را انتخاب کنید.

مسافت آخرین ضربه ی شما نـمـایـش داده مـی شود.

**توجه:** زمانی که دوباره به توپ ضربه می زنید ،

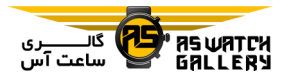

بایستید.

ضربه ی خفیف ایجاد می نمایید و یا به حـفـره ی بعد حرکت می کنید ، مسافت بطور خودکار ریست می شود.

3 DOWN را بزنید خا خمام مسافت های ضیربیات ثبت شده را ببینید.

نمایش مسافت ضربه ی layup و فاصله خا حفیره ی dogleg

شما می خوانید یک لیست از مسافت های ضربه ی layup و فاصله ها خا حفره ی dogleg برای حفیره های 4 و 5 امتیازی را مشاهده کنید.

1 با باال بودن صفحه ی اطالعات حفره ، را فشار دهید.

2 Layups را انتخاب کنید.

هر ضربه ی layup و مسافت خا رسییدن بیه هیر layup بر روی صفحه نمایش داده می شود. **توجه:** فاصله ها پس از طی شدن ، از لیست حذف می شوند.

#### ذخیره کردن اهداف شخصی

هنگام انجام بازی گلف ، شما می خوانید خیا پینیج هدف شخصی برای هر حفره را ذخیره نـمـایـیـد. زمانی که نیاز به ثبت اشیا و یا موانعی که بر روی نقشه نشان داده نمی شوند را داریید ، ذایییره کردن یک هدف موثر است. شما می خوانید فاصله خا این اهداف را در صفحه ی layup و dogleg ببینید.

1 نزدیک هدفی که می خواهید ذخیـره نـمـایـیـد

**توجه:** شما نمی توانید هدفی را ذخیره کنید که از حفره ی انتخابی کنونی فاصله دارد.

2 با باال بودن صفحه ی اطالعات حفره ، را فشار دهید.

3 Targets Custom را انتخاب کنید.

4 نوع هدف را برگزینید.

ثبت امتیاز

1 با بالا بودن صفحه ی اطلاعات حفره ، <u>ه</u> را فشار دهید.

2 Scorecard را انتخاب کنید.

کارت امتیاز زمانی نمایش داده می شود که شیمیا در زمین بازی باشید.

3 UP یا DOWN را فشار دهید خا بین حیفیره هیا جابجا شوید.

4 را فشار دهید خا یک حفره انتخاب گردد.

5 UP یا DOWN را فشار دهید خا امتیاز قرار داده شود.

امتیاز کل شما بروزرسانی شده است.

بروزرسانی یک امتیاز 1 با باال بودن صفحه ی اطالعات حفره ، را فشار دهید.

2 Scorecard را انتخاب کنید.

3 UP یا DOWN را فشار دهید خا بین حیفیره هیا

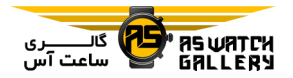

جابجا شوید.

4 را فشار دهید خا یک حفره انتخاب شود. 5 UP یا DOWN را فشار دهید خا امتیاز آن حیفیره

خغییر کند.

امتیاز کل شما بروزرسانی شده است.

### انتخاب روش ثبت امتیاز

شما می توانید رو<mark>شی</mark> را که ساعت اسـتـفـاده مـی کند تا امتیاز را ثبت ک<mark>ند ، تغ</mark>ییر دهید.

1 با بالا بودن صفحه ی اط<mark>لاعات حف</mark>یره ، کیلیید MENU را نگه دارید.

2 خنظیمات فعالیت را انتخاب کنید.

3 Method Scoring را انتخاب نمایید.

4 یک روش ثبت امتیاز را انتخاب کنید.

درباره ی ثبت امتیاز stableford

هنگامی که شما روش ثبت امتیاز stableford را انتخاب می کنید ، امتیازها بر اساس خعداد ضیربیه نسبت به امتیاز حفره ، داده می شوند. در پیاییان دور ، بالاترین امتیاز برنده می شود. ساعت طـبـق معیارهای انجمن گلف ایاالت متحده ، امتییاز میی دهد.

کارت امتیاز برای یک بازی به روش امتیییازدهیی stableford ، امتیاز را بجای ضربیات نشیان میی دهد.

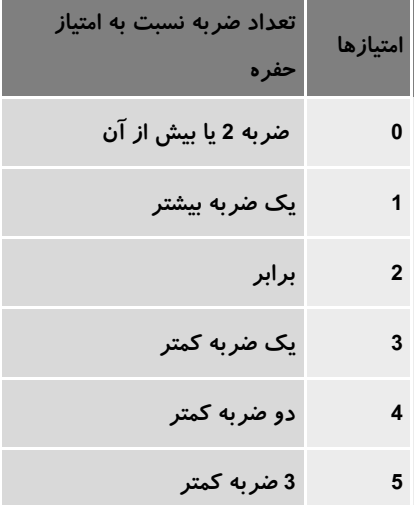

### تنظیم امتیاز آوانس شما

1 با باال بودن صفحه ی اطالعات حفیره ، کیلییید MENU را نگه دارید.

2 تنظیمات فعالیت را انتخاب کنید.

3 Scoring Handicap را انتخاب کنید. 4 یکی از گزینه های آوانس را انتخاب <mark>کنید:</mark>

- برای وارد کردن رقم ضربات و کم کیردن آن از امتیاز کلی شما ، Handicap Local را انتیخیاب کنید.

– برای وارد کردن شاخص امتیاز آوانس بازیـکـن و درجه ی شی زمین که برای محاسبه ی امتیییاز آوانس زمین شما استفاده مے گردد ، /Index Slope را انتخاب کنید.

5 امتیاز آوانس خود را تنظیم نمایید.

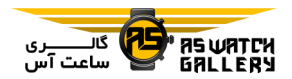

فعال ساختن پایش آماری

قابلیت پایش آماری ، پیگیری آمار جزیی در حیین بازی گلف را ممکن می سازد.

1 با باال بودن صفحه ی اطالعات حفیره ، کیلییید MENU را نگه دارید.

2 خنظیمات فعالیت را انتخاب کنید.

3 Tracking Stat را انتخاب نمایید خا پایش آمیار را فعال سازید.

ثبت آمار قبل از اینکه بتوانید آمار را ثبت کنید ، شما بیایید پایش آماری را فعال نمایید.

1 با باال بودن کارت امتیاز ، یک حفره را انتیخیاب نمایید.

2 خعداد ضربه ها را وارد کنید و را فشییییار دهید.

3 تعداد ضربه های خفیف را تنظیم نمایید و پ را فشار دهید.

4 در صورت نیاز ، یکی را انتخاب نمایید:

خوجه: اگر شما بر روی حفره ی 3 امتیازی هستید ، اطالعات fairway نمایش داده نمی شوند.

- اگر خوپ شما به fairway براورد می کند ، In Fairway را انتخاب کنید.

- اگر خوپ شما به fairway بیرایورد نیکیرد ، Right Missed یا Left Missed را انتخاب کنید.

5 در صورت نیاز ، تعداد ضربـات خـطـا را وارد کنید.

#### **TruSwing**

قابلیت TruSwing به شما اجیازه میی دهید خیا معیارهای ثبت شده ی حرکت دست و چوب کیه از دستگاه مجهز به TruSwing بدسیت آمیده را ببینید. به golf/com.garmin.www بروید خا ییک دستگاه مجهز به TruSwing بخرید.

#### استفاده از مسافت سنج گلف

شما می خوانید از مسافت سنج استفاده نماییید خیا زمان ، مسافت و گام های برداشته شده را ثیبیت نمایید. مسافت سنج بطور خودکار با آغاز و پـایـان <mark>یک دور کار خ</mark>ود را شروع می کند و خاتمـه مـی دهد.

1 با بالا بودن صفحه ی اطلاع<mark>ات</mark> حفره ، په را فشار دهید.

2 Odometer را انتخاب نمایید. 3 در صورت نیاز ، Reset را انتیخیاب کینییید خیا مسافت سنج صفر شود.

#### مشاهده ی مسافت playslike

قابلیت مسافت plays like برای تغییرات ارتـفـاع در زمین بازی استفاده می شود کیه فیاصیلیه ی خنظیم شده خا محل حفره را نشان می دهد. 1 با باال بودن صفحه ی اطالعات حفره ، را فشار دهید.

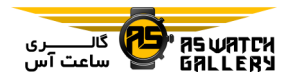

2 PlaysLike را انتخاب کنید.

یک آیکون در کنار هر مسافت نماییش داده میی شود.

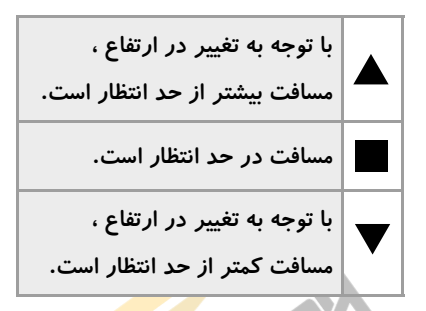

نشان دادن جهت به سمت حفره

قابلیت نشانگر حفره pinpointer )، ییک قیطی نماست که هنگام عدم خوانایی در دییدن میحیل حفره ، به جهت یابی کمک می کند. این وییژگیی می تواند به شما کمک نماید تا حتی اگر در بیش<mark>یه</mark> زار و یا یک تله ی شنی عمیق هستیـد ، بیر<mark>نیامـه /</mark> ریزی بهتری برای ضربه ی خود داشته باشید.

خوجه: هنگامی که در ماشین زمین گلف هستید از قابلیت نشانگر حفره pinpointer )استفاده نکنید. تداخل ماسین زمین گلف می تواند دقت قطب نمـا را خحت خاثیر قرار بدهد.

1 با باال بودن صفحه ی اطالعات حفره ، را فشار دهید.

2 PinPointer راانتخاب کنید.

فلش به سمت محل حفره می باشد.

شروع یک سفر

شما می خوانید از اپلیکیشن سیفیر expedition ) استفاده کنید خا مدت شارژدهی باخری را در حیال ثبت ی فعالیت چندروزه ، باال ببرید.

1 با باال بودن پوسته ی اصلی ساعت ، را فشار دهید.

2 Expedition را انتخاب کنید.

3 را بفشارید خا زمان سنج فعالیت شروع بیه کار کند.

دستگاه به حالت انرژی کم در می آیید و نیقیاط مسیریابی جی پی اس را یکبار در هر ساعت جمیع آوری می نماید. بیرای بیه حیداکیثیر رسیانیدن شا*ر*ژدهی باتری ، ساعت تمام حسگرها و لـوازم جانبی شامل ارخباط با گوشی هوشیمینید شیمیا را خاموش می کند.

خغییر وقفه های ثبت نقطه مسیرها

در طول یک سفر ، نق<mark>طه مسیرهای</mark> جی پی اس بـه صورت پیشفرض ، یک بار در هر س<mark>اعت ثب</mark>ت مـی شوند. شما می خوانید نرخ ثبت نقطه مسیییرهیای جی پی اس را خغییر دهید. کمتر ثبت نمودن نقطه مسیرها ، شارژدهی باخری را بیه حیداکیثیر میی رساند.

**توجه:** برای شا*ر*ژدهی حداکثری ، نقطه مسیرهای جی پی اس بعد از غروب آفتاب ثبت نمی شیونید. شما می خوانید این گزینه را در خنظیمات فعیالیییت خغییر دهید.

1 با باال بودن پوسته ی اصلی ساعت ، را فشار

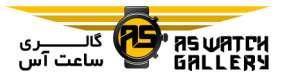

را برگزینید.

دهید.

2 Expedition را انتخاب کنید.

3 دکمه ی MENU را نگه دارید.

4 خنظیمات فعالیت را انتخاب نمایید.

5 Interval Recording را انتخاب کنید.

6 یک گزینه را برگزینید.

### ثبت دستی یک نق<mark>طه م</mark>سیر

در طول یک سفر ، نقطـ<mark>ه مسـیـر</mark>هـا بـه صـورت خودکار بر اساس وقفه انتخاب<mark>ی ، ثبت می</mark> شـونـد. شما می توانید در هر زمانی ، به <mark>صورت دستی</mark> ، نقطه مسیر را ثبت نمایید.

1 هنگام سفر ، UP یا DOWN را بزنید خا صفحه ی نقشه را ببیینید.

2 را فشار دهید.

3 Point Add را انتخاب نمایید.

#### مشاهده ی نقطه مسیرها

1 هنگام سفر ، UP یا DOWN را بزنید خا صفحه ی نقشه را ببیینید.

2 را فشار دهید.

3 Points View را انتخاب نمایید.

4 یک نقطه مسیر را از لیست انتخاب کنید.

5 یکی را انتخاب کنید:

- برای شروع حرکت به آن نقطه مسیر ، To Go

- برای مشاهده ی جزییات بیشتر دربیاره ی آن نقطه مسیر ، Details را انتخاب نمایید.

### قابلیت های اخصال

هنگامی که شما دستگاه را به یک گوشی هوشمند سازگار و با استفاده از خکنولوژی بلوخو میتیصیل می نمایید ، قابلیت های اخصال برای ساعت fenix شما موجود هستند. برخی از این ویژگی ها نیازمند آن است که شما اپیلیییکیییشین Garmin Connect را بر روی گوشی همراه هوشمند نص نمایید. به apps/com.garmin.www بیرویید خیا اطالعات بیشتری بدست آورید. همچنین بعضی از ویژگی ها ، زمانی که دستگاه خود را به یک شبکه <mark>ی بی سیم متص</mark>ل می کنید ، موجود می شوند.

<mark>اعلان های گوشی: اعلان</mark> های گوشی و پیام ها بر روی ساعت fenix شما نمایش داده می شوند.

مسیریابی زنده (livetrack): به دوستا<mark>ن و</mark> خانواده اجازه می دهد خا مسابقات و فعالیت های خمریینیی شما را در لحظه دنبال کنند. شما میی خیوانیییدبیا استفاده از ایمیل یا شبکه های اجتماعی از دنیبیال کنندگان دعوت بعمل آورید و به آنها اجازه دهیید خا اطالعات زنده ی شما را بر روی یک صفحیه ی پایش Connect Garmin مشاهده نمایند.

مسیریابی گروهی grouptrack(: به شما اجیازه می دهد خا ارخباطات شیمیا کیه بیا اسیتیفیاده از livetrack انجام می شود ، مستقیما و در لحظه بیر روی صفحه ی نمایش دیده شود.

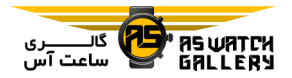

بارگذاری فعالیت بر روی Connect Garmin: به محض اینکه ثبت فعالیتتان به پایان می رسد ، بیه صورت خودکار آن را به حساب garmin connect اود بفرستید.

IQ Connect: به شما اجازه می دهد خا قیابیلیییت های ساعت خود را با بوسته ها ، ویجت ها ، اپلیکیشن ها و بخش های اطلاعاتی جدید افزایش دهید.

<mark>بروزرسانی نرم افزار: به ش</mark>ما این امکان *ر*ا مـی دهد تا نرم افزار دستگاه <mark>خـود را</mark> بـروزرسـانـی کنید.

آب و هوا: به شما اجازه می دهد خا شرایط جیوی لحظه ای و پیش بینی های آب و هوایی را ببینید. ح<mark>سگرهای بلوتوث:</mark> به شما این امکان *ر*ا می دهد تا حسگرهای سازگار مانند پایشگر ضربان ق<mark>لب را </mark> متصل نمایید.

یافتن گوشی من: مکان گوشی هوشمند شما کیه گم شده ، با ساعت fenix شما همگام گشته و در محدوده است را نشان می دهد.

یافتن ساعت من: مکان ساعت fenix شما که گیم شده ، با گوشی هوشمند شما همگام گشتیه و در محدوده است را نشان می دهد.

### فعال کردن اعالن های بلوخو

قبل از اینکه بتوانید اعالن ها را فعال کنید ، شیمیا باید ساعت fenix را با یک گوشی سازگار همیگیام سازید.

1 دکمه ی MENU را نگه دارید.

 و Status ، Smart Notifications ، Phone 2 سپ On را انتخاب کنید.

3 Activity During را برگزینید.

4 یک اولویت اعالن را انتخاب کنید.

5 یک اولویت آهنگ را انتخاب کنید.

6 Activity During Not را را برگزینید.

7 یک اولویت اعالن را انتخاب کنید.

8 یک اولویت آهنگ را انتخاب کنید.

9 Privacy را برگزینید.

11 یک اولیویت حریم شخصی را انتخاب نمایید.

<mark>Timeout 11 را</mark> برگزینید.

12 طول <mark>زمانی که هشدار</mark> اعلان جـدیـد بـر *ر*وی صفحه ، نمایش داده شود را انتخاب کنید.

13 Signature را انتخاب کنید خا ییک امضیا بیه پاسخ های متنی شما اضافه شود.

# مشاهده ی اعلان ها

1 با باال بودن پوسته ی اصلی ساعت ، دکیمیه ی UP یا DOWN را فشار دهید خا ویجت اعالن ها را ببینید.

2 را فشار دهید.

3 یک اعالن را انتخاب نمایید.

4 دکمه ی DOWN را برای انتخاب های بیییشیتیر

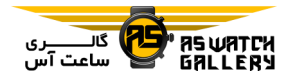

فشار دهید.

5 دکمه ی BACK را بزنید خا به صفحه ی قیبیلیی بازگردید.

#### دریافت یک خماس ورودی

هنگامی که شما یک خماس خلفنی بر روی گیوشیی هوشمند متصل شده ی اود دریافت می کینییید ، ساعت fenix ، نام یا شماره ی خلفن خماس گیرنده را نمایش می دهد.

- برای پذیرفتن خماس ، Accept را انتخاب کنید. <mark>توجه:</mark> برای صحبت با تماس گی<mark>رنده ، ش</mark>ما باید از گوشی هوشمند متصل شیده ی خبود استن<mark>فاده</mark> نمایید.

- برای رد کردن خماس ، Decline را انیتیخیاب کنید.

- برای رد کردن خماس و فرستادن فیوری ییک پیام متنی ، Reply را انتخاب نمایید و یک پییام را از لیست برگزینید.

خوجه: این قابلیت خنها زمانی موجیود اسیت کیه دستگاه شما به یک گوشی هیوشیمینید انیدرویید متصل باشد.

### پاسخ دادن به یک پیام متنی

**توجه:** این قابلیت تنها برای گوشی های هوشمند اندروید وجود دارد.

هنگامی که شما یک اعالن پیام متنی را بیر روی ساعت fenix اود دریافت می نمایید ، شیمیا میی

خوانید با انتخاب از لیست پیام ، یک پاسخ سیرییع ارسال کنید. این امکان وجود دارد که شما پیام ها را در اپلیکیشن connect garmin خغییر دهید.

خوجه: این قابلیت ، پیام های متنی را با استفاده از گوشی شما ارسال می کینید. میحیدودییت هیای متداول پیام متنی و هزینه ها نسبت به اپراخور شما اعمال می شوند. برای اطالعات بیشتر راجیع بیه محدودیت هاو هزینه های پیام متنی ، با اپیراخیور خود تماس بگیرید.

1 با باال بودن پوسته ی اصلی ساعت ، دکیمیه ی UP یا DOWN را فشار دهید خا ویجت اعالن ها را ببینید.

2 را فشار دهید و یک اعالن پیام میتینیی را انتخاب کنید.

3 دکمه ی DOWN را فشار دهید.

4 Reply را انتخاب کنید. 5 یک پیام را از لیست برگزینید.

گوشی شما پیام انتخاب شده را به عنوان یک پیام متنی اس ام اس ارسال می نماید.

#### مدیریت اعلان ها

شما می توانید از گوشی هوشمنـد سـازگـار خـود استفاده نمایید خا اعالن هایی که بر روی سیاعیت fenix شما ظاهر می گردند را مدیریت کنید.

یکی را انتخاب کنید: - اگر از یک دستگاه iphone استفاده می کنیید ،

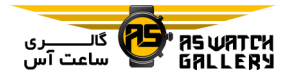

به خنظیمات اعالن ها بروید خا آیتم هایی کیه روی دستگاه نمایش داده می شوند را انتخاب نمایید.

- اگر از یک گوشی هوشمند اندروید استفاده میی کنیید ، در اپیلیییکیییشین connect garmin ، Settings و سیپی Notifications Smart را انتخاب نمایید.

ااموش کردن اخصال بلیوخیو گیوشیی هوشمند

شما می توانید از منوی <mark>کنترل ها</mark> ، اتصال بلـوتـوث گوشی هوشمند را خاموش کنی<mark>د.</mark>

خوجه: شما می خوانید گزینه ها را به منوی کنترل اضافه نمایید.

1 کلید LIGHT را نگه دارید خا منوی کنترل هیا را ببینید.

2  $\mathscr{Y}$  را انتخاب کنید تا اتصال بلوتوث به گوشی هوشمند را بر روی ساعت fenix خـود خـامـوش کنید.

به راهنمای گوشی خود مراجعه کنید تا تکنولـوژی بلوتوث را بر روی دستگاهتان خاموش نمایید.

روشن و خاموش نـمـودن هشـدارهـای اخصال گوشی هوشمند

شما می خوانید ساعت fenix را به گونه ای خنظیییم کنید که هنگام وصل یا قطع شدن ارخباط بلوخیوثیی با گوشی هوشمند همگام شما ، هشدار دهد.

خوجه: به صورت پیش فرض ، هشدارهای ارخباط

با گوشی هوشمند خاموش هستند.

1 کلید MENU را نگه دارید.

2 Phone و سپ Alerts را انتخاب نمایید.

مکان یابی یک دستگاه موبایل گم شده

شما می خوانید از این ویژگی استفاده کنید خا محیل یک گوشی همگام شده با استفاده از خیکینیولیوژی بیسیم بلوخو کیه در میحیدوده قیرار دارد را مشخص نمایید.

1 کلید LIGHT را نگه دارید خا منوی کنترل هیا را ببینید.

2 را انتخاب کنید.

ساعت fenix شروع به گشیتین بیرای دسیتیگیاه موبایل <mark>همگام ش</mark>ما می نماید. صداهای هشدا*ر* بـر <mark>روی گوشی شما و کیفیت</mark> سیگنال بـلـوتـوث بـر روی صفحه ی ساعت fenix ظیاهیر میی شیونید. هرچه به دستگاه موبایل خود <mark>نزدیک ت</mark>ر می شوید ، کیفیت سیگنال بلوخو افزایش می یابد.

3 BACK را انتخاب کنید خا جستجو متوقف شود.

#### Garmin Connect

حساب Connect garmin شما این امکان را میی دهد که عملکرد خود را پایش کنید و با دوستانتان مرخبط شوید. این برنامه به شمیا ابیزار پایش ، خحلیل ، اشتراک گذاری و خهییج یکدییگیر را می دهد. شما می خوانید روییدادهیای زنیدگیی فعال خود شامل دو ، پیاده روی ، دوچرخه

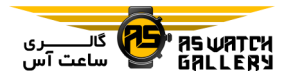

سواری ، شنا ، گلف و غیره را ثبت کنید.

هنگام همگام سازی ساعت با گـوشـی خـود بـه وسیله ی اپلیکیشن connect garmin ، شمیا میی خوانید حساب رایگان connect garmin را اییجیاد نمایید. شما همچنین می خوانییید هینیگیام نصی اپلیکیشن express garmin ، یک حساب بسازید.

فعالیت های خود را ذخیره نمایید: پس از اینک یک فعالیت زمان <mark>دا</mark>ر را بـهـمـراه سـاعـت خـود تکمیل و ذخیره کردی<mark>د ، ش</mark>ما می توانید آن فعالیت را بیر روی حساب garmin c<mark>onnec</mark>t خود با*ر*گذاری کنید و آن را هرچق<mark>در که نیاز اس</mark>ت نگـه دارید.

**اطلاعات خود را تحلیل کنید:** شما می توانیید اطالعات بیشتری درباره ی فعالیت های خینیاسی اندام و فضای باز خود شامل زمیان ، مسیافت <mark>،</mark> ضربان قلب ، کالری مصرفی ، ضـرب آهـُنـگِ ، ُ نقشه با نمای باالی سر ، نیمیودارهیای شیتیاب و سرعت را مشاهده نمایید. شما می خوانید اطالعات بیشتری درباره ی بازی گلف خود شـامـل کـارت های امتیاز ، آمار و اطالعات زمییین را مشیاهیده نمایید. شما همچنین قادر هستید که گیزارشیهیای قابل شخصی سازی را ببینید.

**توجه:** برای مشاهده ی برخی از اطلاعات ، شمـا باید یک حسگر بی سیم انتخابی را بیا دسیتیگیاه خود همگام سازید.

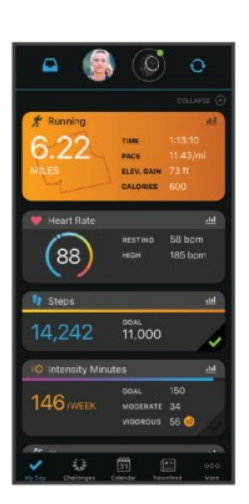

پیشرفت اود را نظاره کنید: شما می خوانید گیام های روزانه ی خود را پایش کنید ، با افراد مرتبط به یک رقابت دوستانه بپردازید و به اهداف خـود برسید.

<mark>فعالیت های خود را به اشتراک بگذارید:</mark> شما می <mark>توانید با دوستان خود ارتباط</mark> بـرقـرار کـنـیـد تـا فعالیت های یکدیگر را <mark>دنبال نـمـا</mark>یـیـد و یـا از فعالیت هایتان پست خهیه کنید خا بر روی شیبیکیه های اجتماعی مورد علاقه خود قرار دهید.

تنظیمات خود را مدیریت کنید: شما می تـوانـیـد خنظیمات دستگاه و فیردی را بیر روی حسیاب account garmin اود شخصی سازی نمایید.

بروزرسانی نرم افزار با استفاده از اپلیییکیییشین Garmin Connect

بیش از اینکه شما بتوانید دستگاه خود را با اسیتیفیاده از اپیلیییکیییشین connect garmin بروزرسانی نمایید ، باید ییک حسیاب garmin

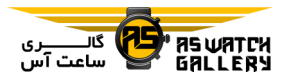

Connect داشته باشید و همچنین دستگاه خود را با یک گوشی هوشمند سازگار همگام سازید.

- دستگاه خود را با استفاده از اپلیکیشن garmin connect همگام کنید.

- هنگامی که نرم افیزار جیدیید ییافیت شیود ، اپلیکیشن garmin connect به صورت خودکار فایل بروزرسانی را به دستگاه شیمیا ارسیال میی نماید.

# بروزرسانی نرم افزار با استیفیاده از Garmin Express

پیش از اینکه شما بتوانید نرم افز<mark>ار دستگاه خ</mark>ود را بروزرسانی نمایید ، باید اپلیکیییشین garmin express را دانلود کرده و نص نماییید. سیپی ساعت خود را به آن اضافه کنید.

1 دستگاه خود را با استفاده از کابل usb به <mark>رایانه</mark> ی اود وصل کنید.

هنگامی که نرم افزار جدید یافت شود ، اپلیکیشن express garmin فایل بروزرسانی را به دستیگیاه شما ارسال می نماید.

2 پس از اینکه فرستادن فایل بروزرسانی تـوسـط اپلیکیشن express garmin به پیاییان رسییید ، اتصال دستگاه با رایانه ی خود را قطع کنید.

دستگاه شما فایل بروزرسانی را نصب می نماید.

#### استفاده از Connect Garmin بر روی رایانه

اپلیکیشن express garmin ، با استفاده از رایانیه ، دستگاه شما را بیه حسیاب connect garmin

متصل می کند. شما می خوانییید از اپیلیییکیییشین garmin express استفاده کنید تا اطلاعات وهالیت خود را بر روی حساب garmin connect اود بارگذاری نمایید و اطالعاخی مانند برنامه های خمرینی را از وبسیاییت connect garmin بیه دستگاهتان بفرستید. شما همچنین می خوانیید بیه نصب بروزرسانی های نرم افزار دستگاه خود بپردازید و اپلیکیشن های IQ connect ایود را مدیریت کنید.

1 با استفاده از کابل usb ، دستگیاه ایود را بیه رایانه متصل نمایید.

.بروید www.garmin.com/express به 2

3 اپلیکیشن express garmin را دانلود و نصی نمایید.

4 اپلیکیشن garmin express را باز کرده و Add Device را انتخاب نمایید.

5 دستورالعمل های روی صفحه را دنبال کنید.

همگام سازی دسیتیی اطیالعیات بیا Garmin Connect

1 کلید LIGHT را نگه دارید خا منوی کینیتیرل هیا دیده شود.

2 را اخخاب کنید.

### Garmin Golf اپلیکیشن

اپلیکیشن golf garmin به شما اجازه می دهد خیا کارت های امتیاز را از روی دسیتیگیاه گیارمییین سازگار خود بارگذاری نمایید تا آمار دقیـق و

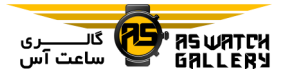

بروید.

خحلیل ضربه ها را مشاهده کنید. با اسیتیفیاده از اپلیکیشن golf garmin ، گلف بازان می خوانند در زمین های مختلف با یکدیگر رقیابیت نیمیایینید. هرکسی می خواند در بیش از 41111 زمییین بیه رقابت بپردازد. شما می خوانید ییک خیورنیمینیت خرخی دهید و برای رقابت از ورزشکاران دعیوت بعمل آورید.

اپلیکیشن golf garmin اطالعات شما را با حساب garmin connect ش<mark>ما ه</mark>مگام می سازد. شما مـی <mark>ت</mark>وانید ابلیکیشن <mark>garmi</mark>n golf را از فـروشـگـاه اپلیکیشن های گوشی هوشم<mark>ند خود دانل</mark>ود نمایید.

#### Garmin Explore

وبسایت و اپلیکیشن explore garmin بیه شیمیا اجازه می دهند تا سفرهای خود *ر*ا برنامـه <sup>ا</sup> ریـزی کنید و از فضای ابری برای ذخیره کردن نی<mark>قیطه</mark> مسیرها ، جاده ها و راه ها استفاده نمایید. */*آن*یه*ا امکان برنامه ریزی آنالین و آفالین را برای شیمیا فراهم می کنند و به شما اجیازه میی دهینید خیا اطلاعات را با دستگاه گارمین سازگـار خـود بـه اشتراک گذاشته و همگام سازید. شما می خیوانییید از اپلیکیشن موبایل برای دانلود نیقیشیه هیا و استفاده ی آفالین از آنها استفاده کنید و سیپی بدون استفاده از بسته ی اینترنتی به هر مسیییری بروید.

شما می خوانید اپلیکیشن explore garmin را از فروشگاه اپلیکیشن های گوشی هیوشیمینید ایود دانلود نماییید و ییا بیه com.garmin.explore

## قابلیت های امنیت و مسیریابی

### احتیاط

خشخیص حادثه و کمک ، ویژگی های خیکیمیییلیی هستند و نباید بر روی آنها به عنیوان راه اصیلیی برای کمک گرفتین اضیطیراری حسیاب نیمیود. اپلیکیشن connect garmin ، از طرف شیمیا بیا سرویس های اضطراری تماس نمی گیرد.

ساعت fenix قابلیت های امنیت و مسیریابی دارد که باید با اپلیکیییشین connect garmin نصی شوند.

--------------------------------

#### خوجه

برا<mark>ی استفاده ا*ز* این ویژگی</mark> ها ، شـمـا بـایـد بـا استفاده از تکنولوژی بلو<mark>توث ب</mark>ه اپـلـیـکـیـشـن garmin connect متصل شوید. شم<mark>ا می خ</mark>وانیید مخاطبیین اضیطیراری را در حسیاب garmin connect خود وارد کنید. را م

برای اطالعات بیشتر درباره ی خشخیص حادثه و کمک ، به garmin.com/safety بروید.

--------------------------------

کمک: به شما این اجازه را می دهد خا پیام هیای اودکار را با نام اود ، لینک livetrack و میکیان gps را به مخاطبین اضطراری ارسال کنید.

خشخیص حادثه: هنگامی که ساعیت fenix ییک

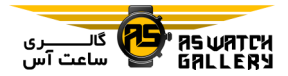

حادثه را هنگام پییاده روی ، دو ییا دوچیرایه سواری تشخیص می دهد ، دستگاه پیام خودکار ، لینک livetrack و مکان gps را بیه میخیاطیبییین اضطراری ارسال می کند.

**پایش زنده:** به دوستان و خانواده اجازه می دهد خا مسابقات و خمرین های شما را در لحظه پیگیری کنند. شما می خوانید با استفاده از ایمیل یا شیبیکیه های اجتماعی ، از دنبال کننده ها دعوت کنییید و به آنها اجازه دهید ت<mark>ا اطلا</mark>عات زنده ی شما *ر*ا بـر روی یک صفحه ی مسیریابیی connect garmin مشاهده نمایند.

اشتراک گذاری زنده ی اخفاقات: به شما اجیازه می دهد تا پیامها را در طول ییک روی<mark>نداد بیرای</mark> دوستان و خانواده بفرستید و بـروزرسـانـی هـای لحظه ای را فراهم نمایید.

**توجه:** این قابلیت فقط در صورتی موجود اس<mark>ت</mark> که دستگاه شما به یک گوشی هوشمند انیدرویید وصل باشد.

**یایش گروهی:** به شما اجا*ز*ه می دهد تا با استفاده از پایش زنده لحظه ای بر روی صفحه ی نمایش ، افراد مرخبط را پایش کنید.

# اضافه کردن مخاطبین اضطراری

از شماره خلفن مخاطبین اضطراری برای قابیلیییت های خشخیص حادثه و کمک استفاده می شود. 1 بر روی اپلیکیشن garmin connect ، یی سا

را انتخاب کنید.

Incident Detection & ، Safety & Tracking 2 Add Emergency سییپیی و Assistance Contact را انتخاب نمایید.

3 دستورالعمل های روی صفحه را دنبال کنید.

# اضافه کردن مخاطبین

شما می توانید تا 50 مخاطب را در ایـلـیـکـیـشـن connect garmin اضافه کینییید. اییمیییل هیای مخاطبین می خوانند با قابلیت پایش زنده استیفیاده شوند. از بین آنها ، سه مخاطب می توانند به عنوان مخاطبین اضطراری استفاده گردند.

1 بر روی اپلیکیشن  $\equiv$  ، garmin connect یا را انتخاب کنید.

Contacts 2 را انتخاب نمایید.

3 دستورا<mark>لعمل های ر</mark>وی صفحه را دنبال کنید.

بعد از اضافه کردن م<mark>خاطبین ، ش</mark>ما باید اطـلاعـات خود را همگام سازی کنید تا <mark>تغیییرات</mark> بیر اروی ساعت fenix شما اعمال گردند.

روشن و خاموش کردن تشخیص حادثه

1 کلید MENU را نگه دارید.

Incident سییپیی و Safety & Tracking 2 Detection را انتخاب کنید.

3 یک فعالیت را انتخاب نمایید.

**توجه:** تشخیص حادثه فقط برای پیاده *ر*وی ، دو و دوچراه سواری موجود است.

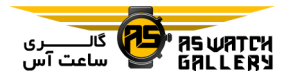

هنگامی که یک حادثه خوسط ساعت fenix شما بیا gps روشن خشخیص داده شیود ، اپیلیییکیییشین connect garmin می خواند یک پیام متنی و ییک ایمیل اودکار به نام شما ، و میکیان gps را بیه مخاطبین اضطراری ارسال نماید. یک پیام نمیاییان می شود با این محتوی که به مخاطبین شما پ از گذشت 31 ثانیه اطالع داده می شیود. شیمیا میی خوانید قبل از پایان یافتن شیمیارش میعیکیوس ، Cancel *ر*ا انتخاب <mark>کنی</mark>د تا پیام لغو شود.

# درخواست کمک

پیش از اینکه شما بتوانید د*ر*خواس<mark>ت کمک ن</mark>ماییـد ، شما باید مخاطبین اضطراری را م<mark>شخص نمایید.</mark> 1 کلید LIGHT را نگه دارید. 2 هنگامی که سه لرزش را حس کردید ، کلیـد را رها کنید خا قابلیت کمک فعال شود. صفحه ی شمارشگر معکوس ظاهر می شود. نکته: شما می خوانید قبل از پایان یافتن شمیارش معکوس ، Cancel را انتخاب کنید خا پیییام لیغیو شود.

# شروع یک جلسه ی پایش گروهی

قبل از اینکه بتوانید یک جلسه ی پایش گروهی را شروع کنید ، شما بیایید ییک حسیاب garmin connect ، یک گیوشیی هیوشیمینید سیازگیار و اپلیکیشن connect garmin را داشته باشید.

این دستوالعمل ها برای شروع ییک جیلیسیه ی پایش گروهی با ساعت های fenix هستینید. اگیر

افراد مرخبط با شما ، دستگاه های سازگار دیگیری دارند ، شما می خوانید آنها را بر روی نقشه ببینید. ممکن است دستگاه های دیگر قادر بیه نیمیاییش افراد پایش گروهی بر روی نقشه نباشند.

1 به فضای آزاد بروید و ساعت fenix را روشین کنید.

2 گوشی هوشمند اود را با ساعت fenix همیگیام کنید.

3 بر روی ساعت fenix ، کلیید MENU را نیگیه و GroupTrack ، Safety & Tracking ، دارید سپ Map on Show را انتخاب نمایید خا نماییش افراد مرخبط بر روی صفحه ی نقشه فعال شود.

4 در اپلیکیشین connect garmin ، از مینیوی تنظیمات ، LiveTrack ، Safety & Trac<mark>king و</mark> سپس GroupTrack را انتخاب نمایید.

5 اگر شما بیش <mark>از یک دستگاه س</mark>ـازگـار داریـد ، یک دستگاه *ر*ا برای جلسه ی <mark>پایش</mark> گـروهی انتخاب کنید.

 را All Connections سیپی و Visible to 6 انتخاب کنید.

7 LiveTrack Start را انتخاب نمایید.

8 بر روی ساعت fenix ، یک فعالییت را شیروع کنید.

9 به نقشه بروید خا افراد مرخبط را ببینید.

نکته: بر روی نقشه ، شما می خوانید کلید MENU را نگه دارید و Nearby Connections *ر*ا انتخاب

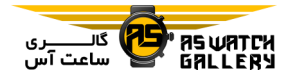

کنید خا اطالعات مربوط به مسیافیت ، جیهیت و شتاب یا سرعت دیگر افراد مرخبط در جلیسیه ی پایش گروهی را ببینید.

# نکاخی برای جلسات پایش گروهی

قابلیت پایش گروهی به شما اجازه میی دهید خیا دیگر افراد مرتبط در گروه خود را با استفـاده از مسیریابی زنده ، به صورت مسیتیقیییم بیر روی صفحه ی نمایش <mark>دنب</mark>ال نمایید. تمام اعضای گـروه باید از طریق حساب Garmin Connect، با شـمـا مرخبط باشند.

– با استفاده از GPS ، فعالیت <mark>خود را در فض</mark>ـای باز شروع کنید.

- با استفاده از خکنولوژی بلوخو ، ساعیت fenix اود را با گوشی هوشمندخان همگام سازید.

- در اپلیکیشن Connect in9Garm بیه مینیوی خنظیمات رفته ، Connections را انتخاب کنید خیا لیست افراد مرخبط برای جلسیه ی مسیییرییابیی گروهی بروز شود.

- مطمئن شوید که خمامی افراد مرخبط با شیمیا بیا گوشی هوشمندشان همگام هستند و در اپلیکیشن Connect Garmin ، یک مسیریابی زنده را آغیاز کرده اند.

- مطمئن شوید که خمامی افراد مرخبط با شمیا در محدوده هستند (40 کیلومتر یا 25 مایل). - در طول جلسه ی مسیریابی گروهی به نیقیشیه بروید تا افراد مرتبط با خود را ببینید.

کلید MENU را نگه دارید ، Tracking & Safety و سپ GroupTrack را انتخاب نمایید.

خنظیمات مسیریابی گروهی

<mark>نمایش بر روی نقشه:</mark> شما را قادر می سازد تا در طول یک جلسه ی مسیریابیی گیروهیی ، افیراد مرخبط را بر روی صفحه ی نقشه مشاهده کنید.

ا**نواع فعالیت:** به شما اجازه می دهد تا انـتـخـاب کنید که در طول یک جلسه ی مسیریابی گیروهیی کدام نوع فعالیت بر روی صفحه ی نقشه نمیاییش داده شود.

#### قابلیت های ارخباط Fi-Wi

بارگذاری فعالیت ها بر روی حسیاب Garmin Connect خود: ارسال خودکار فعـالـیـتـتـان بـه حساب Connect Garmin شما به محیض پیاییان ثبت فعالیت.

<mark>محتوای صوتی:</mark> به شم<mark>ا اجازه می د</mark>هد تا محتوای صوخی را از دستگاه سوم بارگیری نمایید.

بروزرسانی نرم افزار: هنگام وجود اخصال Fi-Wi ، دستگاه شما به صورت خودکار آخـریـن فـایـل بروزرسانی نرم افزا*ر* را دانلود و نصب می نماید.

برنامه های خمرینی: شما می خوانیید در سیاییت Connect Garmin ، به دنبال برنامه های خمرینیی بگردید و آنها را انتخاب نمایید. دفعه ی بعد کیه دستگاه شما به اخصال Fi-Wi متصل است ، فیاییل ها به صورت بی سیم به دستگاه شما فرستاده می شوند.
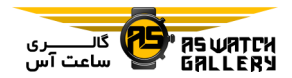

## ارخباط با شبکه ی Fi-Wi

پیش از اینکه بتوانید به یک شبکه ی Fi-Wi وصل شوید ، شما باید دستگاه خود را به پیلییکیشین garmin connect بر روی گوشی هوشمند خود و یا برنامه ی express garmin بیر روی راییانیه متصل کنید.

1 کلید MENU را نگه دارید.

Add و سیس Add و سیس Network را انتخاب نمایید.

3 یک شبکه را برگزینید.

4 در صورت نیاز ، گذرواژه ی شبیکه <mark>را وارد</mark> نمایید.

دستگاه به شبکه وصل می شود و شبکه نیییز بیه لیست شبکه های ذخیره شده اضافه می گ<mark>یردد.</mark> هنگام قرار گرفتن در محدوده ، دستگـاه دوبـُا<mark>ره</mark> به صورت خودکار به این شبکه وصل می شود.

# قابلیت های IQ Connect

شما می خوانید قابلیت هیای IQ connect را از طری garmin و دییگیر فیراهیم کینینیده هیای اپلیکیشن connect IQ ، به ساعت خـود اضـافـه نمایید. شما .می توانید دستگاه خود را با پوسته ها ، رشته های اطالعاخی ، ویجت ها و اپلیکیشین هیا شخصی سازی نمایید.

**پوسته های ساعت:** به شما این اجازه *ر*ا می دهند تا ظاهر ساعت خود را تغییر دهید.

رشته های اطالعاخی: به شما اجازه می دهید خیا رشته های اطالعاخی جدید را دانیلیود کینییید کیه مربوط به حسگر ، فعالیت و خاریخچه ی اطالعیات می شوند. شما می خوانید رشته هیای اطیالعیاخیی IQ connect را به قابلیت ها و صفحه های ساعت اضافه نمایید.

ویجت ها: فورا جزییاتی شامل اطلاعات حسگر و اعالن ها را فراهم می کنند.

اپلیکیشن ها: قابلیت های بازخوردی مانند انواع جدید فعالیت در فضای باز و تناسب انـدام را بـه ساعت خود اضافه کنید.

## دانلود قابلیت های IQ Connect

قبل از اینکه بتوانید قابلیت ها را از اپیلیییکیییشین IQ connect دانلود کنید ، شما باید ساعت fenix <mark>خود را با گوشی هوشمند</mark>تان همگام سا*ز*ی نمایید. 1 از فروشگاه ایلیکیشن گوشی هوشمنـد خـود ، اپلیکیشن connect IQ را نصب <mark>و باز نمای</mark>ید. 2 در صورت نیاز ، دستگاه خود را انتخاب کنید. 3 یک قابلیت IQ connect را انتخاب نمایید. 4 دستورالعمل های روی صفحه را دنبال نمایید. دانلود قابلیییت هیای IQ Connect بیا

استفاده از رایانه

1 دستگاه را با استفاده از کابل USB به رایانیه ی خود وصل کنید.

2 به com.garmin.apps بروید و وارد شوید.

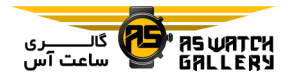

3 یک قابلیت connect IQ *ر*ا انـتـخـاب کـرده و دانلود نمایید.

4 دستورالعمل های روی صفحه را دنبال نمایید.

# موسیقی

شما می توانید محتوای صوتی را از رایانه خود و یا یک فراهم کننده ی دیگر به ساعت خود منتقل کنید تا هنگام در دسترس نبودن گوشی هوشمنـد خود ، به موسیقی گ<mark>وش</mark> نماییـد. بـرای شـنـیـدن محتوای صوتی ذخیره ش<mark>ده بر ر</mark>وی ساعت خود ، شما باید به هدفون های بل<mark>وتوث متص</mark>ل شوید.

شما می توانید از کنترل های موسیقی اس<mark>تیفا</mark>ده کنید تا پخش آهنگ در گوشی هوشمند یا سا<mark>عیت</mark> اود را کنترل نمایید.

وصل شدن به یک فیراهیم موسیقی

پیش از اینکه شما بتوانید موسیقی و یا فایل هیای صوخی دیگر را از یک فراهم کننده ی پشتیییبیانیی شده به ساعت خود منتقل کنید ، شها باید با استفاده از اپلیکیشین connect garmin بیه آن وسیله وصل شوید.

1 از اپلیکیشن garmin connect ، یی یی را انتخاب کنید.

2 Devices Garmin را انتخاب کرده و دسیتیگیاه خود را برگزینید.

3 Music را انتخاب کنید.

- برای وصل شدن به یک فراهم کننیده ، آن را انتخاب کنید و دستورالعمل های روی صفیحیه را دنبال نمایید.

- برای وصل شدن به یک فراهم کننده ی جدید ، Apps Music Get را انتخاب کنید ، فراهم کننیده را شناسایی کنید و دستورالعمل های روی صفیحیه را دنبال نمایید.

دانلود محتوای صوخی از یک فراهم کینینیده ی دیگر

پیش از اینکه شما بتوانید محتوای صوخی را از یک فراهم کننده ی دیگر منتقل کنید ، بایید بیه ییک شبکه ی Fi-Wi وصل شوید.

1 در هر صفحه ای کلید DOWN را نگه دارید خیا <mark>کنترل های موز</mark>یک دیده شوند.

2 کلید MENU را نگه دارید.

3 Providers Music را انتخاب کنید. 4 یک فراهم کننده ی متصل را انتخاب <mark>کنید.</mark> 5 یک لیست موسیقی و ییا چیییزهیای دییگیر را انتخاب نمایید خا به دستگاه منتقل شوند.

6 در صورت نیاز ، BACK را انتخاب کنید خیا بیه همگام شدن با سرویس وادار شوید و سپس Yes را انتخاب نمایید.

خوجه: دانلود محتوای صوخی بیه مصیرف شیارژ باخری نیاز دارد. در صورت ضعیف بودن بیاخیری ممکن است از شما خواسته شود که دستگاه را به

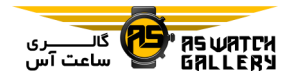

یک منبع انرژی خارجی متصل کنید.

# دانلود محتوای صوخی از Spotify

پیش از اینکه شما بتوانید محتوای صیوخیی را از Spotify دانلود کنید ، باید به یک شبکه ی Fi-Wi وصل شوید.

1 در هر صفحه خای که هستید ، کلید DOWN را نگه دارید خا کنترل های موسیقی دیده شوند.

2 کلید MENU را نگه دارید.

3 Music Providers و س<mark>یس Spotify</mark> را انتخـاب کنید.

4 podcasts & music Add را انتخاب نمایید. 5 یک لیست موسیقی و ییا چیییزهیای دییگیر را انتخاب نمایید خا دانلود شده و به دستگاه منیتیقیل شوند.

خوجه: دانلود محتوای صوخی بیه مصیرف شیارژ باخری نیاز دارد. در صورت کافی نیبیودن شیارژ باتری ممکن است از شـمـا خـواسـتـه شـود کـه دستگاه را به یک منبع انرژی خارجی متصل کنید. لیست موسیقی و یا چیزهای منتخب دیگر دانـلـود شده و به دستگاه منتقل می شوند.

### خغییر فراهم کننده ی موسیقی

1 در هر صفحه ای که هستید ، کلیید DOWN را نگه دارید خا کنترل های موسیقی دیده شوند. 2 کلید MENU را نگه دارید.

3 Providers Music را انتخاب کنید.

4 یک فراهم کننده ی متصل را انتخاب نمایید.

قطع شدن از یک فراهم کننده

 $\mathbf{u} = \mathbf{u}$  از اپلیکیشن garmin connect ، یعیا را انتخاب کنید.

2 Devices Garmin را انتخاب کرده و دسیتیگیاه خود را برگزینید.

3 Music را انتخاب کنید.

4 یک فراهم کننده ی نص شیده را انیتیخیاب نمایید و دستورالعمل های روی صفحه را دنیبیال نمایید تا فراهم کننده را از دستگـاه خـود قـطـع کنید.

منتقل کردن محتوای صوخی شخصی

<mark>پیش از اینکه شما بتوانید موزیک های شی*خ*صی</mark> خود را به ساعت منتق<mark>ل کنید ، شما</mark> باید اپلیکیشـن garmin express را بر روی رای<mark>انه نصب</mark> نمایید. شما می خوانید از رایانه ، فایل های صوخی شخصیی اود مانند فایل های 3mp. و aac. را بیه سیاعیت fenix منتقل نمایید.

1 با استفاده از کابل USB هیمیراه میحیصیول ، دستگاه را به رایانه ی خود متصل نمایید.

2 بر روی رایانه ی خود ، برنامه ی garmin express را باز کرده ، دستگاه اود را انیتیخیاب کنید و Music را برگزینید.

نکته: برای رایانه های مجهز به windows ، شما

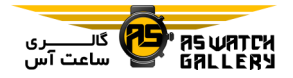

می خوانید را انتخاب کنید و به پیرونیده ی حاوی فایل های صوتی خود بروید. بـرای رایـانـه های apple ، بیرنیامیه ی express garmin از کتابخانه ی itunes شما استفاده می نماید.

 ، iTunes Library ییا My Music لیسیت در 3 شاخه ی فایل صوتی مانند آهنگ ها و پا لییست موسیقی را انتخاب کنید.

4 فایل های صوتی را انتخاب کنیـد و Send to Device را برگزینید.

5 در صورت نیاز ، در لیست fenix ، یک شاخه ارا انتخاب نمایید ، عالمتگذاری کنییید و Remove From Device را برگزینید تا فایل هـای صـوتـی حذف شوند.

# گوش دادن به موسیقی

1 در هر صفحه ای که هستید ، کلیید DOWN را نگه دارید تا کنترل های موسیقی دیده شوند. <sup>73</sup>ی 2 هدفون خود را از طریق تکنـولـوژی بـلـوتـوث وصل نمایید.

3 کلید MENU را نگه دارید.

4 Provider Music را انتخاب کنیید و ییکیی را برگزینید:

– برای گوش دادن به موسیقی که از طریق رایانه ی شما به ساعت منتقل شده است ، Music My را انتخاب کنید.

- برای کنترل موسیقی گوشی هوشیمینید ایود ،

Phone Control را انتخاب کنید.

- برای گوش دادن به موزیک یک فراهم کنینیده ی موسیقی ، نام فراهم کننده را انتخاب نمایید.

5 را انتخاب نمایید خا کنترل هیای میوسیییقیی زمینه نمایش داده شوند.

# کنترل های موسیقی زمینه

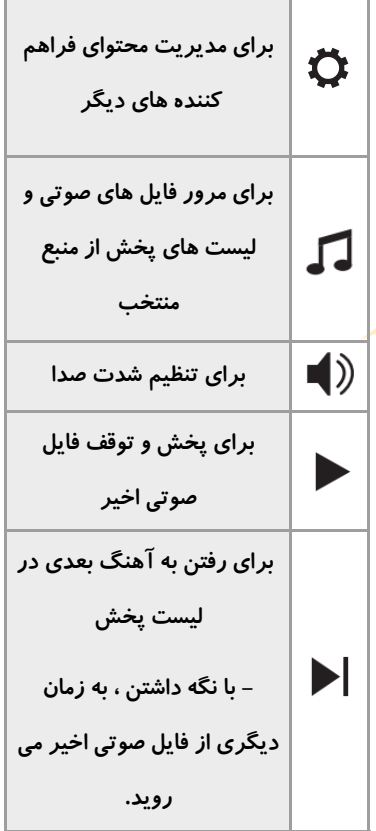

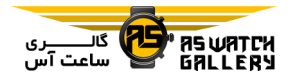

**- برای شروع دوباره ی فایل صوتی اخیر - دو ضربه برای رفتن به آهنگ قبلی در لیست پخش - با نگه داشتن ، به زمان قبل درفایل صوتی اخیر می روید. برای تغییر حالت تکرار برای تغییر نظم پخش**

اخصال هدفون های بلوخو

برای گوش دادن موسیقی بارگذاری شده بر روی ساعت fenix خود ، شما باید هدفون مجهز به خکنولوژی بلوخو را متصل نمایید.

1 هدفون ها را در میحیدوده ی 2 میتیری 6.6 مایلی) ساعت خود قرار دهید.

2 همگام سازی را بر روی هدفون فعال کنید.

3 دکمه ی MENU را نگه دارید.

 را Add New سپ و Headphones ، Music 4 انتخاب کنید.

5 هدفون خود را انتخاب نمایید تا فرآیند همیگیام سازی کامل شود.

خغییر حالت صدا

شما می خوانید حالت پخش موسیقی زمینیه را بیه

استریو و مونو خغییر دهید.

1 کلید MENU را نگه دارید.

2 Music و سپ Audio را انتخاب کنید.

3 یک گزینه را انتخاب نمایید.

# قابلیت های ضربان قل

ساعت fenix مجهز بیه پیاییش نیبیض اسیت و همچنین با پایشگرهای ضربان قیلی سییینیه ای (فروش جداگانه) نیز سازگار است. شما می توانید اطلاعات مربوط به ضربان قلب را بر روی ویجـت ضربان قلب ببینید. اگر هر دو اطلاعات نـبـض و ضربان قل سینه ای موجود باشند ، دستگاه شمیا از اطلاعات ضربان قلب سینه ای استـفـاده مـی نماید.

میزان نبض

بستن ساعت بر روی دست

- ساعت را بالاتر از استخوان مچ خود ببندید.

<mark>توجه:</mark> ساعت باید محکم <mark>و در عین</mark> حـال راحـت بسته شود. برای اندازه گیری دقیق <mark>تـر \_ض</mark>ـربـان قلب ، ساعت نباید در حین دویدن و یـا تـمـریـن حرکت کند. برای اندازه گیری اکسیـژن خون ، شما باید ثابت بمانید.

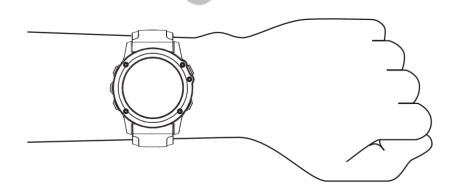

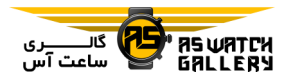

**توجه:** حسگر نوری در پشت ساعت قـرار داده شده است.

- برای اطالعات بیشیتیر راجیع بیه دقیت ، بیه .نمایید مراجعه garmin.com/ataccuracy

# نکته هایی برای اطالعات مربوط به ضربان قلی غیرمعقول

– قبل از بستن ساعت ، دست خـود را تـمـیـز و خشک نماسد.

– به آن قسمت از پوس<mark>ت خود ک</mark>ه در زیر سـاعـت قرار می گیرد کرم ضدآفتاب ، لیوسیییون و دفیع کننده ی حشرات نزنید.

- از خراشیده شدن حسگر ضربان قلب که در پشت ساعت قرار دارد جلوگیری نمایید.

- ساعت را بالاتر از استخوان مچ خود بیبندیید. ساعت باید محکم و در عین *ح*ال *ر*احـت ⁄بِسُ<mark>تـه</mark> شود.

– قبل از اینکه فعالیت خود را شروع کنید ، منتظر شوید خا آیکون ثابت شود.

- قبل از اینکه فعالیت خود را شروع کنید ، 5 تا 10 دقیقه گرم کنید و یکبار ضربان قلب را انـدازه گیری کنید.

خوجه: در محیط های سرد ، برای گرم کردن از فضای بسته استفاده نمایید.

- بعد از هر خمرین ، ساعت را با آب خازه آبکشیی نمایید.

- هنگام خمرین از بند سیلیکونی استفاده نمایید.

#### مشاهده ی ویجت ضربان قل

1 با باال بودن صفحه ی اصلی سیاعیت ، UP ییا DOWN را بزنید تا ویجت ضربان قلب را ببینید.

**توجه:** ممکن است نیاز باشد که ویجت را به گروه ویجت ها اضافه نمایید.

2 \_ (1) را فشار دهید تا ضربان قلب حال حـاضـر اود با واحد خپش در دقیقه bpm )و نموداری از میزان ضربان قلبتان در 4 سیاعیت گیذشیتیه را ببینید.

3 کلید DOWN را فشار دهید خا مقادییر ضیربیان <mark>قلب</mark> در حالت استراحت ، برای 7 روز گذشتـه را <mark>مشاهده نمایید.</mark>

ارسال اطلاعات مربوط به ضربان قلب به دستگاه های Garmin

شما می توانید اطلاعات مر<mark>بوط به ض</mark>ـربـان قـلـب اود را از ساعت fenix ارسال و بر روی دستیگیاه های garmin همگام سازی شده مشاهده کنید. خوجه: ارسال اطالعات مربوط به ضربان قیلی ،

شارژ باخری را کاهش می دهد.

1 با باال بودن وبجت ضربان قل ، کلییید MENU را نگه دارید.

 را Broadcast Heart Rate سپ و Options 2 انتخاب نمایید.

ساعت fenix شروع به ارسال اطالعات مربوط به

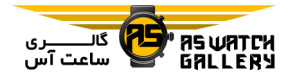

ضربان قل شما می کند و ظاهر می شود. خوجه: هنگام ارسال اطالعات مربوط به ضیربیان قلب شما تنها ویجت ضربان قلب را می بینید.

3 ساعت fenix اود را با دستگاه garmin مجیهیز به +ANT همگام سازید.

خوجه: دستورالعمل های همگام سازی برای هیر کدام از دستگاه های garmin متفاوت است.

**نکته:** به منظور توق<mark>ف ار</mark>سال اطلاعات مربوط بـه ضربان قلب شما ، یکی <mark>از دکمه ه</mark>ا را فشار دهـیـد و Yes را انتخاب نمایید.

# ارسال اطلاعات مربوط به ضربا<mark>ن قلب در حیین</mark> فعالیت

شما می خوانید ساعت fenix اود را طوری خنظیییم کنید که با شروع فعالیت ، اطالعات میربیوط بیه ضربان قلب شما را به صـورت ِ خـودکـار ارسُـا<mark>ل</mark> نماید. به عنوان مثال ، شما می خوانییید در حییین دوچرخه سواری ، اطلاعات مربوط به ضربان قلب اود را به یک دستگاه edge ، و یا هنگام فعالییت به یک دوربین virb ارسال نمایید.

خوجه: ارسال اطالعات مربوط به ضربان قیلی ، شارژ باخری را کاهش می دهد.

1 با باال بودن وبجت ضربان قل ، کلییید MENU را نگه دارید.

Broadcast During سییپیی و Options 2 Activity را انتخاب نمایید.

3 یک فعالیت را آغاز کنید.

ساعت fenix شروع به ارسال اطالعات مربوط بیه ضربان قلب شما در پس زمینه می نماید.

خوجه: هنگام فعالیت هیچ نشانه ای مبنی بر ارسال اطلاعات مربوط به ضربان قلب شما دیده نیمی شود.

4 در صورت نیاز ، ساعت fenix خود را با دستگاه garmin مجهز به +ANT همگام سازید.

**توجه:** دستورالعمل های همگام سازی برای هـر کدام از دستگاه های garmin متفاوت است.

نکته: به منظور خوقف ارسال اطالعات مربوط بیه ضربان قلب شما ، فعالیت را متوقف نمایید.

<mark>تنظ</mark>یم برای هشدا*ر* ضربان قلب غیرعادی

<mark>شما می توانید</mark> دستگاه خود را به گونه ای تنظییم کنید که <mark>بعد از یک د</mark>وره عدم فعالیت ، هـنـگـام بالاتر رفتن ضربان قلبتا<mark>ن از</mark> یک مقدار خاص بـر حسب تپش در دقیقه (bpm) ، بـه شـمـا هشـدار داده شود.

1 با باال بودن ویجت ضربان قل ، کلییید MENU را نگه دارید.

 و Status ، Abnormal HR Alert ، Options 2 سپ On را انتخاب نمایید.

3 Threshold Alert را انتخاب نمایید.

4 مقداری را برای آستانه ی ضربان قلب انتـخـاب کنید.

هر بار که شما ازآستانه ی ضربان قیلی فیراخیر

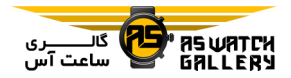

لرزد.

## ااموش کردن اندازه گیری نبض

حالت پیش فرض برای خنظییم میییزان نیبیض ، خودکار است. ساعت به صورت خودکار نبیض را اندازه گیری می کند مگر اینکه شما یک پایشیگیر ضربان قل مجهز به +ANT را با سیاعیت ایود همگام سازید.

<mark>توجه:</mark> غیرفعال کردن پیایشگیر نیبیض بیاعیث غیرفعال شدن حسگر اکسی<mark>ژن خون ن</mark>یز می شـود. شما می توانید به صورت غیرخود<mark>کار ، آن</mark> را از ویجت اکسیژن خون ببینید.

1 با بالا بودن ویجت ضربان قلب ، کلیید MENU را نگه دارید.

2 Status ، Options و سیـس Off را انـتی<mark>خـاب</mark> نمایید.

# پویاشناسی دویدن

شما می توانید از ساعت fenix خود که با وسیـلـه ی کمکی Tri-HRM و یا هر وسیلیه ی پیوییاییی شناسی دویدن دیگر همگام شده است ، استیفیاده کنید تا راجع به فرم دویدن خود بازخورد لـحـظـه ای دریافت نمایید.

وسیله ی پویایی شناسی دویدن یک شتاب سینیج دارد که برای محاسبه ی شش میعیییار دوییدن ، حرکت بالاتنه را اندازه گیری می کند.

ضرب آهنگ: ضرب آهنگ خعداد قدم در دقیقه

می روید ، پیامی ظاهر می شود و دسـتـگـاه مـی است. این معیار ، تعداد کلی گام ها را نمایش مـی دهد. (ترکیب راست و چپ).

نوسان عمودی: نوسان عمودی ، جهش شمیا در حین دویدن است. این معیار ، حیرکیت عیمیودی باالخنه ی شما را نشان می دهد که به سانتی میتیر اندازه گیری شده است.

<mark>زمان تماس با زمین:</mark> زمان تماس با زمین ، میزان زمانیست که هر گام شما ، هنگیام دوییدن ، بیر روی زمین طول می کشد. این مقیدار بیر حسی میلی ثانیه است.

**توجه:** زمان تماس با زمین و تعادل ، در حین قدم زدن موجود نیستند.

<mark>توازن زمان تماس با زمین :</mark> توازن زمان تماس با زمین ، نشان دهنده ی توازن چپ یا *ر*است زمـان <mark>تماس با زمین در حین د</mark>ویدن است. بـه عـنـوان مثال ، 53/2 ب<mark>ا یک فلش به س</mark>مت چپ یا *ر*است.

طول گام : طول گام ، اندازه ی گام شما از ییک قدم تا قدم بعدی است. این مقدا*ر* بر حسب مـتـر است.

نسبت عمودی : نسبت عمودی ، نسبت نیوسیان عمودی به طول گام است. این معییار بیر حسی درصد است. عدد کمتر معموال نشان دهینیده ی فرم دویدن بهتر است.

## خمرین با پویاشناسی دویدن

قبل از اینکه بتوانید پویاشناسی دویدن را ببینیید ، شما باید یک وسیله ی کمکی پویاشناسی دوییدن

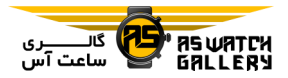

باشید.

1 کلید MENU را نگه دارید.

2 Apps & Activities را انتخاب کنید.

3 یک فعالیت را برگزینید.

4 خنظیمات فعالیت را انتخاب کنید.

5 Data Screens و سپس Add New را اتـخـاب نماسد.

6 یک صفحه ی اطالعات مربوط به پیوییاشینیاسیی دویدن را انتخاب کنید.

خوجه: صفحات پویاشناسی دویدن برای همیه ی فعالیت ها موجود نیستند.

7 دویدن را آغاز نمایید.

8 UP یا DOWN را انتخاب کنید خایک صفیحیه ی پویاشناسی دویدن باز شود و معیارهیای ایود را ببینید.

مقیاس های رنیگیی و اطیالعیات میربیوط بیه پویاشناسی دویدن

صفحات مربوط به پویاشناسیی دوییدن ، بیرخیی معیارهای اصلی ، یک مقیاس رنگی را نشیان میی دهند. شما می خوانید ضیرب آهینیگ ، نیوسیان عمودی ، زمان خماس با زمین ، خوازن زمان خمیاس با زمین و یا نسبت عمودی را به عنوان معیارهیای اصلی مشاهده کنید. مقیاس رنیگیی ، اطیالعیات مربوط به پویاشناسی دویدن شما را با دونیدگیان

مانند HRM–Tri را همگام کرده و همراه داشـتـه دیگر مقایسه می نماید. محدوده های رنـگـی بـر اساس درصد هستند.

Garmin بر روی خعداد زیادی از دونیدگیان در سطوح مختلف تحقیق نموده است. مقادیر مربـوط به محدوده های قرمز و یا نارنجی معموال نشانگیر دوندگان کم خجربه و یا کندخر می باشد. میقیادییر مربوط به محدوده های سبز ، آبی و ییا بینیفیش معموال نشانگر دوندگان با خجربه و یا سریعتر می باشد. دوندگان باخجربه خر معموال زمان خماس بیا زمین پایین خر ، نوسان عمودی و نسبت عیمیودی کمتر ، و ضرب آهنیگ بیاالخیری را نسیبیت بیه دوندگان کم خجربه خر نشان می دهینید. اگیرچیه دوندگان قدبلندخر معموال ضرب آهینیگ نسیبیتیا پایین ، گام های بلندخر و نوسان عمیودی نسیبیتیا ب<mark>الاتری را دارند</mark>. نسبت عمودی ، نوسان عمـودی شما تقسیم بر طول گام است. این معیار تناسبی با قد ندارد.

برای اطلاعات بیشتر درباره ی پویا<mark>شنا</mark>سی دویدن www.garmin.com/runningdynamics بییه مراجعه کنید. برای خئوری ها و بیرداشیت هیای دیگر از اطالعات مربوط به پویاشناسی دوییدن ، شما می خوانید به جستجیو در نشیرییات و وب سایت های مشهور بپردازید.

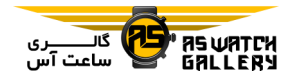

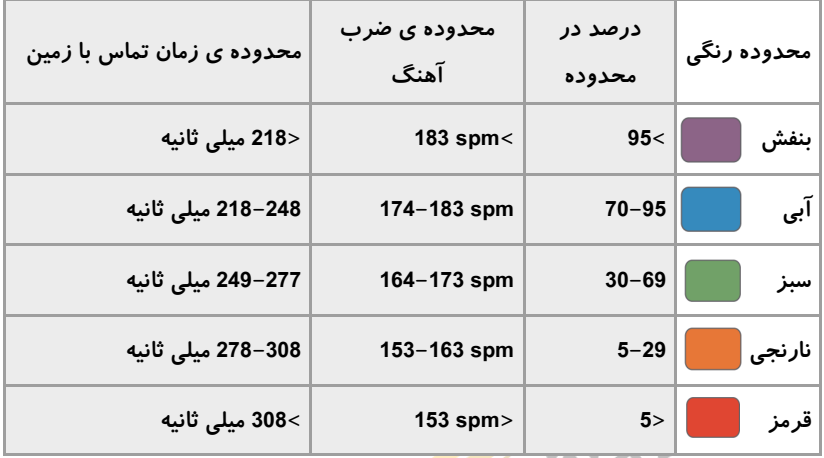

اطالعات مربوط به خوازن زمان خماس با زمین

توازن زمان تماس با زمین ، تقارن دویدن <mark>شما را اندازه گیر</mark>ی می کند و به شکل درصـدی از زمان تماس با زمین شما نشان داده می ش<mark>ود. به عنوان مثال ، عد</mark>د 51.3% بـه هـمـراه فلشی به سمت چپ ، مشخص کننده ی این است که دونده بیر روی پیای چیپ ، زمیان بیشتری با زمین خماس دارد. اگر صفحه ی اطالعات شما دو عدد را نشان میی دهید بیه عنوان مثال 52-48) ، %52 مربوط به پای راست است.

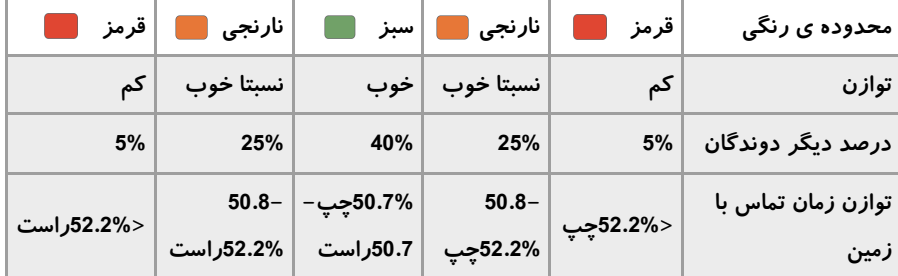

تیم garmin در حین تحقیق و آزمایش بر روی پویاشناسی حرکت این نکته را دریافت ک در برخی از دوندگان ، میان آسیب دیدگی و عدم توازن بالا تناسب وجود دارد. در بسیاری از دوندگان ، باال یا پایین رفتن از خپه ، خوازن زمان خماس با زمین از 51-51 منیحیرف میی شود. بیشتر مربیان دو و میدانی بر این باورند که فـرم مـتـوازن دویـدن خـوب اسـت. دوندگان زبده گامهای سریع و متوازن دارند.

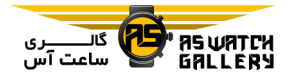

شما می توانید <mark>مقیا</mark>س رنگی و یا رشته ی اطلاعاتی را در حین دویدن مشاهده نمایید و یـا پس از دویدن میزان <mark>توازن</mark> را بر روی حساب garmin connect خود ببیینیید. ماننید اطلاعات دیگر مربوط ب<mark>ه پویاشناس</mark>ی دویدن ، توازن زمان تماس با زمـیـن ، یـک مـقـدا*ر* عددیست که به شما کمک م<mark>ی کند تا فرم</mark> دویدن خود را بشناسید.

## نوسان عمودی و اطالعات نسبت عمودی

میزان نوسان عمودی و نسبت عمودی با خوجه به حسگر و اینکه بر روی سینه قیرار دارد (لوازم جانبی HRM–Tri یا HRM–Run)ی<mark>ا ساعد (وسیله ی حسگر پویاش</mark>ـنـاسـی دویـدن) ، نسبتا متفاوت هستند.Service Reserve

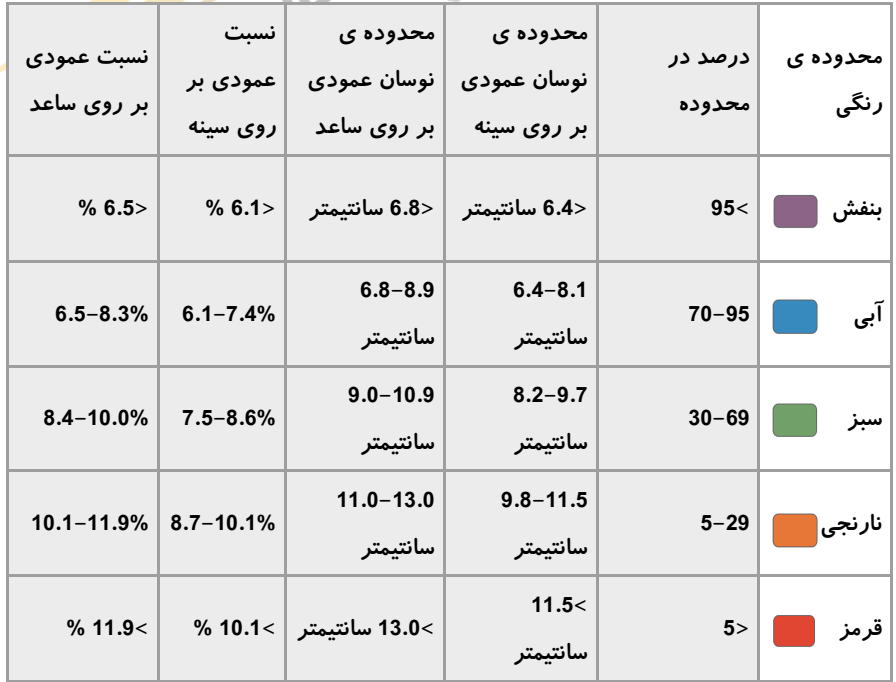

## نکاخی در صورت عدم مشاهده ی اطالعات مربوط

#### به پویاشناسی دویدن

اگر اطالعات مربوط به پویاشناسی دوییدن دییده

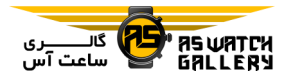

نمی شوند ، شما می خوانید این نکات را امیتیحیان نمایید.

- مطمئن شوید که شما وسیله ی پیوییاشینیاسیی دویدن مانند Tri-HRM را دارید.

جلوی وسایل مجهز به پویایی شنیاسیی دوییدن ، نشان دیده می شود.

- وسیله ی پویاشناسی دویدن خود را مطابق دستورالعمل ها با ساعت fenix همگام سازید.

- اگر صفحه ی اطالعات مربوط به پیوییاشینیاسیی دویدن تنها عدد صفر را نشا<mark>ن می دهد ،</mark> اطمیـنـان حاصل کنید که وسیله ی اضافی به شکل صیحیییح قرار گرفته است.

خوجه: زمان خماس با زمین و خوازن فقط هینیگیام دویدن مشاهده می شوند. نمی خوان آن را در حال راه رفتن محاسبه نمود.

# اندازه گیری عملکرد

این مقادیر عملکرد خخمینی هستند که می خوانینید به شما کمک کنند تا فعالیت های تمرینی و عملکردهای مسابقه ای خود را پایش و درک نمایید. این اندازه گیری ها نیاز به چند فیعیالیییت دارند که خوسط پایشگر نبض و یا ضیربیان قیلی سینه ای سازگار ثیبیت گیردنید. انیدازه گیییری عملکردی دوچرخه سواری نیاز به پایشگر ضربان قلب و سنجشگر نیرو دارد.

این خخمین ها خوسط firstbeat انجام و پشتیبیانیی می شوند. برای اطلاعات بیشتر به /garmin.com

.بروید Performance-data/running

خوجه: در ابتدا خخمین ها ممکن است صحیح بیه نظر نیایند. شما باید چند فعالیت را خکمیل کنید خا دستگاه عملکرد شما را بشناسد.

اکسیژن بیشینه (VO2 max): اکسیژن بیشینه حداکثر مقدار اکسیژنی است در واحد میلی لیتر( که شما می توانید در حداکثر عملکرد خـود ، در دقیقه (نسبت به وزن بدن بر حسب کیلوگرم) مصرف کنید.

پیش بینی زمان مسابقه: دستگاه شما از اکسیژن بیشینه و خاریخچه ی خمرینی شما استفاده می کنید خا بر اساس سطح آمادگی کنونی شما ، یک زمیان مسابقه ی هدف را مشخص نماید.

<mark>تست استرس HRV:</mark> تست استرس تغییرپـذیـری <mark>ضربان قلب (HRV) نیاز</mark> به پایشگر ضربان قـلـب سینه ای g<mark>arm</mark>in د<mark>ارد. دستگاه</mark> تـغـیـیـرپـذیـری ضربان قلب شما را در حال<mark>ی که به ص</mark>ورت سـاکـن برای 3 دقیقه ایستاده اید ، ثبت می کند و سیطیح استرس کلی شما رانیز محاسبه می نماید. مقییاس از 1 خا 111 است و عدد کمتر ، سیطیح اضیطیراب کمتر را نشان می دهد.

وضعیت عملکرد: وضعیت عملکرد شما ، سنجش لحظه ای از فعالیت شما بعد از 6 تـا 20 دقیـقـه است. می توان آنرا به رشته ی اطلاعـاتـی اضـافـه نمود. پس شما می توانید وضعیت عملکرد خود را در حین ادامه ی فعالیتتان مشاهده کینییید. ایین ویژگی ، وضعیت لحظه ای شما را با سطح آمادگیی

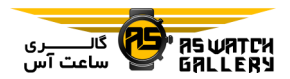

میانگینتان مقایسه می کند.

نیروی آستانه ی عمل FTP(: ایین دسیتیگیاه از پروفایل اطالعاخی شما که هنگام راه اندازی اولیییه خنظیم می شود ، استفاده می کند خا FTP شیمیا را تخمین بزند. برای اندازه گیری دقیق تر ، شـمـا می خوانید یک خست هادی را اجرا نمایید.

آستانه ی الکتات: آستانه ی الکتات نیازمند ییک پایشگر ضربان ق<mark>لب</mark> سینه ای می باشد. آستانه ی الکتات نقطه ایست که عضالت شما بیه سیرعیت شروع به خسته شدن می <mark>کنند. دس</mark>تگاه شما سطح آستانه ی الکتات شما را با استفیاده از اطیالعیات مربوط به ضربان قلب و شتاب ، ان<mark>دازه گیری می</mark> کند.

## ااموش کردن اعالن های مربوط به عملکرد

با کامل شدن فعالیت شما ، برخی از اعـلان <mark>(هـای)</mark> مربوط به عملکرد نمایش داده می شوند. ب*عیضی* از اعالن های مربوط به عملکرد ، در طول فعالیت و یا زمانی که یک مقدار عملکردی جدید میانینید خخمین جدید اکسیژن بیشینه ی اون حاصل شد ، ظاهر می شوند. برای جلوگیری از برخی از ایـن اعالن ها ، شما می خوانید قابلیت وضعیت عملکیرد را خاموش نمایید.

1 کلید MENU را نگه دارید.

Perf. سییپیی و Physiological Metrics 2 Condition را انتخاب نمایید.

#### تشخیص خودکار مقادیر عملکردی

قابلیت تشخیص خودکار به صـورت پییشـفـرض روشن است. دستگاه می تواند به صورت خودکـار ضربان قلب حداکثری و آستانه ی لاکتات شما در طول یک فعالیت را بسنجد. هنگام همگام شدن با یک سنجشگر نیروی سازگار ، دستگاه می خیوانید به صورت خودکار ، نیروی آستانه ی عمل (FTP) شما در طول یک فعالیت را خشخیص دهد.

**توجه:** دستگاه تنها زمانی ضربان قلب حداکثـری را تشخیص می دهد که ضربان قلب شما بیشتر از مقداری باشد که در پروفایل کاربری شمیا ثیبیت شده است.

1 کلید MENU را نگه دارید.

Auto سییپیی و Physiological Metrics 2 <mark>Detection را</mark> انتخاب نمایید.

3 یک گزینه را انتخاب کنید.

# همگام کردن فعالیت ها و مقادیر عملکردی

شما می خوانید با استیفیاده از حسیاب garmin connect اود ، فعالیت ها و مقادیر عملکردی را از دستگاه های garmin دیگر ، با سیاعیت fenix اود همگام سازید. این کاربه دستگاه شما اجیازه می دهد تا آمار تمرینی و آمادگی شما را دقیق تـر نشان دهد. به عنوان مثال ، شما می خوانییید ییک سواری را با یک دستگاه edge ثیبیت کینییید و جزئیات فعالیت و بار خمرینی کیلیی را بیر روی ساعت fenix اود ببینید.

1 کلید MENU را نگه دارید.

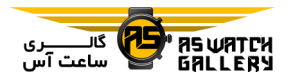

2 Metrics Physiological و سپی TrueUp را انتخاب نمایید.

زمانی که شیما دستگاه خود را با گوشی هوشمندتان همگام می کنید ، فعالیت های اخیر ًو مقادیر عملکردی اخیر ، از ابزار garmin دیگر بر روی ساعت fenix شما دیده می شود.

درباره ی تخمین های اکسیژن بیشینه ی خون

اکسیژن بیشینه حداکثر مقدار اکسیژنی است در واحد میلی لیتر( که شما می خوانید در حیداکیثیر عملکرد خود ، در دقیقه (نسبت به وزن بـدن بـر حسب کیلوگرم) مصرف کنید. به عبارت دیـگـر ، اکسیژن بیشینه معیاریست از عملکرد ورزشکارانه و هرچه سطح آمادگی شما ارخقیا میی یابد ، این مقدار نیز باید افزایش پیدا کند. ساعیت fenix برای نمایش ا<mark>کسیژن</mark> بیشینه ی شما ، نـیـاز به میزان نبض و یا پایشگ<mark>ر ضربان ق</mark>لب سینـه ِای دارد. این دستگاه تخمین اکسی<mark>ژن بییشی</mark>ینه ی جداگانه ای برای دوییدن و دو<del>چرخه سواری</del> دارد.شما باید در یک سطح مناسیبیی از فشیار ، برای چند دقیقه در فضای آزاد ، با GPS بدوید و یا با یک سنجشگر نیروی سازگار ، دوچرخه سواری کنید تا تخمین دقیقی از اکسیژن بیش*لیــنـه ا* داشته باشید.

بر روی دستگاه ، خخمین اکسیژن بیشینه ی شیمیا به عنوان یک عدد ، خوصیف و میکیانیی بیر روی مقیاس رنگی می باشد. بر روی حسیاب garmin connect اود ، شما می خوانید جزییات بیییشیتیر درباره ی خخمین اکسیژن بیشینه ی ایود شیامیل

سن آمادگی بدنیتان ، را ببینید. سن آمادگی بدنیی ، به شما مقایسه ای ارایه میی کینید از آمیادگیی شخصی با همان جنسیت و سن متفاوت. با خمریین ، سن آمادگی بدنی شما می خواند در طیول زمیان کاهش پیدا کند.

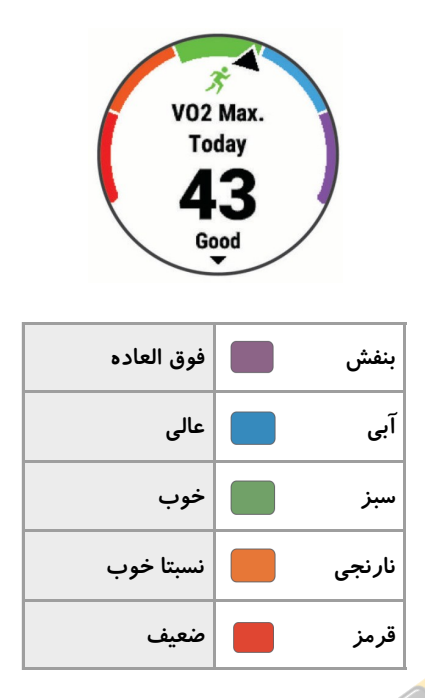

اکسیژن بیشینه خوسط firstbeat فراهم می شیود. تحلیل اکسیژن بیشینه با مجـوز مـوسـسـه ی cooper اجرا می شود. برای اطالعات بیشتیر بیه .بروید www.cooperinstitute.org

بدست آوردن اکسیژن بیشینه مخصوص دوندگی این قابلیت به میزان نبض و یا پایشیگیر ضیربیان قل سینه ای نیاز دارد. اگر شما از یک پیایشیگیر ضربان قلب سینه ای استفاده می کنید ، باید آن را

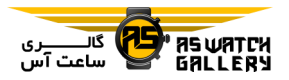

ببندید و با دستگاه خود همگام سازید.

برای تخمین دقیق تر ، پروفایل کاربری را تکمیـل نمایید و ضربان قلب حداکثری خود را وارد کنید. در ابتدا ممکن است خخمین صحیحی انجام نشیود. دستگاه نیاز دارد که شما چند دوی کامل داشیتیه باشید خا عملکرد دوندگی شما را بشناسد.

1 حداقل 10 دقیقه در <mark>فضای</mark> باز بدوید.

2 پس از دویدن ، Save را <mark>انتخاب کنی</mark>د. 3 را انتخاب کنید تا مقادیر عملکردی را ببینید و در بین آنها جابجا شوید.

# بدست آوردن اکسیژن بیشینه مخصوص دوچراه سواری

این قابلیت به سنجشگر نیرو و میـزان نـبـْـضُ <mark>یـا</mark> پایشگر ضربان قلب سینه ای نیاز دارد. سنجشگـر نیرو باید با ساعت fenix شما همگام باشید. اگیر شما از یک پایشگر ضربان قلب سینه ای استفـاده می کنید ، باید آن را ببندید و بـا دسـتـگـاه خـود همگام سازید.

برای تخمین دقیق تر ، پروفایل کاربری را تکمیـل نمایید و ضربان قلب حداکثری خود را وارد کنید. در ابتدا ممکن است خخمین صحیحی انجام نشیود. دستگاه نیاز دارد که شما چند سواری کامل داشته باشید تا عملکرد مربوط به دوچرخه سواری شـمـا را بشناسد.

1 برای حداقل 21 دقیقه به سواری با فشار ثابت

و باال بپردازید.

2 پس از آن ، Save را انتخاب نمایید.

3 را انتخاب کنید خا مقادیر عیمیلیکیردی را ببینید و در بین آنها جابجا شوید.

# مشاهده ی زمان های مسابقه ی پیش بینی شیده ی شما

برای تخمین دقیق تر ، پروفایل کاربری را تکمیـل نمایید و ضربان قلب حداکثری خود را وارد کنید.

دستگاه شما از خخمین اکسیژن بیشینه و خاریخچیه ی خمرینتان استفاده می کند خا یک زمان مسیابیقیه <mark>ی هدف را ف</mark>راهم نماید. دستگاه اطلاعات تمرینی چند هف<mark>ته ی شما ر</mark>ا تحلیل می کند تا تخمین زمان مسابقه را بهبود بخشد.

نکته: اگر شما بیش از یک دستگاه gamin دارید ، می توانید قابلیت physio trueup *ر*ا <mark>فعال</mark> کنـیـد که به دستگاه شما اجازه می دهد خا فعالیت هیا ، خاریخچه ، و اطالعات را با دستگیاه هیای دییگیر همگام سازید.

1 با باال بودن پوسته ی اصلی ، UP ییا DOWN را بزنید خا ویجت عملکرد را ببینید.

2 را فشار دهید خا مقادیر عملکردی را ببینید و در بین آنها جابجا شوید.

زمان های مسابقه ی شما برای مسافت های K5 ، K11 ، نیمه ماراخن و ماراخن نشان داده می شوند. خوجه: این مقدار ممکن است در ابتدا صحیح به

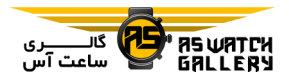

نظر نیاید. دستگاه نیاز دارد که شمیا چینید دوی کامل داشته باشید خا عملکرد دونیدگیی شیمیا را بشناسد.

## راجع به خاثیر خمرین

تاثیر تمرین ، اثرگذاری یک فعالیت بـر آمـادگـی هوازی و غیرهوازی شما را اندازه گیری می کنید. خاثیر خمرین در طول فعالیت افزایش میی ییابید. هرچه تمرین ادا<mark>مه م</mark>ی یابد ، مقدار مربوط به تاثیر تمرین افزایش می یا<mark>بد. تاثی</mark>ر تمرین با تـوجـه بـه اطلاعات پروفایل کاربری <mark>و تاریخچ</mark>ه ی تمـریـنـی شما ، و ضربان قلب ، طول و <mark>شدت فعالیت</mark> شما ، سنجیده می گردد. هفت عنوان مربوط به خیاثیییر خمرین مختلف برای خوصیف فیاییده ی اصیلیی فعالیت شما وجود دارد. هر عنوان با یک رنیگ کدگذاری شده است و مربیوط بیه خیمیرکیز بیار تمرینی شما می شود. هر تعبیر بازخوردی مـ<mark>انـنـد/</mark> (( تاثیر بسیار بر اکسیژن بیشینه)) یک توصییف متقابل دارد که در جزییات فیعیالیییت garmin connect شما قابل رویت است.

تاثیر تمرین هوازی از ضربان قلب شما استـفـاده می کند خا بسنجد که افزایش فشار خمرین چگونیه بر روی آمادگی هوازی شما خاثیر می گذارد و این نکته را خاطر نشان سازد که آیا تمریـن ، تـاثـیـر مثبت و یا خثبیت کننده ای بر سطح آمادگی شیمیا دارد یا خیر. مصرف اضافه ی اکسـیـژن پـس از خمرین EPOC )که در طول خمرین افیزاییش میی یابد و خوسط حدودی از مقادیر نشیان داده میی شود که به سطح آمادگی و عادات خمریینیی شیمیا

مربوط می گردند. خمرین های ثیابیت بیا شیدت متوسط و یا خمرینهایی با وقفه هیای طیوالنیی خیر ( بیشتر از 180 ثانیه) ، تاثیـر مـثـبـتـی بـر روی سوخت و ساز هوازی شما دارند و منجر به تاثییر خمرین هوازی ارخقایافته می گردند.

تاثیر تمرین غیرهوازی از ضربان قلب و سـرعـت یا نیرو( استفاده می کند خا بسنجد که چگونه یک خمرین ، خوانایی شما برای انجام در فشیار بسیییار زیاد را خحت خاثیر قرار می دهد. شما بیر اسیاس سهم غیرهوازی در EPOC و نوع فعالییت ، ییک عدد را بدست می آورید. فعالیت های وقیفیه دار پرفشار خکرارشونده از 11 خا 121 ثانیه( ، خیاثیییر مثبت بسیاری بر خوانایی غیرهوازی شما دارنید و منجر به خاثیر خمرین غیرهوازی ارخقا ییافیتیه میی شوند.

<mark>شما می توانید تاثیر تمری</mark>ن هوازی و غیرهوازی را به عنوان رشته ی اطالعاخی ، به یکی از صیفیحیات تمرینی خود اضافه نمایید تا اع<mark>داد را</mark> در طـول فعالیت پیگیری کنید.

خکنولوژی خاثیر خمرین خوسط کمپانی خکنولیوژییک firstbeat ارایه و پشتیییبیانیی میی شیود. بیرای اطالعات بیشتر به com.firstbeat.www بروید.

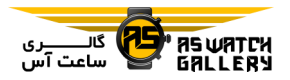

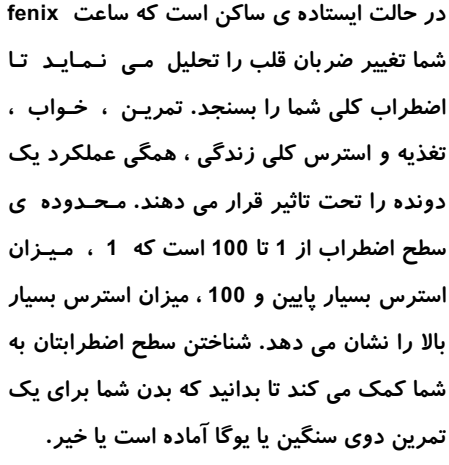

## مشاهده ی تغییر ضربان قلب و سطح استرس

این قابلیت نیاز به یک پایشگر ضربان قلب سینیه ای garmin دارد. پیش از آنکـه شـمـا بـتـوانـیـد <mark>تغییرات ض</mark>ربان قـلـب خـود (HRV) و سـطـح استرس <mark>را ببینید ،</mark> شما باید یک پایشگر ضـربـان قلب را ن*صب ک*رده و با دستگاه خـود هـمـگـام سازید.

نکته: garmin به شما خوصیه می کند کیه سیطیح استرس خود را هر روزه و در زمـان و شـرایـَط خقریبا یکسان اندازه گیری نمایید.

1 در صورت نیاز ، را فشار دهیید ، Add و سپ Stress HRV را انتخاب نمایید خا اپلیکیشن استرس را به لیست اپلیکیشن ها اضافه نمایید. 2 Yes را انتخاب کنید خا اپلیکیشن را به لیییسیت مورد علاقه ی خود اضافه کنید.

3 با باال بودن پوسته ی اصلی ، ، HRV Stress و سپس ر∡ را بزنید.

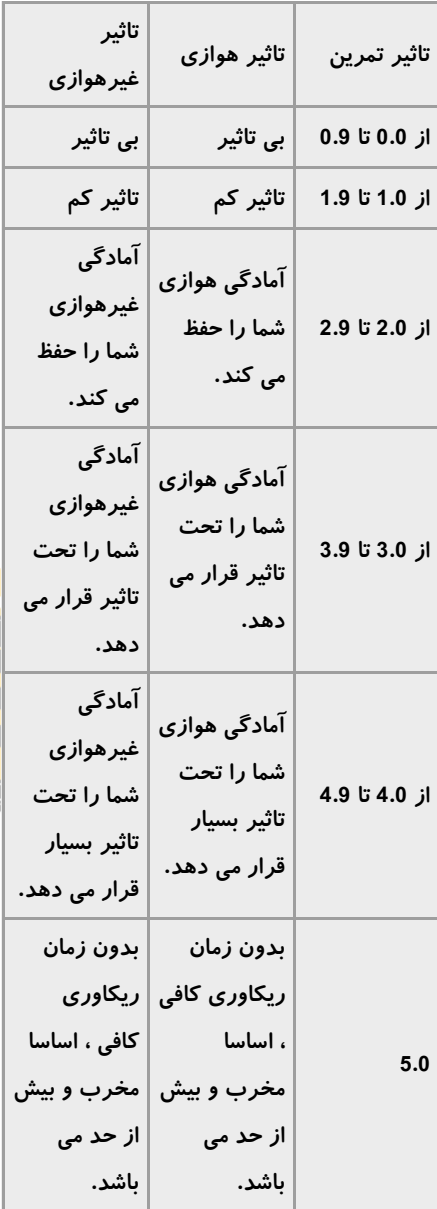

## تغییر ضربان قلب و سطح استرس

سطح استرس نتیجه ی یک خست سه دقیییقیه ای

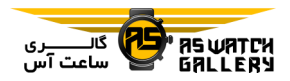

4 ثابت بایستید و برای 3 دقیقه استراحت نمایید.

#### شرایط عملکرد

همچنانکه فعالیت خود مانند دویدن یا دوچرخـه سواری را کامل می کنید ، قابلیت شرایط عملکیرد ، شتاب ، ضربان قلب و تغییر ضربان قلب را خحلیل می کند خا اندازه گیری لحظه ای از خواناییی عملی شما در مقایسه با سطح آمادگی میانگین شما داشته باشد. این مقدار خقریبا ، انحراف درصیدی لحظه ای شما از مقدا<mark>ر اکس</mark>یژن بیشینه ی بایه ای شما می باشد.

مقادیر شرایط عملکرد از 20– ت<mark>ا 20+ هست</mark>ـنـد. پ از 6 خا 21 دقیقه ی ابتیداییی فیعیالیییتیتیان ، دستگاه عدد شرایط عملکرد شما را نمیاییش میی دهد. به عنوان مثال ، عدد +5 یعنی شما اسیتیراح کرده اید و آماده ی یک دو یا دوچـرخـه س<mark>ـواری</mark> خوب هستید. شما می توانید شرایط عملکرد <mark>را به </mark> عنوان یک رشته ی اطالعاخی به یکی از صیفیحیات تمرینی خود اضافه نمایید تا در حین فعالـیـت ، توانایی خود را پایش کنید. مخصوصا در پایان یک تمرین دو یا دوچرخه سواری طولانی ، شـرایـط عملکرد می تواند شاخصی از سطح خستگی باشد.

خوجه: دستگاه نیاز به خکمیل چند دو یا سواری با یایشگر ضربان قلب دارد تا تخمین صحیـحی از اکسیژن بیشینه بزند و توانایی دویدن و دوچرخـه سواری شما را بشناسد.

#### مشاهده ی شرایط عملکرد خود

این قابلیت نیاز به میزان نبض و یا یک پیایشیگیر

ضر بان قلب سینه ای سازگار دارد.

1 Condition Performance را به یک صفحیه ی اطالعاخی اضافه نمایید. 2 بدوید یا دوچرخه سواری کنید.

بعد از 6 خا 21 دقیقه ، شرایط عملکرد شما نماییان می شود.

3 به صفحه ی اطالعاخی بروید خا شرایط عملکردی خود را در حین دویدن و یا سواری ببینید.

#### آستانه ی الکتات

آستانه ی الکتات فشار خمرینی اسیت کیه در آن لاکتات (اسید لاکتیک) شروع به انباشته شدن در <mark>جریان خون می نماید. هنگام دویدن ، این مقدار ،</mark> <mark>سطح تخمینی</mark> از فشار یا شتاب است. هنگامی کـه ی<mark>ک د</mark>ون<mark>ده از آستانه</mark> فراتر می رود ، خستـگـی بـا هیزان فزاین<mark>ده ای شروع به</mark> بالا رفتن می کـنـد. برای دوندگان باتجربه ، <mark>آستانه تقر</mark>یبا بـرابـر بـا %90 ضربان قلب حداکثری و بین ش<mark>تاب م</mark>سابـقـه ی k11 و نیمه ماراخن می باشد. بیرای دونیدگیان عادی ، آستانه ی الکتات معموال کیمیتیر از 91% ضربان قلب حداکثری است. دانستن حد لاکـتـات خود به شما کمک می کند تا تشخیص دهیید که چقدر سخت خمرین کنید و یا چه زمانی از مسابقیه فشار را بیشتر نمایید.

اگر شما از قبل میزان حد لاکتات قلب خود را می دانید ، می خوانید آن را در خنظیییمیات پیروفیاییل کاربری خود وارد نمایید.

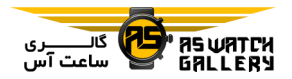

انجام یک خست کنترل شده برای خشخیص آستانه ی لاکتات خود

این ویژگی نیازمند یک پایشگر ضربان قل سینیه ای garmin است. قبل از اینکه شما بتوانید خسین کنترل شده را انجام دهید ، بایید ییک پیایشیگیر ضربان قلب را نصب و با دستگاه خود هـمـگـام سازید.

این دستگاه از اط<mark>لاع</mark>ات پروفایل کا*ر*بری شما کـه در راه اندازی اولیه وارد کرده ایید و اکسیییژن بیشینه ی خون شما استف<mark>اده می کن</mark>د تا آستانـه ی لاکتات شما را تخمین بزند. د<mark>ستگاه بـه ص</mark>ـورت اودکار ، آستانه ی الکتات شما را در حییین ییک دویدن با فشار باالی ثابت ، خشخیص می دهد.

نکته: دستگاه نیاز به چند دو ، با پایشگر ضربان قلب سینه ای دارد تا مقدار ضربان قلب حداکثر<mark>ی</mark> دقیق و تخمین اکسیژن بیشینه *ر*ا انجام دهد. <mark>اگـر</mark> شما با بدست آوردن آستانه ی الکیتیات مشیکیل دارید ، به صورت خالش کنید خا میقیدار ضیربیان قلب حداکثری خود را کاهش دهید.

1 با باال بودن پوسته ی اصلی ، را فشار دهید. 2 ییک نیوع از دوییدن در فضای بیاز را انتخاب نمایید.

برای کامل نمودن خست به GPS نیاز است.

3 کلید MENU را نگه دارید.

Lactate Threshold سپ و Training 4

Test Guided را انتخاب نمایید.

5 کار کورنومتر را آغاز کنید و دستورالعمل هیای روی صفحه را دنبال نمایید.

پس از اینکه دوی خود را آغاز کردید ، دستگـاه زمان هر گام ، هدف و اطالعیات ضیربیان قیلی لحظه ای را نشان می دهد. هنگام پیاییان ییافیتین خست ، یک پیام ظاهر می شود.

6 پس از کامل شدن تست کنترل شده ، کورنومتر را متوقف کنید و فعالیت را ذخیره نمـایـیـد. اگـر این اولین باریست که آستانه ی الکتات را خخمیین می زنید ، دستگاه شما را بیر آن میی دارد خیا محدوده های ضربان قلی ایود را بیر اسیاس آستانه ی لاکتات قلب خود بروزرسانی کنیید. <mark>برای هر تخم</mark>ین آستانه ی لاکتات اضافی ، دستگاه ا<mark>ز شم</mark>ا <mark>می خواهد که</mark> تخمین *ر*ا بپذیرید و یـا رد کنید.

# بدست آوردن خخمین FTP شما

پیش از آنکه شما بتوانییید نیییروی آسیتیانیه ی عملکردی خود (FTP) را بدست آورید ، شما بایـد یک پایشگر ضربان قل سینه ای و سینیجیشیگیر نیرو را با دستگاه خود همگام سازید و همچـنـیـن اکسیژن بیشینه را خخمین بزنید.

دستگاه از اطالعات پروفیاییل شیمیا کیه در راه اندازی اولیه وارد کرده اید به هیمیراه اکسیییژن بیشینه استفاده می کند خا FTP شما را خیخیمییین بزند. دستگاه به صورت خودکار FTP ، ضربان قلب و نیرو را در طول سواری با یک فشار بالا و

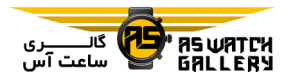

ثابت ، خشخیص می دهد.

1 کلید UP یا DOWN را فشار دهیید خیا وییجیت عملکرد را مشاهده نمایید.

2 را فشار دهید خا در بین مقادیر عملکردی جابه جا شوید.

خخمین FTP شما مقداریست بر مبینیای وات بیر کیلوگرم ، نیروی خروجی شما در واحید وات و یک مکان در مقیاس رنگی.

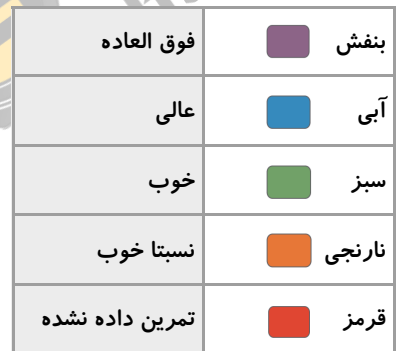

خوجه: هنگامی که یک اعالن عملکرد به شما اعالم میدارد که به یک FTP جدید رسیده اید ، شما می خوانید قبول کنید خا FTP جدید ذایره شود و ییا رد نمایید خا FTP حال حاضر شما باقی نگاه داشته شود.

#### انجام یک خست FTP

پیش از آنکه شما بتوانید یک خست را اجرا کنید خا نیروی آستانه ی عملکردی خود (FTP) را بدست آورید ، شما باید یک پایشگر ضربان قل سینه ای و سنجشگر نیرو را با دستگاه خود همگام سـازیـد

و همچنین اکسیژن بیشینه را خخمین بزنید.

خوجه: خست FTP یک خمرین چالش برانگیز است که برای خکمیل به 31 دقیقه زمان نیاز دارد. ییک مسیر کاربردی و نسبتا صاف انتخاب کنید که بیه شما اجازه دهد با یک شدت فزاینده ، شیبیییه بیه خایم خریل ، سواری نمایید.

> 1 با باال بودن پوسته ی اصلی ساعت ، را <mark>فشار دهید.</mark>

<mark>2 یک نوع دو</mark>چرخه سوا*ر*ی را انتخاب کنید.

3 کلید MENU را نگه دارید.

 را FTP Guided Test سیپی و Training 4 انتخاب نمایید.

5 دستورالعمل های روی صفحه را دنبال کنید.

پس از اینکه سواری خود را شیروع نیمودیید ، دستگاه میزان زمان هر گام ، هدف و اطیالعیات مربوط به نیروی کنونی را نمایش می دهد. هنگام خکمیل شدن خست ، یک پیام ظاهر می گردد.

6 پس از اینکه تست کنترل شده ی شما کامل شد ، استراحت را کامل نمایید ، زمان سنج را متیوقیف کنید و فعالیت را ذخیره نمایید.

FTP شما مقداریست بر مبنای وات بر کیلوگرم ، نیروی خروجی شما در واحد وات و یک مکان در مقیاس رنگی.

7 یکی را انتخاب کنید:

- Accept را انتخاب کنید خا FTP جدید ذایییره

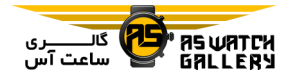

شود.

- Decline را انتخاب کنید خا FTP اایییر حیفیظ گردد. است.

## وضعیت خمرین

این مقادیر ، خخمین هایی هستند که به شما کمیک می کنند تا فعالیت های تمرینی خـود را پـایـش کرده و بفهمید. این مقادیر نیاز به چند فعالیت بیا استفاده از سنجشگ<mark>ر نبض</mark> و یا پایشـگـر ضـربـان قلب سینه ای سازگار دا<mark>رند. مق</mark>ـادیـر عـمـلـکـرد مربوط به دوچرخه سواری <mark>، نییاز بی</mark>ه پیایشگیر ضربان قلب و سنجشگر نیرو دارند.

این خخمین ها خوسط firstbeat فراهم و پشتیبانیی می شوند. برای اطلاعات بیشتر به /garmin.com .بروید performance-data/running

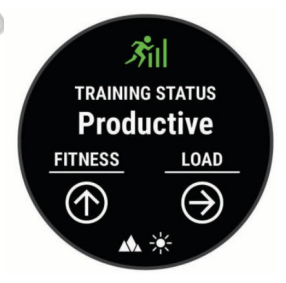

خوجه: در ابتدا مقادیر ممکن است ناصحیح به نظر برسند. دستگاه نیاز دارد که شما چند فعالییت را خکمیل کنید خا عملکرد شما را بشناسد.

وضعیت خمرین: وضعیت خمرین به شما نشان می دهد که خمرین شما چگونه بر آمادگی و عملیکیرد شما خاثیر می گذارد. وضعیت خمیریین شیمیا بیر

اساس خغییرات بار خمرینی شما و اکسیژن بیشینیه ی خون در طول یک دوره ی زمانی طولانی

**اکسیژن بیشینه ی خون:** اکسیژن بیشینه ، حداکثر مقدار اکسیژنی است در واحد میلی لیتر( که شما می توانید در حداکثر عملکرد خود ، در دقیقه (نسبت به وزن بدن بر حسب کیلوگرم) مصرف کنید. دستگاه شما ، هنگام خطبی پیذییری شما با دما و یا ارخفاع باال ، اکسیژن بیشییینیه ی خصحیح شده بر اساس دما و ارخفاع را نشیان میی دهد.

**بار تمرینی:** بار تمرین ، مجموع مصرف اکسیـژن <mark>شم</mark>ا پس از تمـریـن (EPOC) در طـول 7 روز گذشته است. EPOC نخمیینیی اسیت از میقیدار <mark>انرژی ای که نیاز</mark> دارید تا بدنتان پس از تـمـریـن ریکاوری شود.

<mark>تمرکز بار تمرین: دستگاه شما ، با</mark>ر تمرینیتان را بر اساس شد*ت و* ساختار هر فعالیت <mark>ثبـت</mark> شـده تحلیل کرده و آن را به شاخه های مختلف تقسیـم می کند. خمرکز بار خمرین ، شامل بار کلی خجمیییع شده ی هر شاخه و تمرکن تـمـریـن مـی شـود. دستگاه شما خقسیم بار شما در طول 4 هیفیتیه ی گذشته را نشان می دهد.

زمان ریکاوری: زمان ریکاوری به شما نشان میی دهد که چقدر زمان باقی مانده قبل از اینکه شیمیا کامال ریکاوری شوید و برای خمرین سنگین بعدی آماده گردید.

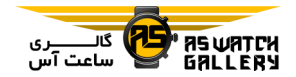

#### سطوح وضعیت خمرین

وضعیت خمرین به شما نشان می دهد که خیمیریین شما چگونه بر سطح آمادگی و عملکرد شما خاثیییر می گذارد. وضعیت خمرین شما بر اساس خغییرات بار تمرینی شما و اکسیژن بیشینه ی خون در طول یک دوره ی زمانی طوالنی است. شما می خوانییید از وضعیت تمرین خود استفاده کنید تا با کمک آن خمرین آینده ی اود را برنامه ریزی نماییید و سطح آمادگی خود را <mark>بهب</mark>ود بخشید.

اوج گیری (Peaking): اوج گیری بدان معناست که شما در وضعیت مسابقه ی ایده آل هستید. بار تمرینی اخیرا کاهش یافته ی شم<mark>ا به بدنتـان ایـن</mark> اجازه را می دهد که ریکاوری شیود و خیمیریین گذشته را کامال جبران نماید. شما بایید از پیییش برنامه *ر*یزی کنید چون این وضعیت اوج می تواند خنها برای زمان کوخاهی باقی بماند.

سا**زنده (Productive):** بار تمرینی اخیر شیما ، سطح آمادگی و عملکردخان را در جهت صحییحیی حرکت می دهد. شما باید دوره های ریکیاوری را در تمرین خود بگنجانید تا سطح آمادگی خـود را حفظ نمایید.

نگه دارنده Maintaining(: بار خمرینی اایر شما برای نگه داشتن سطح آمادگیتان کافیست. بیرای ارتقا یافتن ، تلاش کنید که تنوع بیشتری به تمرینهای خود دهید و یا فشار تمرینـتـان را بالا ببرید.

ریکاوری Recovery(: بار خمرینی کمتر شما بیه

بدنتان این اجازه را می دهد خا ریکاوری گیردد ، که در طول دوره های طوالنی از خمرین سیخیت ، اساسی است.

عدم سازندگی Unproductive(: بار خمرینی شما در سطح خوبی قرار دارد ولی آمادگـی شـمـا در حال کاهش است. این امکان وجود دارد که بیدن شما در حال تلاش برای ریکاوری باشد. پس شما باید به سلامت کلی خود شامل استرس ، تغذیـه و استراحت اهمیت دهید.

کاهش خمرین Detraining(: کاهش خمرین زمانی اخفاق می افتد که شما برای یک هفته یا بیشیتیر ، بسیار کمتر از حالت عادی خمرین می کنید و ایین <mark>امر</mark> سطح آمادگی شما *ر*ا تحت تاثیر قرا*ر* می دهد. شما *م*ی توانید بار تمرینی خود را افزایش دهید تا ً شاهد ا<mark>رتقا باشید.</mark>

بیش از حد (Overreaching): بار تمرینی شـمـا بسیار بالا و مخرب است. ب<mark>دن شما</mark> به اسـتـراحـت نیاز دارد. شما باید به خودتان زم<mark>ان دهیـد</mark> تـا بـا اضافه کردن خمرین سبکتر به برنامه ، رییکیاوری شوید.

بدون وضعیت (No Status): دستگاه به یک یا دو هفته از تاریخچه ی تمرینی شامل فعالیت با اکسیژن بیشنه که از دویدن و یا دوچرخه سـواری بدست می آید ، نیاز دارد خا وضعیت خمرین شیمیا را خشخیص دهد.

نکاخی برای بدست آوردن وضعیت خمرینی شما ویژگی وضعیت خمرینی به سنجش بیروز سیطیح

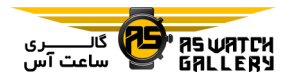

آمادگی شما ، شامل حداقل دو اکسیژن بیشینه در هفته ، بستگی دارد. مقدار اکسیژن بیشینه ی شما پ از دویدن و یا سواری در فضای بیاز کیه در حین آن ضربان قل به حیداقیل 71% ضیربیان حداکثری شما برای چند دقیقه برسد ، بروز میی شود. دوی استقامت و دوی داخل سالن به تولیـد اکسیژن بیشینه نمی انجامند خا دقت سطح آمادگی شما حفظ شود.

برای استفاده ی حد<mark>اکثر</mark>ی ا*ز* ویـژگـی وضـعـیـت تمرین ، شما می توانید <mark>این نکات</mark> را لحاظ کنید.

– حداقل دو بار در هفته ، با ی<mark>ک پایشگر ن</mark>ییرو ، در فضای باز بدوید و یا دوچرخه سوار<mark>ی کنیـد و</mark> به بیش از 70% ضربان قلب حداکثری خود برا<mark>ی</mark> حداقل 11 دقیقه برسید.

بعد از استفاده از دستگیاه بیرای ییک هیفیتیه ، وضعیت خمرین شما باید موجود باشد.

- همه ی فعالیت های مربوط به آمادگی خود را بر روی این دستگاه ثبت کنییید و ییا قیابیلیییت physio trueup را فعال نمایید تا به دستگاه خود اجازه دهید که عملکرد شما را بشناسد.

### تطبیق پذیری عملکرد با توجه به دما و ارتفاع

عوامل محیطی مانند دمای باال و ارخفاع ، خمرین و عملکرد شما را خحت خاثیر قرار میی دهینید. بیه عنوان مثال ، خمرین در ارخفاع باال خاثیر مثبتی بیر روی آمادگی شما دارد اما شما ممیکین اسیت بیا کاهش موقت اکسیژن بیشینه در ارخفاع باال مواجه شوید. هنگامی که دمیا بیاالخیر از 22 درجیه ی

سانتیگراد (72 درجه ی فارنهایت) و یا ارتـفـاع بیش از 800 متر (2625 فوت) باشد ، ساعت fenix شما اعلان های مربوط به تطبیق پـذیـری ، خصحیح اکسیژن بیشینه و وضیعیییت خیمیریین را فراهم می کند. شما می خوانید در ویجت وضعییت تمرین ، تطبیق پذیری خود نسبت به دما و ارتفـاع را پایش نمایید.

توجه: قابلیت تطبیق پذیری با دما فـقـط بـرای فعالیت هایی وجود دارد کیه بیه GPS میرخیبیط هستند ، و نیاز به اطالعات مربوط به آب و هوا از گوشی هوشمندخان دارد.

#### بار خمرین

بار خمرین ، میزان شدت خمرین شما در هفت روز <mark>گذشته است.</mark> این میـزان ، مـجـمـوع اکسـیـژن <mark>مصرفی</mark> <mark>اضافی پس از</mark> تمرین شـمـا (EPOC) در <mark>هفت روز گذشته است. این</mark> مقیاس به شما خاطرنشان می سازد که بار تمرینی حـال حـاضـر شما پایین ، باال یا در محدوده ی بهینیه اسیت خیا سطح آمادگی شما را حفظ کنـد یـا بـالا بـبـرد. محدوده ی بهینه بر اساس سطح آمادگی شخیصیی و تارخچه ی تمرینی شما سنجیده می شـود. ایـن محدوده با باال و یا پایین آمیدن زمیان و شیدت خمرین شما خنظیم می گردد.

## خمرکز بار خمرین

برای اینکه دست آورد شما در عملکرد و آمادگیی بدنی به حداکثر برسد ، خمرین باید در سه حیوزه سهم داشته باشد: هوازی پایین ، هیوازی بیاال و

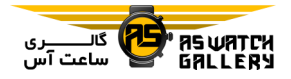

غیرهوازی. خمرکز بار خمرین به شمیا نشیان میی دهد که خمرین شما در حال حاضر به چه میییزان در هر حوزه قرار دارد ، و اهداف خمرینی خعیییین می نماید. خمرکز بار خمریین حیداقیل بیه 7 روز خمرین نیاز دارد خا بسنجد که خمرین شما پاییین ، بهینه و یا بالا است. پس از داشتن تـاریـخـچـه ی خمرینی 4 هفته ای ، بار خمرینیی شیمیا اطیالعیات هدف بیشتری خواهد داشت تا به شما کمک کنـد که فعالیت های تم<mark>رینی</mark> خود را به تعادل برسانید.

پایین تر از هدف (Below targets): بار تمرینی شما پایین تر از میزان بهینه <mark>در تمامی ح</mark>ـوزه هـا است. تلاش نمایید تا طـول زمـان و یـ<mark>ا تـكـ</mark>را*ر* خمرینتان را باال ببرید.

کمبود هوازی پایین (Low aerobic shortage): تلاش نمایید تا فعالیت های هوازی پایین بیشتیری را اضافه نمایید خا ریکاوری و خعادل به فیعیالیییت های پر فشار شما اضافه شود.

کمبود هوازی بالا (High aerobic shortage): خالش نمایید خا فعالیت های هوازی باالی بیشتیری را اضافه نمایید خا در طیول زمیان ، آسیتیانیه ی الکتات و اکسیژن بیشینه ی شما را ارخقا دهد.

کمبود غیرهوازی (Anaerobic shortage): تلاش نمایید تا فعالیت های شدیدتر غیرهوازی را اضافه نمایید خا در طول زمیان ، سیرعیت و ظیرفیییت غیرهوازی خود را بهبود بخشید.

متعادل Balanced(: بار خمرینی شمیا میتیعیادل است و ادامه ی خمرینات خمامی منافع مربیوط بیه

آمادگی جسمانی را به شما می رساند.

تمرکز هوازی پایین (Low aerobic focus): بیشتر بار خمرینی شما ، فعالییت هیوازی پیایییین است. این امر پایه ی محکمی فراهم می سیازد و شما را آماده می کند خا خمرینات شدید بیشتری را اضافه نمایید.

خمرکز هوازی باال focus aerobic High(: بیشتر بار خمرینی شما ، فعالیت هوازی بیاال اسیت. ایین گونه فعالیت ها به شما کمک می کند خا آستانه ی الکتات ، اکسیژن بیشینه و مقاومت را باال ببرید.

خمرکز غیرهوازی focus Anaerobic(: بیشتر بار خمرینی شما ، فعالیت شدید است. این امر شما را به سمت آمادگی سرعتی می بیرد ولیی بیایید بیا <mark>فعالیت های ه</mark>وازی پایین در تعادل باشد.

بیشتر از هدف (Above targets): بار تـمـریـنـی شما بالاتر ا<mark>ز میزان بهینه است</mark> و شما بـایـد طـول زمان و یا خکرار خمرینتان را پایین بیاورید.

زمان بهبودی

شما می خوانید از دستگاه garmin اود که نیبیض را می سنجد و یا یک پایشگر ضربان قلب سینه ای استفاده کنید خا ببینید که چه مقدار زمان باقیی مانده خا شما به صورت کامل ریکیاوری شیویید و برای خمرین سخت بعد آماده باشید.

**توجه:** توصیه ی زمان ریکاوری از اکسیژن بیشینه ی شما استفاده می کند و ممکن اسیت در ابیتیدا دقی به نظر نرسد. دستگاه نیاز دارد که شما چند فعالیت را کامل نمایید خا عملکرد شما را بشناسد.

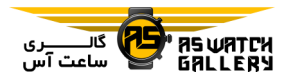

زمان ریکاوری ، درست پس از فعالیت نـمـایـش داده می شود. زمان به صورت معکوس پایین میی آید خا زمان مناس برای خمرین سیخیت بیعیدی برسد.

#### مشاهده ی زمان ریکاوری خود

برای دقیق ترین تخمین ، پروفایل کاربری را کامل نمایید و ضربان قلب حداکثری خود را وارد نمایید.

1 شروع به دویدن نمایید.

2 س از دویدن ، Save را <mark>انتخاب کنید</mark>.

زمان ریکاوری نمایش داده می شود. بییشیتیریین مقدار زمان 4 روز است.

**توجه:** با بالا بودن پوسته ی اصلی ساعت ، شما می خوانید UP یا DOWN را فشار دهییید خیا وییجیت وضعیت تمرین را ببینید ، و ی را بزنیـد ⁄تـا ⁄ <mark>در</mark> بین معیارها جابجا شوید و زمان ریکاوری خود را ببینید.

#### ضربان قلب ریکاوری

اگر شما با سنجشگر نبض و ییا ییک پیایشیگیر ضربان قلب سینه ای تمرین می کنید ، شما بایـد میزان ضربان قلب ریکاوری خود را پس از هیر فعالیت چک کنید. ضربان قلب ریکاوری ، تفـاوت میان ضربان قلب شما در حین تمریـن و هـمـان میزان ، دو دقیقه بعد از خوقف خمرین می بیاشید. بعنوان مثال ، پس از یک دویدن تمرینی عـادی ، شما زمان سنج را متوقف می سازید. ضربان قلی

شما ، 140 تیش در دقیقه است. پس از دو دقیـقـه عدم فعالیت و یا سرد کردن ، ضربان قلب شـمـا 91 خپش در دقیقه است. ضربان قلی رییکیاوری شما 50 تپش در دقیقه است (140 مـنـهـای 90). برخی از تحقیقات ، ضربان قلب ریکـاوری را بـا سلامت قلب مرتبط می دانند. اعداد بالاتر معمـولا نشانگر قلب سالم تر هستند.

نکته: برای نتایج بهتر ، شما باید در حیالیییکیه دستگاه به محاسبیه ی میییزان ضیربیان قیلی ریکاوری شما می پردازد ، حیرکیت را بیرای دو دقیقه متوقف نمایید. شما می خوانید پ از نمایش این مقدار ، فعالیت را ذخیره کنـیـد و یـا از آن صرف نظر نمایید.

انرژی بدن

س<mark>اعت شما تغییرات ض</mark>ربان قلب ، سطح استرس ، کیفیت خواب <mark>و اطلاعات مرب</mark>وط به فعالیت شما *ر*ا تحلیل می کند تا سطح ان<mark>رژی کیلی</mark> بیدنیتان را بسنجد. مثل مقیاس سوخت در ماشیـن <mark>، م</mark>ـقـدا*ر* انرژی ذخیره ی موجود شما را نشان ًمی دهید. سطح انرژی بدن بین 1 خا 111 متغیر است. 1 خیا 25 انرژی ذخیره ی پایین ، 26 تـا 50 انـرژی ذخیره ی متوسط ، 51 تا 75 انرژی ذخیره ی بالا و 76 تا 100 انرژی ذخیره ی بسیار بالا را نشـان می دهد. شما می توانید ساعت خود را با حساب connect garmin اود همگام سازیید خیا سیطیح انرژی بدنی بروز ، نحوه ی فعالیت طوالنی میدت و جزییات دیگر را ببینید.

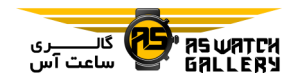

مشاهده ی ویجت انرژی بدن

به دست داشته باشید.

– استراحت کنید. خواب خوب انرژی بدن شما را افزایش می دهد. – فعالیت شدید ، استرس بالا و خوای بی کیفـیـت می خواند انرژی بدن شما را پایین بیاورد. - غذا و محرک هایی مانند کافئین ، خیاثیییری بیر انرژی بدن شما ندارند.

# Oximeter Pulse اندازه گیری اکسیژن خون)

ساعت fenix مجهز خکنولوژی به انیدازه گیییری اکسیژن خون از روی مچ است تا اشباع اکسـیـژن جانبی شما را اندازه گیری نماید. دانستن اشیبیاع <mark>اکسیژن خون شما می تواند به شما کمک کنید ت</mark>ا بفهمید که در ورز<mark>ش</mark> های آلباین و کوه پیمایی هـا ، <mark>بدن شما چگونه در حال تـط</mark>ـبـیـق پـذیـری در ارخفاعات باال است.

شما می خوانید بیا مشیاهیده ی وییجیت pulse oximeter ، شروع به پایش اکسییژن خون به صورت دستی نمایید. همچنین شما می خوانید کیه پایش خمام روز را روشن کنید. هنگامی که شما بی حرکت باقی بمانید ، ساعت اشباع اکسیژن خون و میزان صعود شما را خحیلی می کند. خیوضیییحیات پروفایل صعود به شما نشان می دهد که چیگیونیه بایش اکسیژن خون شما نسبت به صعـودتـان ِ در حال خغییر است.

بر روی ساعت ، مقدار اکسیژن خون شما به شکل

ویجت انرژی بدن ، سطح انرژی بدن حال حاضیر شما و نموداری از سطح انرژی بدنتیان در چینید ساعت اخیر را نمایش می دهد.

1 UP یا DOWN را فشار دهید خا وییجیت انیرژی بدن را ببینید.

خوجه: ممکن است که شما نیاز داشته باشیید خیا ویجت را به گردونه ی ویجت ها اضافه نمایید.

2 را فشار دهید خا نموداری از سطح انیرژی بدن خود در چهار ساعت گ<mark>ذشته را ببینید.</mark>

3 کلید DOWN را فشار دهید خا نمودار مشیتیرکیی از سطح انرژی بدن و میـزان اسـتـرس <del>ِ صَ</del>ود <mark>را</mark> ببینید.

میله های آبی دوره های استراحت را نشیان میی دهند. میله های نارنجی دوره های پر استیرس<mark>/ را</mark> نشان می دهند. میله های خاکستری زمان هایی را نشان می دهند که خشخیص سطح استرس ممیکین نبوده چون شما بیش از حد فعال بوده اید.

4 کلید DOWN را فشار دهید خا اطالعات مربیوط به انرژی بدن خود ، از نیمه شب ، را مشاهـده نمایید.

# نکاخی برای اطالعات مربوط به انرژی بدن ارخقیا یافته

- سطح انرژی بدن شما با همگام کردن سیاعیت اود با حساب connect garmin بروز می شود. – برای نتایج دقیق تر ، ساعت را در حین ِ خـواب

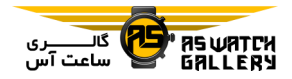

درصد اشباع اکسیژن و رنگی بیر روی نیمیودار نمایش داده می شود. بر روی حسیاب garmin connect اود ، شما می خوانید اطالعیات اضیافیی درباره ی پایش اکسیژن خون شما شـامـل ًرونـد چند روزه را ببینید.

برای اطالعات بیشتر در بیاره ی دقیت pulse .بروید garmin.com/ataccuracy به ، oximeter

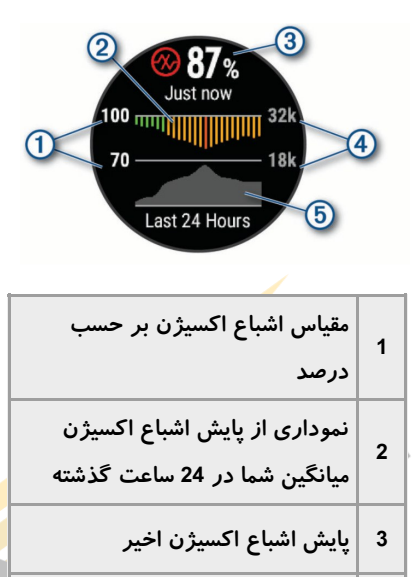

4 مقیاس صعود نموداری از پایش صعود شما در 24 ساعت گذشته 5

### فعال کردن Oximeter Pulse

شما می توانید با مشاهده ی ویجت اکسیژن خیون ، به صورت دستی pulse oximeter را فعال کنید. ویجت ، درصد اشباع اکسیژن خون اخیر شیما ،

یک نمودار از پایش میانگین ساعتی در 24 ساعت گذشته و یک نمودار از صعود شما در 24 سیاعیت اخیر را نمایش می دهد.

خوجه: اولین باری که ویجت oximeter pulse را مشاهده می کنید ، ساعت باید باسیییگینیال هیای ماهواره ارخباط برقرار کند خیا صیعیود شیمیا را بسنجد. شما باید به فضای آزاد بروید و مینیتیظیر شوید خا دستگاه به ماهواره ها وصل گردد.

1 درحالیکه نشسته اید و یا فعالیت نمی کینییید ، کلید UP یا DOWN را فشار دهید خا ویجت pulse oximeter راببینید.

2 را فشار دهید خا جزییات ویجت را ببینیید و کار oximeter pulse شروع شود.

3 خا 31 ثانیه بدون حرکت بمانید.

توجه: اگر هنگام کار pulse oximeter بیش از حد فعالیت داشته باشید ، بجای درصد ، یک پیییام نمایش داده می شود. شما می توانید پس از چـنـد <mark>دقی</mark>قه عدم فعالیت دوبـاره چـک کـنـیـد. بـرای <mark>رسیدن به بهت</mark>رین نتیجه ، هنگام پـایـش اشـبـاع اکسیژن <mark>خون ، د</mark>ستی که ساعت بر روی آن بستـه شد<mark>ه است را هم سطح قلب</mark> نگه دا*ر*ید.

4 کلید DOWN را فشا<mark>ر دهید تا نمود</mark>اری از پایش pulse oximeter در هفت روز گذشته <mark>را بب</mark>ینید.

فعال کردن پایش Oximeter Pulse در طول روز

1 با باال بودن ویجت oximeter pulse ، کیلییید

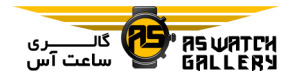

MENU را نگه دارید.

All Day سپ و Pulse Ox Mode ، Options 2 را انتخاب کنید.

هنگامی که شما حرکت نداشته باشید ، ساعت بیه صورت خودکار ، اشباع اکسیژن خون شما را در طول روز خحلیل می کند.

توجه: فعال کردن حالت تطبیق پذیری در حـیـن روز ، شا*ر*ژدهی بات<mark>ری</mark> را کاهش می دهد.

خاموش کردن پایس اکسییژن خون خودکا

1 با بالا بودن ویجت pulse oximeter ، کیلید MENU را نگه دارید.

 را Off سیپی و Pulse Ox Mode ، Options 2 انتخاب نمایید.

ساعت پایش اکسیژن خون خودکار را خاموش می کند. ساعت هنگامی شروع به پایش اکسیژن خون می کند که دشمـا ویـجـت pulse oximeter را ببینید.

فعال کردن Oximeter Pulse در حییین اواب

شما می توانید ساعت خود را تنظیم کنیـد تا بـه صورت مداوم ، اشباع اکسیژن خون شما در حیـن خواب را اندازه گیری نماید.

توجه: حالت های خواب غیر عادی می تواند باعث پایش 2SpO پایین شود.

1 با بالا بودن ویجت pulse oximeter ، کلید MENU را نگه دارید.

During y ، وسيس Pulse Ox Mode ، Options 2 Sleep را اخخاب نمایید.

نکاخی برای اطالعات Oximeter Pulse نامنظم

اگر اطالعات oximeter pulse نامنظم است و ییا نمایش داده نمی شود ، شما می خوانید این نیکیات را امتحان نمایید.

- در حالیکه ساعت اشباع اکسیژن اون شیمیا را پایش می کند ، بی حرکت بمانید.

- ساعت را بالای استخوان میچ خود بیبندیید. <mark>ساعت</mark> بای<mark>د ب</mark>ه صورت درست قرار بگیرد و البیته راحت باشد.

– درحالیکه ساعت ا<mark>شباع اکسیژن</mark> خون شیمیا را پایش می کند ، دستی که ساعت بر روی آن بستیه .<br>شده است را هم سطح قلب نگه دا*ر*ید. - از یک بند سیلیکون استفاده نمایید. – پیش از بستن ساعت ، دست خـود را پـاک و خشک نمایید. - زیر ساعت از کرم ضد آفتاب ، لوسیون و دفیع

- از خراش دادن حسگر نوری پشت ساعت جلوگیری کنید.

کننده ی حشرات استفاده نکنید.

- بعد از هر خمرین ، ساعت را بیا آب خیازه آب

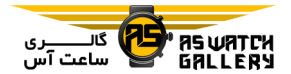

بکشید.

خوانند یک خست را انجام دهند که میزان ضیربیان قلب حداکثری شما را اندازه گیری نماید. میـزان پیشفرض ضربان قل حداکثری ، 221 منهای سن شما است.

### درباره ی حوزه های ضربان قل

بسیاری از ورزشکاران از حوزه های ضربان قلی استفاده می کنند تا توانایی قلبی-عروقی خـود را افزایش دهند و سطح آمادگی جسمـانـی خـود را ارتقا بخشند. یک حوزه ی ضربان قلب ، مـقـداری از ضربان در دقیقه می باشد. پنج حوزه ی ضربان قلب مورد قبول بر اساس افزایش شدت ، از 1 تـا 5 عددگذاری شده اند. میعیمیوال ، حیوزه هیای ضربان قلب بر اساس درصد ضربان قلب حداکثری شما محاسبه می شوند.

تنظیم حوزه های ضربان قلب شما

دستگاه از ا<mark>طلاعات پروفایل ک</mark>اربری شما کـه در اولین راه اندازی وارد کرد<mark>ه اید استفا</mark>ده می کـنـد تا حوزه های ضربان قلب پیش فـرض مشتمــا را خشخیص دهد. شما می خوانید حوزه های ضیربیان قلب جداگانه ای را برای پروفایل هـای ورزشـی مانند دو و میدانی ، دوچرخه سواری و شنا تعریف نمایید. برای دقیق ترین اطلاعات مربوط به انرژی مصرف شده در طول فیعیالیییت ، میییزان ضربان قلب حداکثری خود را تنظیم کنیـد. شـمـا همچنین می خوانید هر حوزه ی ضربان قیلی را تنظیم کنید و میزان ضربان قلب استراحت خود را به صورت دستی وارد نمایید. شما می خوانید بیه صورت دستی حوزه های خود را بر روی

#### خمرین

# خنظیم پروفایل کاربری شما

شما می خوانید جنسیت ، سال خولد ، قید ، وزن ، حوزه ی ضربان قلب و تنظیمات حوزه ی نیرو را بروز کنید. دستگاه از این اطالعات استیفیاده میی کند خا اطالعات خمرینی دقیقی را محاسبه نماید.

1 کلید MENU را نگه دارید.

2 Profile User را انتخاب کنید.

3 یک گزینه را انتخاب کنید.

# اهداف آمادگی بدنی

دانستن حوزه های ضربان قلب شما ً می خوا<mark>ند</mark> کمک کند تا شما میزان آمادگی خود را بفهم<mark>یید و</mark> با اجرای این اصول ، اندازه گیری نمایید و به*ب*ود بخشید.

- ضربان قل شما مقیاس مینیاسیبیی از شیدت خمرینی است.

- تمرین در حوزه های ضربان قلب مشخص می خواند به شما کمک کند خا ظرفیت قلبی-عروقی و قدرت خود را بهبود بخشید.

اگر شما میزان ضربان حداکثری خود را نیمی دانید ، یکی از محاسبه گر هیای ایینیتیرنیتیی را استفاده نمایید خا بهترین حوزه ی ضیربیان قیلی برای اهداف آمادگی جسمانی خود را تشـخـیـص دهید. برخی از باشگاه ها و مراکز سلامتی می

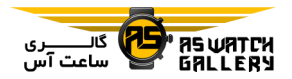

دستگاه خنظیم کنیید و ییا از حسیاب garmin connect خود استفاده نمایید. - BPM را انتخاب کنید خا حیوزه هیا در واحید تیش در دقیقه) را ببینید و ویرایش نمایید.

1 کلید MENU را نگه دارید.

2 Profile User و سپ Rate Heart را انتیخیاب نمایید.

3 HR .Max را انتخاب کنید و میزان ضربان قلی حداکثری خود را وارد نمایید.

شما می توانید از ویژگ<mark>ی auto detection استفاده</mark> کنید تا در هنگام فعالیت <mark>، به ص</mark>ورت ِ خـودکـار ، ضربان قل حداکثری شما ثبت شود.

4 LTHR و سپ Manually Enter را انیتیخیاب کنید ، و ضربان آستانه ی لاکتیات خود را وارد کنید.

شما می خوانید یک خست کنترل شیده را انیجیام دهید تا آستانه ی لاکتات خود را تخمین بیزن<mark>یید.</mark> شما می خوانید از ویژگی detection auto استفاده کنید تا در هنگام فعالیت ، به صـورت خـودکـار ، آستانه ی الکتات شما ثبت شود.

5 HR Resting را انتخاب نمایید و ضربان قیلی استراحت خود را وارد کنید.

شما می توانید از ضربان قلب استراحت میانگیین که خوسط دستگاه انیدازه گیییری شیده اسیت ، استفاده کنید و یا میزان ضربان خاصی را تنـظـیـم نمایید.

6 Zones و سپ On Based را انتخاب کنید.

7 یکی را انتخاب کنید:

- HR .Max% را انتخاب کنید خا حوزه هیا را بیه عنوان درصدی از میزان ضربان قلب حـداکـثـری خود ببینید و ویرایش نمایید.

- HRR% را انتخاب کنید خا حوزه ها را به عنیوان درصدی از میزان ضربان ذخیره ی خود (حداکثـر ضربان قلب منهای ضربان قلب استراحت) ببینیـد و ویرایش نمایید.

- LTHR% را انتخاب کنید خیا حیوزه هیا را بیه عنوان درصدی از میزان ضربان قلب آسـتـانـه ی لاکتات خود ببینید و ویرایش نمایید.

8 یک حوزه را انتخاب کنید و برای هیر حیوزه ، یک وق<mark>دار را وار</mark>د نمایید.

9 Rate Heart Sport Add را انتخاب کنید و ییک پروفایل ورزشی را انت<mark>خاب کنید</mark> تـا حـوزه هـای ضربان قلب جداگانه را (در صورت تمایل) اضافـه نمایید.

11 این مراحل را خکرار کنید خا حوزه های ضربان قلب ورزشی را (در صورت تمایل) اضافه نمایید.

اجازه دادن به ساعت برای خنظییم حیوزه هیای ضربان قلب شما

خنظیمات پیش فرض به ساعت اجازه می دهید خیا ضربان قلب حداکثری شما را تشخییص دهـد و حوزه های ضربان قلبتان را به عنوان درصیدی از ضربان قلب حداکثری شما ، تعیین نماید.

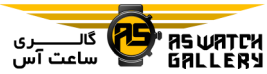

- مطمئن شوید که خنظیمات پروفایل کاربری شمیا دقیق هستند.

- گاهی از اوقات ، با پایشگر ضربان قل مچی ییا سینه ای ، بدوید.

– برخی از برنامه های تمرینی مربوط به ضـربـان قلب که در حساب garmin connect شما موجود هستند را امتحان نمایید.

- با استفاده از حساب connect garmin ایود ، روند ضربان قلب خود <mark>و زمان</mark> در حـوزه هـا را ببینید.

محاسبات حوزه های ضربان قل

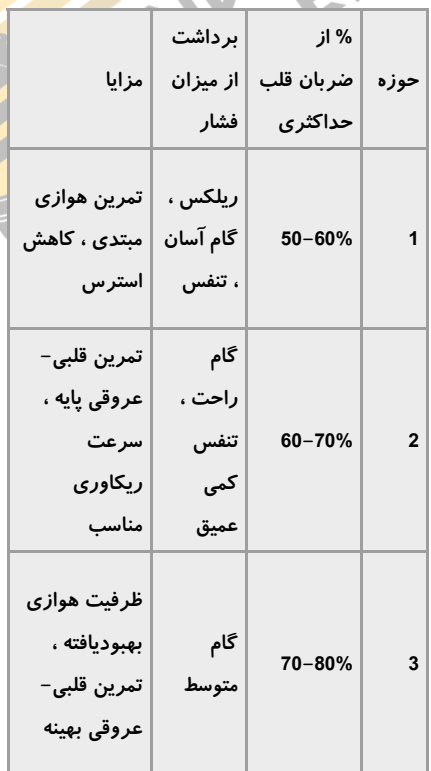

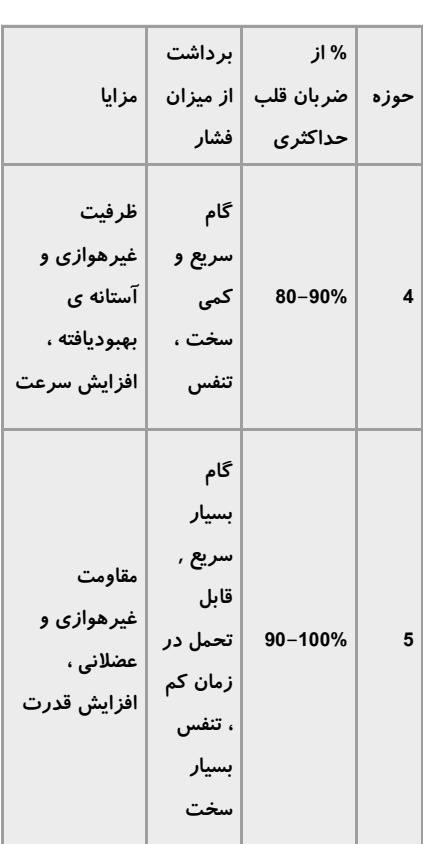

خنظیم حوزه های نیروی شما

مقادیر مربوط به این حوزه ها ، میقیادییر پیییش فرضی هستند بر اساس جنسیت ، وزن و خوانیاییی میانگین ، و ممکن است با خوانایی های شیخیصیی شما مغایرت داشته باشند. اگر شما مقدار نییروی آستانه ی عملکردی خود (FTP) را می دانید ، می خوانید آن را وارد نمایید و به نیرم افیزار اجیازه دهید تا به صورت خودکار ، حوزه هـای نیـروی شما را محاسبه نماید. شما می خوانید بیه صیورت دستی حوزه های خود را بر روی دستگاه تنـظـیـم

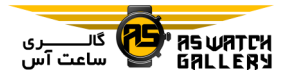

کنید و یا از حس<mark>یاب garmin connect خ</mark>ود استفاده نمایید.

1 کلید MENU را نگه دارید.

Based سپ و Power Zones ، User Profile 2 On را انتخاب کنید.

3 یکی را انتخاب کنید:

–Watts را انتخاب نمایید تا حوزه ها *ر*ا بر حسب وات ببینید و ویرایش نمایید.

- FTP% را انتخاب نمایید خا حوزه ها را به عنوان در صدی از نیروی آستانه ی عـمـلـکـردی خـود ببینید و ویرایش نمایید.

4 FTP را انتخاب نمایید و میقیدار FTP ایود را وارد نمایید.

5 یک حوزه را انتخاب نمایید و ییک میقیدار را برای هر حوزه وارد نمایید.

6 در صورت نیاز ، Minimum را انتخاب کنییید و یک مقدار نیروی حداقلی را وارد نمایید.

# پایش فعالیت

قابلیت پایش فعالیت ، خعداد گام های روزانیه ی شما ، مسافت طی شده ، دقای سیپیری شیده در فشار ، مقدار طی کردن طبقات ، انیرژی مصیرف شده و آمار مربوط به خواب را برای هـر روز ، ثبت می کند. انرژی مصرفی شما شامل متابولیسم پایه ای شما بعالوه انرژی مصرف شده در فعالیین می باشد.

خعداد گام های برداشته شده در طیول روز ، در ویجت گام نمایش داده می شود. شمارش گام هیا به صورت دوره ای بروز می شود.

برای اطالعات بیشتر درباره ی پایش فعیالیییت و دقت معیارهای آمادگی ، به /garmin.com ataccuracy بروید.

هدف خودکار

دستگاه شما ، بر اساس سطح فعالیت پیشین شمیا ، به صورت خودکار هدف روزانه ای ، مخصوص پیاده روی را ایجاد می نماید. همانطور که در طول روز حرکت می کنید ، دستگاه میزان پیییشیرفیت شما به سمت هدف روزانه را نشان می دهد.

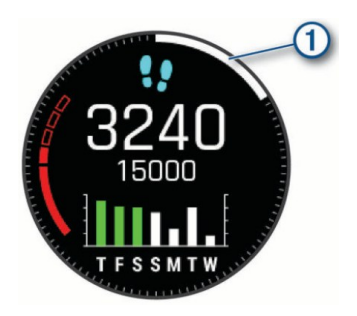

اگر شما نمی خواهید که از ویژگی هدف خـودکـار استفاده کنید ، می خوانید یک هیدف پیییاده روی شخصی بر روی حساب connect garmin ایود ایجاد نمایید.

# استفاده از هشدار حرکتی

نشستن برای مدت طوالنی می خوانید خیغیییییرات متابولیک ناخواسته ای را باعث شود. هشدار حرکتی به شما یادآوری می کند کیه بیه حیرکیت

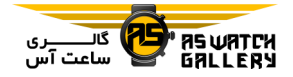

ادامه دهید. پس از یک ساعت عدم فـعـالـیـت ، عبارت !Move و یک ستون قرمز نمایان می شود. بخش های اضافی پس از هـر 15 دقـیـقـه عـدم فعالیت ، نمایش داده می شود. اگر صداهای قابیل شنیدن روشن باشند ، دستگاه همچنین بیوق میی زند و یا می لرزد.

به یک پیاده روی کوتاه بروید (برای حداقل چنـد دقیقه) تا هشدار حرک<mark>تی ر</mark>یست شود.

# پایش خواب

<mark>درحالیکه شما خواب هستید ، ساعت بـه صـو</mark>رت خودکار خواب شما را تشخیص می دهد و حرکت شما در طول ساعات خواب عادی را پیاییش می نماید. شما می خوانید بر روی حسیاب garmin connect خود ، ساعات خواب عیادی خی<mark>ود را</mark> تنظیم نمایید. آمار خواب شامل مجمـوع ِ سُل<mark>عُـات</mark> خواب ، سطوح خواب و حرکات در خـواب می شود. شما می خوانید بیر روی حسیاب garmin connect خود ، آمار خوابتان را ببینید.

<mark>توجه:</mark> چرت زدن ها به آمار خواب شما اصافه نمی شوند. شما می خوانید از حالیت عیدم میزاحیمیت استفاده نمایید خا اعالن ها و هشدارها ، به استثنای ساعت هشدار ، را خاموش کنید.

## استفاده از پایش خواب خودکار

1 هنگام خواب ، ساعت خود را به دست ًداشتـه باشید.

2 اطلاعات پایش خواب خود را بیر روی سایت garmin connect بارگذاری نمایید.

شما می توانید آمار خواب خود را بر روی حساب connect garmin اود ببینید.

# استفاده از حالیت عیدم میزاحیمیت Not Do (Disturb

شما می خوانید از حالت عدم مزاحمیت اسیتیفیاده نمایید خا نور زمینه ، هشیدارهیا و لیرزش هیای هشداری را خاموش کنید. به عنوان مثال ، شـمـا می توانید در حال خواب و یا مشاهده ی فیلم ، از این حالت استفاده نمایید.

توجه: شما می توانید ساعات خواب عادی خود را در قسمت خنظیمات مصرف کینینیده ی حسیاب connect garmin اود وارد نمایییید. شیمیا میی <mark>توانید گزینه ی</mark> هنگام خواب (During Sleep) را د<mark>ر تنظیمات سیستم ف</mark>عال نمایید تا هنگـام *خ*ـواب عادی ، به صورت <mark>خودکار به</mark> حالت عدم مزاحمـت وارد شوید.

1 کلید LIGHT را نگه دارید.

2 را انتخاب کنید. دقایق سپری شده در فشار

برای ارخقای سالمت شما ، ارگان هایی مانند ارگان سالمت جهانی خوصیه می کند که هر هیفیتیه 151 دقیقه فعالیت با شدت متوسط مانند پیییاده روی تند و یا در هفته 75 دقیقه فعالیت با فشار بالا مانند دو را داشته باشید.

دستگاه ، شدت فعالیت شما را پایش می کینید و میزان زمان سپری شده در فعالیت های بیا فشیار

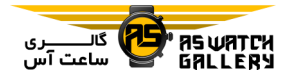

متوسط تا بالا را دنبال می نماید (به اطلاعات مربوط به ضربان قلب نیاز است تا کمیـت فشـار بالا تعیین شود). شما می توانید فعالیت کنید تا بـه هدف دقایق سپری شده در فشار هفـتـگـی ، بـه وسیله ی انجام حداقل 11 دقیقه فعالیت میداوم ، از فشار متوسط خا باال ، برسید. دسیتیگیاه دقیایی فعالیت متوسط و پرفشار را به هم اضافه می کنید. هنگام اضافه کردن ، کل دقایق پرفشار دو بـرابـر می گردند.

## بدست آوردن دقایق س<mark>پری شد</mark>ه در فشار

ساعت fenix شما ، دقایق س<mark>پری شده در</mark> فشار را با مقایسه ی اطالعات مربوط به ضربیان قیلی و ضربان قلب استراحت میانگین شما ، <mark>محاسبه می</mark> نماید. اگر ضربان قلب خاموش باشد ، دستگ<mark>اه</mark> دقایق فشار متوسط را با تحلیل گام های شمـا <mark>ً د</mark>ر دقیقه ، محاسبه می نماید.

– برای محاسبه ی دقیق تر دقایق سپری شده ِ در فشار ، یک فعالیت زمان بندی شده را آغاز کنید.

- حداقل برای 11 دقیقه ی متمادی ، بیا سیطیح فشار متوسط یا باال خمرین نمایید.

- برای دقیق ترین میزان ضربان قلب استراحت ، تمام روز و شب ساعت را ببندید.

#### Garmin Move IQ

هنگامی که حرکت شما شبیه به الگوهای خمریینیی مشخص باشد ، قابیلیییت IQ move بیه صیورت اودکار رویداد را شناسایی می کنید و آن را در خاریخچه ی شما نمایش می دهد. وقایع IQ move

، نوع و مدت فعالیت را نشان می دهد اما آنها در لیست فعالیت های شما و یا سراط ها دیده نیمیی شوند. برای اطالعات و دقت بیشتر ، شیمیا میی خوانید یک فعالیت زمان بندی شیده را بیر روی دستگاه خود ثبت نمایید.

## خنظیمات پایش فعالیت

کلید MENU را نگه دارید و Tracking Activity را انتخاب کنید.

Status: قابلیت های پایش فعالیت را خاموش می کند.

Alert Move: یک پیام و یک ستون حرکتی را بیر روی پوسته ی ساعت و صفحه ی گام نمایش میی دهد. همچنین اگر صداهیای شینیییداری روشین <mark>باشند ، دستگاه ب</mark>وق می زند و یا می لرزد.

Alerts Gaol: بیه شیمیا اجیازه میی دهید خیا هشدارهای هدف را رو<mark>شن و خا</mark>موش کنید و یـا آنها را تنها در طول فعالیت ه<mark>ا خاموش ن</mark>ـمـایـیـد. هشدارهای هدف برای هدف پیاده روی روزانه ، هدف طی طبقات روزانه و هدف دقیایی سیپیری شده در فشار هفتگی شما نمایش داده می شوند.

IQ Move: به شما اجازه می دهد خا وقایع move IQ را روشن و ااموش نمایید.

Pulse Ox Mode: دستگاهتان را تنظیم می کند تا در حالیکه هنگام روز بی خحرک هستید و یا هنگام خواب ، اکسیژن خون شما ثبت شود.

## ااموش کردن پایش فعالیت

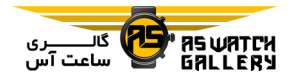

هنگامی که شما پایش فعالیت را خاموش می کنید ، گامها ، طی کردن طبقات ، دقایق سپری شده در فشار ، پایش خواب و وقایع move IQ شما ثبت نمی شوند.

1 کلید MENU را نگه دارید.

را Off و سیس Off را انتخاب نمایید.

# خمرین ها

شما می توانید تمرین ها<mark>ی شخصی</mark> را ایجاد نمایید که شامل اهداف برای تعداد <mark>گام های ه</mark>ر تمرین ، مسافت ها ، زمان هیا و انیرژی هیای مصیرفیی گوناگون می شوند. شما می خوانید خمیریین هیای بیشتری را با استفاده از connect garmin و ییا انتخاب یک برنامه ی تمرینی که در دستگیاه موجود است ، ایجاد و پیدا نمایید ، و آنـهـا <mark>را بـَه ا</mark> دستگاه خود منتقل کنید.

شما می خوانید با استفاده از connect garmin ، خمرینها را زمانبندی نمایید.

## پایش یک خمرین از Connect Garmin

قبل از اینکه بتوانید یک خمیریین را از garmin connect دانلود کنید ، شما بیایید ییک حسیاب connect garmin داشته باشید.

1 یکی را انتخاب کنید:

- اپلیکیشن connect garmin را باز کنید.

.بروید connect.garmin.com به -

2 یک خمرین را بیابید و یا یک خمرین جیدیید را ایجاد و ذخیره نمایید.

3 ¶≁ و یا Send to Device را انتخاب کنید.

4 دستورالعمل های روی صفحه را دنبال کنید.

شروع یک خمرین پیش از اینکه یک خمرین را آغاز نمایید ، شما بایید آن را از حساب connect garmin ایود دانیلیود نمایید.

> 1 با باال بودن پوسته ی اصلی ساعت ، را بزنید.

> > 2 یک فعالیت را انتخاب کنید.

3 کلید MENU را نگه دارید.

<mark>4 Training و سپ</mark>س My Workouts *ر*ا انتـخـاب کنید.

5 یک تمرین را انتخ<mark>اب کنید.</mark>

<mark>توجه:</mark> تنها تمرینهایی در لیست ظاهر می <mark>شوند</mark> که با فعالیت های منتخب سازگار باشند. 6 Workout Do را انتخاب نمایید.

7 کلید را فشار دهید خا زمان سنج فیعیالیییت شروع به کار نماید.

پس از اینکه یک تمرین را آغاز کردید ، دستگاه ، هر گام تمرین ، step notes (اختیاری) ، هـدف (اختیاری) و اطلاعات تمرین اخیر را نمایش می دهد. برای فعالیت های قدرخی ، یوگا ، مربوط بیه قلب و یا پیلاتس ، تصاویر متحرک آموزشی

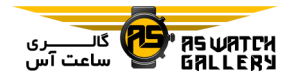

نمایش داده می شوند.

## راجع به خقویم خمرین

خقویم خمرین که بر روی دستگیاه شیمیا اسیت ، بخش الحاقی خقویم خمرین یا برنامه ی زمانی میی باشد که شما در connect garmin خنظیم کیرده9 اید. پس از اینکه شما چند تمرین را بـه تـقـویـم connect garmin اضافه کردید ، می خوانید آنیهیا را به دستگاه خو<mark>د بف</mark>رستید. تمام تـمـریـن هـای زمانبندی شده که به دستگاه فرستاده می شیونید را می توان در ویجت تقویم م<mark>شاهد</mark>ه کرد. زمـانـی که شما یک روز را در تقویم ان<mark>تخاب می ک</mark>ینیید ، می توانید تمرین را ببینید و یا انجام دهیید. چیه تمرین را تکمیل کنید و چه از آن بگذرید ، تمر<mark>یـن</mark> های زمانبندی شده بر روی دستیگیاه شیمیا میی مانند. زمانی که شما خمرین های زمانبندی شده را از garmin connect می فرستید ، آنهـا بـَر *ار*وی خقویم خمرینی موجود می نشینند.

## استفاده از برنامه های خمرینی Connect Garmin

پیش از آنکه بتوانید برنامه های خیمیریینیی را از connect garmin دانلود کرده و استفاده کنیید ، شما باید حساب garmin connect داشته باشید و ساعت fenix را با یک گوشی هوشمند سیازگیار ، همگام سازید.

1 بر روی اپلیکیشن garmin connect و **II** یا را انتخاب کنید.

2 Training و سپ Plans Training را انتیخیاب کنید.

3 یک برنامه ی خمرینی را انتخاب و زمیانیبینیدی نمایید.

4 دستورالعمل های روی صفحه را دنبال کنید. 5 برنامه ی تمرینی ررا بر روی تقویم خود ًمرور نمایید.

## برنامه ی تمرینی تطبیق پذیر

حساب connect garmin شما برنامه ی خمریینیی تطبیق پذیر و مربی garmin دارد تا با اهـداف تمرینی شما تناسب داشته باشد. به عنوان مثـال ، شما می خوانید به چند سوال پاسخ دهید و برنیامیه ای را پیدا کنید که به شما کمک کند خا ییک دوی 5 کیلومتری را انجام دهید. برنامه با سطح کنونیی آمادگی ، اولویت های راهنمایی و زمانبدی شمیا و <mark>اطلاعات مربوط</mark> به دویدن وفق داده می شـود. زم<mark>انی</mark> که شم<mark>ا یک برنا</mark>مه را آغاز می کنید ، ویجت coach garmin بر روی ساعت fenix شمیا ، بیه گردونه ی ویجت ها اضافه می شود.

# شروع خمرین امروز

پ از اینکه یک برنامه ی خیمیریینیی garmin coach را به دستگاه خود فرستآدیـد ، ویـجـت coach garmin در گردونه ی ویجت های شیمیا نمایش داده می شود.

1 با باال بودن پوسته ی اصلی ساعت ، کلید UP ییا DOWN را فشار دهید خا ویجت coach garmin را ببینید.

اگر خمرینی برای امروز معین شده است ، دستگاه
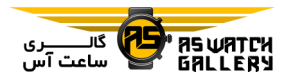

نام خمرین را نشان می دهد و به شما یادآوری میی کند که آن را شروع نمایید. 2 را انتخاب کنید. 3 View را انتخاب کنید خیا گیامیهیای خیمیریینیی نممایش داده شوند. انتخابی( 4 Workout Do را انتخاب نمایید.

5 دستورالعمل های روی صفحه را دنبال نمایید.

# خمرین با وقفه

شما می خوانید بر اساس مسافت یا زمان ، خمیریین های وقفه دار را ایجاد نمایید. دستگ<mark>اه تا زمانی</mark> که خمرین وقفه دار دیگری را ایجاد نمایید ، خیمیریین وقفه دار شما را ذخیره می کند. شما می توانی<mark>د از</mark> ⁄ وقفه های باز برای تمریـن هـای دو و هـنـگـام کنی<u>د</u>. دویدن در یک مسافت مشخص استفاده نمایی<mark>د.</mark>

# ایجاد یک خمرین وقفه دار

1 با باال بودن پوسته ی اصلی ساعت ، را فشار دهید.

2 یک فعالیت را انتخاب کنید.

3 کلید MENU را نگه دارید.

 سپ و Interval ، Edit ، Intervals ، Training 4 Type را انتخاب نمایید.

5 Distance ، Time و یا Open را انتخاب کنید.

نکته: شما می خوانید با انتخاب گزینه ی open ، یک وقفه با پایان باز را ایجاد نمایید.

6 در صورت نیاز ، Duration را انتخاب کینییید ، یک مقدار وقفه ی مسافت یا زمان را برای خمریین وارد کنید و را انتخاب نمایید.

7 کلید BACK را فشار دهید.

8 Rest و سپ Type را انتخاب نمایید.

9 Distance ، Time و یا Open را انتخاب کنید.

11 در صورت نیاز یک مقدار مسافت یا زمیان را برای وقفه ی استراحت وارد کنییید و را انتخاب نمایید.

11 کلید BACK را فشار دهید.

12 یک یا چند گزینه را انتخاب نمایید:

- برای خعیید خعداد خکرارها ، Repeat را انتخیاب

- برای اضافه کردن یک گرم کردن با پاییان بیاز به تمرین خُود ، <mark>Warm Up و</mark> سیس On را انتخاب نمایید.

- برای اضافه کردن یک سرد کردن با پایان بیاز به خمرین اود ، Down Cool و سیپی On را انتخاب نمایید.

# شروع یک خمرین وقفه دار

 با باال بودن پوسته ی اصلی سیاعیت ، را فشار دهید. یک فعالیت را انتخاب کنید. کلید MENU را نگه دارید.

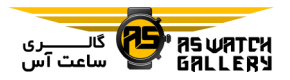

 را Do Workout سپ و Intervals ، Training 4 انتخاب کنید.

5 را فشار دهید خا زمان سنج فعالیت شیروع به کار کند.

6 هنگامی که خمرین وقفه دار شما یک گرم کردن دارد ، LAP را فشار دهید خا اولیین دوره شیروع شود.

7 دستورالعمل ها روی صفحه را دنبال نمایید.

سن از اینکه تمامی دور<mark>ه ها کام</mark>ل شـدنـد ، یـک پیام نمایش داده می شود.

خوقف یک خمرین وقفه دار

- در هر زمانی ، LAP را فشار دهید خیا دوره ی اایر یا زمان استراحت ، و یا انتقال بیه دوره ییا زمان استراحت بعد متوقف شود.

– پس از اینکه تـمـام دوره هـا و زمـان هِـا<del>ی</del>ـ استراحت کامل شدند ، LAP را فشیار دهییید خیا دوره ی خمرینی خمام شود و انتقال به ییک زمیان سنج انجام شود که می خواند برای سیرد کیردن مورد استفاده قرار گیرد.

- در هر زمانی ، را فشار دهید خا زمان سینیج فعالیت متوقف شود. شما می خوانید دوباره آن را به کار بیندازید و یا خمرین وقیفیه دار را پیاییان دهید.

### خمرین PacePro

بسیاری از دوندگان دوست دارند که بند سرعیت

را در حین دویدن استفاده نمایند خا به آنها کیمیک کند که به هدف خود در دویدن برسند. قابـلـیـت pacepro به شما اجازه می دهید خیا ییک بینید سرعت شخصی را بر اساس مسافت و سرعت ییا مسافت و زمان ، ایجاد نمایید. شما همچنییین میی توانید یک بند سرعت برای یک مسیر شناخته شده ایجاد کنید خا بر اساس خغییییرات پسیتیی و بلندی ، سرعت شما به حداکثر برسد.

شما می خوانید با استفاده از اپلیکییشین garmin connect ، یک برنامیه ی pacepro را اییجیاد نمایید. شما می خوانید پیش از دویدن در مسییر ، دورها و نقشه ی پستی و بلندی را مرور نمایید.

دانلود یک برنامیه ی PacePro از Garmin **Connect** 

پیش از <mark>آنکه بتوانید</mark> یک برنامه ی pacepro *ر*ا از garmin connect دانلود نمایید ، شما بـایـد یـک حساب connect garmin داشته باشید.

1 یکی را انتخاب کنید: - اپلیکیشن connect garmin را باز کنید و یییا را انتخاب کنید.

.بروید connect.garmin.com به -

PacePro Pacing سییپیی و Training 2 Strategies را انتخاب نمایید.

3 دستورالعمل های روی صفحه را دنبال کنیید خیا یک برنامه ی pacepro را ایجاد و ذخیره نمایید.

4 یا Device to Send را انتخاب نمایید.

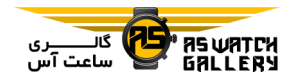

شروع یک برنامه ی PacePro

پیش از آنکه بتوانید یک برنامه ی pacepro را شروع کنید ، شما باید یک برنامیه را از حسیاب connect garmin اود دانلود نمایید.

1 با باال بودن پوسته ی اصلی سیاعیت ، را فشار دهید.

2 یک فعالیت مربوط به دویدن در فضای بیاز را انتخاب کنید.

3 کلید MENU را نگه دارید.

4 Training و سپ Plans PacePro را انتیخیاب نمایید.

5 یک برنامه را انتخاب کنید.

نکته: شما می خوانید کلید DOWN را فشار دهید و View Splits را انتخاب نمایید تاً دورها <sup>ا</sup>را <mark>میرور</mark> کنید.

6 کلید را فشار دهید خا برنامه آغاز شود. 7 کلید را فشار دهید خا زمان سنج فیعیالیییت شروع به کار نماید.

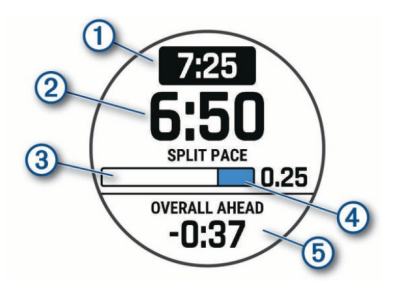

دستگاه سرعت دور هدف ① ، سرعت دور اخیر

، پیشرفت در تکمیل دور  $(\overline{\textbf{3}})$  ، مسافت باقی مانده در دور و کل زمان سیپیری شیده ی جلوتر یا عقب تر از سرعت هدف شـمـا (5) را نشان می دهد.

## متوقف کردن یک برنامه ی PacePro

1 کلید MENU را نگه دارید.

2 Stop PacePro و سپس Yes *ر*ا انتخاب کنید.

دستگاه برنامه ی pacepro را متوقف میی کینید. زمان سنج فعالیت به کار ادامه می دهد.

ایجاد یک برنامه ی PacePro بر روی ساعت

پیش از آنکه شما بتوانید یک برنامه ی pacepro را بر روی ساعت خود ایجاد نمایید ، شما باید یک مسیر ایجاد کنید.

1 با باال بودن پوسته ی اصلی سیاعیت ، را فشار دهید.

2 یک فعالیت مربوط به دوی<mark>دن در فضا</mark>ی بـاز را انتخاب کنید.

3 کلید MENU را نگه دارید.

Create سپ و PacePro Plans ، Training 4 New را انتخاب نمایید.

5 یک مسیر را انتخاب کنید.

6 یکی را انتخاب نمایید:

- Pace Goal را انتخاب کنید و سیرعیت هیدف خود را وارد نمایید.

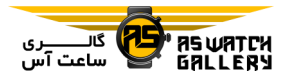

- Time Goal را انتخاب کنید و زمان هدف ایود را وارد نمایید.

دستگاه بند سرعت شخصی شما را نیمیاییش میی دهد.

نکته: شما می خوانید کلید DOWN را فشار دهید و Splits View را انتخاب نمایید خا دورها را میرور کنید.

7 کلید را فشار دهید خا برنامه شروع شود. 8 کلید <u>(</u>ه) را فشار <mark>دهید</mark> تا زمان سنج فـعـالـیـت شروع به کار نماید.

مسیرهای مجازی Segments (

شما می توانید segmentهای مخص<mark>وص دویدن و</mark> دوچرخه سواری را از حساب garmin connect خود به دستگاهتان بفرستید. پس از اینـکـه یـک segment بر روی دستگاهتان ذخیره شد ، <mark>شیما</mark> می توانید در آن segment مسابقه دهید ، <sup>تی</sup>لا<del>ش</del> کنید تا به رکورد شخصی خود یا رقیبان دیگر کیه در آن segment مسابقه داده اند ، برسید و یا از آن عبور کنید.

خوجه: هنگامی که شما یک مسیر را از حسیاب connect garmin اود دانلود می کینییید ، میی خوانید خمام segmentهای موجیود آن مسیییر را دانلود نمایید.

#### (Strava Segments) Strava مجازی مسیرهای

شما می خوانید segments strarva را بیر روی ساعت fenix ایود دانیلیود نیمیایییید. strava

segments را دنبال کنید تا عملکرد خـود را بـا مسابقات پیشین خود ، دوستان و حرفه ای هـایـی که در همان segment حرکت کرده اند ، مقایسیه نمایید.

برای عضویت در strarva ، به ویجت segments در حساب connect garmin اود برویید. بیرای اطالعات بیشتر ، بیه com.strava.www رجیوع کنید.

اطالعات موجود در این راهنیمیا بیرای garmin قابیل strava segments و connect segments استفاده است.

#### مشاهده ی جزییات مسیر مجازی Segment (

1 با باال بودن پوسته ی اصلی سیاعیت ، را فشار دهید.

2 یک فعالیت را انتخاب نمایید.

3 کلید MENU را نگه دارید.

4 Training و سپ Segments را انتخاب کنید. 5 یک segment را انتخاب نمایید.

6 یکی را انتخاب کنید:

- Time Race را انتخاب نیمیایییید خیا زمیان و میانگین سرعت و شتاب فرد پیشرو در segment را ببینید.

- Map را انتخاب کنید خا segment را بیر روی نقشه ببینید.

- Plot Elevation را برگزینید خا نقشه ی پستی و

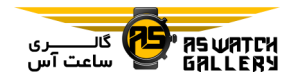

بلندی segment را مشاهده کنید.

### مسابقه در یک مسیر مجازی Segment (

segmentها ، مسیرهیای مسیابیقیه ی میجیازی هستند. شما می خوانید در یک segment رقیابیت کنید و عملکرد خود را با فعالیت های گـذشـتـه ، عملکرد دیگیران ، افیراد میرخیبیط در حسیاب garmin connect خود و یا اعضای دیگر جـامـعـه ی دوندگی یا دوچرخه <mark>سوار</mark>ی مقایسه نمایید. شما می توانید اطلاعات مربوط <mark>به فعالیت</mark> خود را بـر روی حساب garmin connect <del>خود بارگ</del>ذاری کنید تا مکان segment خود را ببینید.

خوجه: اگر حساب connect garmin و حسیاب strava شما به هم وصل هستند ، فعالیت شما بیه صورت خودکار به حساب strava فرستیاد<mark>ه می</mark> شود تا شما بتوانید مکان segment را مرور کنی<mark>د.</mark>

1 با باال بودن پوسته ی اصلی سیاعیت ، را فشار دهید.

2 یک فعالیت را انتخاب نمایید.

3 به دویدن و یا سواری بروید.

هنگامی که به یک segment نزدیک می شویید ، یک پیام نمایش داده می شود و شما می خوانید در segment رقابت کنید.

4 شروع به رقابت در segment نمایید. هنگام کامل کردن segment ، یک پیام ظاهر میی شود.

### خنظیم کردن یک مسیر مجازی Segment )به

### گونه ای که به صورت خودکار تنظیم شود

شما می توانید دستگاه خود را به گونه ای تنظیـم کنید که به صورت خودکار زمان مسابقه ی هـدف segment را بر اساس عملکیرد شیمیا در طیول segment ، خنظیم نماید.

توجه: این تنظیمات به صورت پیشـفـرض بـرای خمامی segmentها فعال هستند.

1 با باال بودن پوسته ی اصلی سیاعیت ، را فشار دهید.

2 یک فعالیت را انتخاب کنید.

3 کلید MENU را نگه دارید.

Auto Effort و سپـس Auto Effort را انتخاب نمایید.

استفاده از شرییک میجیازی Virtual (Partner

شریک مجازی شما یک وسیله ی خمرینی است که طراحی شده خا به شما کمک کند که بیه اهیداف اود برسید. شما می خوانید ییک سیرعیت بیرای شریک مجازی خعیین کنید و با آن رقابت نمایید. خوجه: این قابلیت برای خمام فعالیت ها میوجیود نیست.

1 کلید MENU را نگه دارید.

2 Apps & Activities را انتخاب کنید.

3 یک فعالیت را برگزینید.

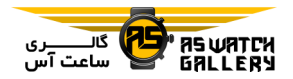

4 خنظیمات فعالیت را انتخاب نمایید.

Virtual سپی و Add New ، Data Screens 5 Partner را انتخاب کنید.

6 یک مقدار برای شتاب یا سرعت وارد نمایید.

7 کلید UP یا Down را فشار دهید خا مکان صفحه ی شریک مجازی را خغییر دهید. انتخابی(

8 فعالیت خود را آغاز نمایید.

9 کلید UP یا Down را فشار دهید خا در صفحه ی شریک مجازی جابجا <mark>شوید</mark> و ببینید که چه کسی جلوخر است.

# خعیین یک هدف خمرینی

قابلیت هدف خمرین با ویژگی شریک مجازی کیار می کند ، پس شما می توانید برای رسیدن به یـک مسافت ، مسافت و زمان ، مسافت و شتیاب و ییا مسافت و سرعت هدف از پیش تعـیـیـن /<mark>شـده</mark> تمرین نمایید. در طول تمرین شـمـا ، دستـ*گـ*اه بازخورد آنی درباره ی اینکـه چـقـدر بـه هـدفَ تمرینی خود نزدیک هستید ، به شما میدهد.

1 با باال بودن پوسته ی اصلی سیاعیت ، را فشار دهید.

2 یک فعالیت را انتخاب کنید.

3 کلید MENU را نگه دارید.

4 Training و سپ Target a Set را انیتیخیاب کنید.

5 یکی را انتخاب کنید:

- Only Distance را انتخاب نیمیایییید خیا ییک مسافت خعیین شده را برگزینید و یا یک فاصله ی شخصی را وارد نمایید.

- Time and Distance را انتخاب کنید خیا ییک هدف زمانی و مسافتی را برگزینید.

Distance and یییا Distance and Pace - Speed را انتخاب نمایید خا یک هدف مسافیتیی و شتاب و یا سرعت را انتخاب کنید.

صفحه ی هدف خمرینی نمایان می شیود و زمیان تخمینی پایان را نشان می دهد. زمان تخمینیی پایان بر اساس عملکرد حال حاضر شما و زمیان باقی مانده است.

6 کلید را بزنید خا زمان سنج فعالییت شیروع به کار نماید.

# لغو یک هدف خمرینی

1 در طول فعالیت ، کلید MENU را نگه دارید. 2 Target Cancel و سپ Yes را انتخاب نمایید.

# رقابت با رکورد فعالیت پیشین

شما می خوانید با رکورد یک فعالییت ثیبیت و ییا دانلود شده رقابت کنید. این قابلیت بیا وییژگیی شریک مجازی کار می کند ، پس شما می تـوانـیـد متوجه این مطل شوید که در طول فعالیت ، چیه میزان پیش تر و یا عقب تر هستید.

خوجه: این قابلیت برای خمام فعالیت ها میوجیود نمی باشد.

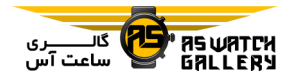

1 با باال بودن پوسته ی اصلی سیاعیت ، را فشار دهید.

2 یک فعالیت را انتخاب کنید.

3 کلید MENU را نگه دارید.

 را Race an Activity سییپیی و Training 4 انتخاب نمایید.

5 یکی را برگزینید:

– From History *ر*ا <mark>انتخاب</mark> کـنـیـد تـا از روی دستگاه خود ، یک فعالیت ثبت <mark>شد</mark>ه را انـتـخـاب نمایید.

- Downloaded را انتخاب کنیید خیا از حسیاب connect garmin اود ، یک فعالیت دانلود شده را انتخاب نمایید.

6 فعالیت را برگزینید.

صفحه ی شریک مجازی نمایش داده می شود کیه زمان خخمینی پایان را نشان می دهد.

7 کلید را فشار دهید خا زمان سنج فیعیالیییت شروع به کار نماید.

8 پس از اینکه فعالیت خود را کامل کردید ، ه را فشار دهید و Save را انتخاب کنید.

# رکوردهای شخصی

هنگامی که شما یک فعالیت را به اخمام می رسانید ، دستگاه هر رکورد جدید شخصی را که به دسیت آورده اید ، نمایش می دهد. رکوردهای شیخیصیی شامل کمترین زمان بدست آمده در چند نیمیونیه

فاصله ی مسابقه ای و طوالنی خرین دو ، سواری یا شنا می گردند.

توجه: برای دوچرخه سوا*ر*ی ، رکوردهای شخصی شامل بیشترین صعود و بیشترین نیرو نیییاز بیه سنجشگر نیرو( نیز می گردند.

مشاهده ی رکوردهای شخصی شما

1 با باال بودن پوسته ی اصلیی سیاعیت ، کیلییید MENU را نگه دارید.

2 History و سپ Records را انتخاب کنید.

3 یک ورزش را انتخاب نمایید.

4 یک رکورد را برگزینید.

5 Record View را انتخاب نمایید.

بازگردا<mark>ندن یک ر</mark>کورد شخصی

شم<mark>ا می توانید هر رکورد شخصی را حذف کرده و</mark> به رکورد ثبت شده ی پیش از آ<mark>ن ب</mark>رگردید.

1 با بالا بودن پوسته ی اصلی سیاعت ، کیلیید MENU را نگه دارید.

2 History و سپ Records را انتخاب کنید.

3 یک ورزش را انتخاب نمایید.

4 یک رکورد را انتخاب کنید خا پاک شود.

5 Clear Record و سپس Yes را انتخاب نمایید.

**توجه:** این کار هیچ فعالیت ذخیره شده ای *ر*ا پاک نمی کند.

پاک کردن خمامی رکوردهای شخصی

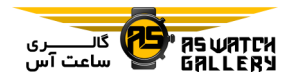

1 با باال بودن پوسته ی اصلیی سیاعیت ، کیلییید MENU را نگه دارید.

2 History و سپ Records را انتخاب کنید.

3 یک ورزش را انتخاب نمایید.

4 Clear All Records و سپس Yes را برگزینید.

فقط رکوردهای آن ورزش حذف می گردند.

**توجه:** این کار هی<mark>چ ف</mark>عالیت ذخیره شده ای *ر*ا پاک نمی کند.

#### ساعت

خنظیم هشدار شما می خوانید چندین هشدار را خنظیم نمایید. شما می توانید هر هشدا*ر ر*ا طوری تنظیم کینیید که یکبار و یا به صورت منظم خکرار شود.

1 با بالا بودن پوسته ی اصلـی سـاعـت ، کـُلـیـکــ MENU را نگه دارید.

2 Clocks را انتخاب کنید.

3 کلید UP یا DOWN را فشار دهید خا به صیفیحیه ی هشدارها برسید.

4 یکی را انتخاب کنید:

- برای اولین بار خنظیم کردن یک هشدار ، Set Alarms را برگزینید.

- برای خنظیم کردن هشدارهای اضافیی ، را فشار دهید و Alarm Add را برگزینید.

5 یک زمان هشدار را وارد نمایید.

را برگزینید: – Status را انتخاب کنید تا هشدار را خاموش یـا روشن نمایید. - Time را انتخاب کنید خا زمان هشدار را خغییییر دهید.

6 در صورت نیاز ، هشدار را انتخاب کرده و یکیی

- Repeat را انتخاب کنید و زمان خکرار هشیدار را خعیین کنید.

- Sounds را انتخاب کنید و یک نیوع اعیالن را برگزینید.

- Backlight و سپ On را انتخاب کنید خا نیور <mark>ز</mark>مینه به همراه هشدا*ر ر*وشن شود.

- Label را انتخاب کنید و خوضیحی برای هشیدار انتخاب <mark>نمایید.</mark>

حذف یک هشدار

1 با بالا بودن پوسته ی اصلـی سـا<mark>عـت</mark> ، کـلـیـد MENU را نگه دارید.

2 Clocks را انتخاب کنید.

3 کلید UP یا DOWN را فشار دهید خا به صیفیحیه

ی هشدارها برسید.

4 را فشار دهید.

5 یک هشدار را انتخاب کنید.

6 Delete را برگزینید.

شروع به کار زمان سنج معکوس

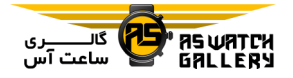

1 با بالا بودن پوس<mark>ته ی</mark> اصلـی سـاعـت ، کـلـیـد MENU را نگه دارید. 2 Clocks را انتخاب کنید. 3 کلید UP یا DOWN را فشار دهید خا به صیفیحیه ی زمان سنج ها برسید. 4 Timer Quick Set را انتخاب کنید. 5 یک زمان را وارد کنید. 6 در صورت نیاز ، MENU را فشار دهید و یکی را انتخاب نمایید: – Restart و سپس On را انتخاب کنید تا پس از به پایان رسیدن کار زمیان سینیج ، بیه صیورت خودکار از نو شروع به کار نماید. - Sounds را انتخاب کنید و یک نوع از اعالن را برگزینید. 6 MEMU را فشار دهید. ی کورنومتر برسید.

7 را فشار دهید خا زمان سنج شروع به کیار کند.

حذف کردن یک زمان سنج 1 با باال بودن پوسته ی اصلیی سیاعیت ، کیلییید MENU را نگه دارید.

2 Clocks را انتخاب کنید.

3 کلید UP یا DOWN را فشار دهید خا به صیفیحیه

ی زمان سنج ها برسید.

4 را فشار دهید.

5 یک زمان سنج را انتخاب نمایید.

7 Delete را برگزینید.

استفاده از کورنومتر

1 با باال بودن پوسته ی اصلیی سیاعیت ، کیلییید MENU را نگه دارید.

2 Clocks را انتخاب کنید.

3 کلید UP یا DOWN را فشار دهید خا به صیفیحیه

4 را فشار دهید.

5 را فشار دهید خا زمان سنج شروع به کیار نماید.

6 LAP را فشار دهید خا زمان سنج هر دور از نوع شروع به کار کند.

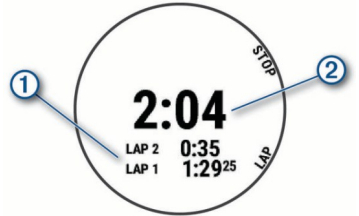

زمان کلی کورنیومیتیر متوقف نمی شود. 7 را فشار دهید خا هر دو زمان سنج متوقیف شوند. 8 یکی را انتخاب نمایید: - برا ی شروع به کار دوباره ی هر دو زمان سنج

، DOWN را فشار دهید.

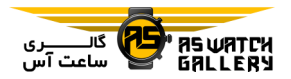

- برای مرور زمان سنج های هر دور ، MENU را فشار دهید و Review را انتخاب نمایید. - برای اینکه زمان کورنومتر را بیه عینیوان ییک فعالیت ذخیره نمایید ، MENU *ر*ا فشا*ر* دهـیـد و Save Activity *ر*ا ا<mark>نتخا</mark>ب نمایید. – برای خروح از حالت <mark>کورنومنت</mark>ر ، MENU را 6 در صورت نیاز ، منطقه را خغییر نام دهید.

اضافه کردن مناطق زمانی جایگزین

فشار دهید و Done را برگزینید.

شما می خوانید زمان حاضر را در منیاطی زمیانیی اضافی بر روی ویجت zones time .alt ببییینییید. شما می توانید تا چها*ر* منطقه ی زمانی جایگز<mark>ین *ر*ال</mark> اضافه نمایید.

خوجه: ممکن است که شما نیاز داشته باشیید خیا ویجت zones time .alt را به گردونه ی وییجیت ها اضافه کنید.

1 با باال بودن پوسته ی اصلیی سیاعیت ، کیلییید MENU را نگه دارید.

2 Clocks را انتخاب کنید.

3 کلید UP یا DOWN را فشار دهید خا به صیفیحیه ی مناطق زمانی برسید.

4 یکی را انتخاب کنید:

- جهت خعیین کردن یک منطقه ی زمیانیی بیرای Add Zone سپ و Set Time Zones ، بار اولین را انتخاب نمایید.

− برای تعیین کردن مناطق زمانی اضافی ، <u>(</u>2 را

فشار دهید و Add Zone را برگزینید. 5 یک کنطقه ی زمانی را انتخاب کنید.

هدایت

ذخیره ی مکان شما

شما می خوانید محلی که در آن حضیور داریید را ذخیره کنید تا بعدا به آن برگردید.

خوجه: شما می خوانید انتخاب هایی را به مینیوی <mark>کنترل ها اضافه</mark> نمایید.

1 کلید LIGHT را نگه دارید.

2 را انتخاب نمایید.

3 دستورالعمل ها*ی ر*وی صفحه را دنبال <mark>نمای</mark>ید.

ویرایش مکان های ذایره شده ی شما

شما می خوانید یک مکان ذایره شده را پاک کنید و یا نام ، بلندی و اطالعات مکانی آن را وییراییش نمایید.

1 با باال بودن پوسته ی اصلی ساعت ، کلید را فشار دهید.

2 Navigate و سیپی Locations Saved را انتخاب کنید.

3 یک مکان ذایره شده را انتخاب نمایید. 4 یک گزینه را انتخاب کنید خا مکان را وییراییش نمایید.

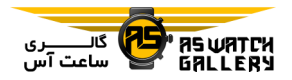

خعیین یک نقطه مسیر Waypoint(

را فشار دهید.

2 یک فعالیت را انتخاب کنید.

3 کلید MENU را نگه دارید.

4 Navigation را انتخاب کنید.

5 یک شاخه را برگزینید.

6 به پیام های فوری روی صفحه پاسخ دهییید خیا یک مقصد را انتخاب نمایید.

7 To Go را انتخاب نمایید.

اطالعات مسیریابی نمایان می شود.

8 کلید را فشار دهید خا مسیریابی آغاز شود.

مسیریابی به سمت یک نقطیه ی میورد عالقه

اگر نقشه های نصب شده بر روی دستگـاه شـمـا شامل نقاط مورد عالقه گردد ، شما می خوانیید بیه سمت آنها مسیریابی کنید.

1 با باال بودن پوسته ی اصلی ساعت ، کلید را فشار دهید.

2 یک فعالیت را انتخاب کنید.

3 کلید MENU را نگه دارید.

 را Points of Interest سپی و Navigation 4 انتخاب کنید و یک شاخه را برگزینید. یک لیست از نقاط مورد عالقه ی نیزدییک میحیل شما نمایش داده می شود. شما می خوانید یک مکان جدید را با خعیین فاصیلیه و مختصات نسبت به مکان حیال حیاضر آخرود ، ایجاد نمایید.

خوجه: شما ممکن است نیاز داشته بیاشییید کیه اپلیکیشن .project wpt را به لیست فعالیت ها و اپلیکیشن ها اضافه نمایید.

1 با بالا بودن پوست<mark>ه ی ا</mark>صلی ساعت ، کـلـیـد <u>ه</u> را فشار دهید.

2 .Project Wpt را انتخاب نم<mark>ایید.</mark>

3 UP یا DOWN را فشار دهید خا جهت را خعییییین کنید.

4 کلید را فشار دهید.

5 کلید DOWN را بزنید تا یک واحد اندازه <mark>گیری</mark> ا را انتخاب کنید.

6 کلید UP را فشار دهید خا فاصله را وارد کنید.

7 کلید را فشار دهید خا ذایره شود.

نقطه مسیر خعیین شده با یک نیام پیییش فیرض ذخیره می شود.

# مسیریابی به سمت یک مقصد

شما می توانید از دستگاه خود استفاده کنید تا به سمت یک مقصد هدایت شوید و یا یک مسیییر را دنبال نمایید.

1 با باال بودن پوسته ی اصلی ساعت ، کیلییید

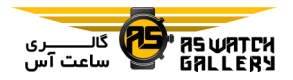

5 در صورت نیاز ، یکی را انتخاب نمایید:

- برای جست و جو در نزدیکی یک محل دیگر ، Near Search را انتخاب کنید و ییک میکیان را برگزینید.

- برای جست و جوی یک نقطه ی میورد عیالقیه بوسیله ی نام ، Search Spell را انتخاب کنییید ، یک نام را وارد کنید ، Search Near را برگزینیـد و یک مکان را <mark>انتخ</mark>اب کنید.

6 از میان نتایج جست و جو ، یک نقطه ی میورد عالقه را برگزینید.

7 Go را انتخاب نمایید. جزییات مسیریابی نمایش داده می شود. 8 کلید را فشار دهید خا مسیریابی آغاز شود.

### مکان های مورد عالقه

یک نقطه ی مورد عالقه ، مکانیست کیه میمیکین است برای شما مفید و جذاب باشد. نقیاط میورد علاقه در شاخه های مختلف دسته بندی می شونـد و می خوانند شامل مقاصد مسافیرخیی پیرطیرفیدار مانند پمپ بنزین ها ، رستوران ها ، هیتیل هیا و محل های خفریحی باشند.

ایجاد و دنبال کردن یک مسیر بیر روی دستگاه شما

1 با باال بودن پوسته ی اصلی ساعت ، کیلییید را فشار دهید.

2 یک فعالیت را انتخاب کنید.

3 کلید MENU را نگه دارید.

Create New سپ و Courses ، Navigation 4 را انتخاب کنید.

5 یک نام برای مسیر وارد کنید و را انتخیاب نمایید.

6 Location Add را برگزینید.

7 یک گزینه را انتخاب کنید.

8 در صورت نیاز ، گام 6 و 7 را خکرار نمایید.

9 Done و سپ Course Do را برگزینید.

جزییات مسیریابی نمایش داده می شود.

11 کلید را فشار دهید خا مسیریابی آغاز شود.

ایجاد یک مسیر رفت و برگشت

این د<mark>ستگاه می تواند ب</mark>ر اساس یک فاصله و جهت هدایتی مشخص ، یک مسیر رفت و بیرگشیت را ایجاد کند.

1 با باال بودن پوسته ی اصلی ساعت ، کیلییید را فشار دهید.

2 Run یا Bike را انتخاب کنید.

3 کلید MENU را نگه دارید.

 را Round-Trip Course سپ و Navigation 4 انتخاب نمایید.

6 یک جهت را برگزینید.

5 مسافت کلی مسیر را وارد کنید.

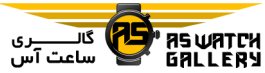

این دستگاه خا سه مسیر را ایجاد می نماید. شیمیا می خوانید DOWN را فشار دهید خیا مسیییرهیا را ببینید. 7 کلید را فشار دهید خا یک مسییر انیتیخیاب شود. 8 یکی را انتخاب نمایید: - برای شروع مسیریابی ، Go را انتخاب کنید. – برای دیدن مسیر <mark>بر ر</mark>وی نقشه و جابجـایـی یـا بزرگنمایی نقشه ، Map را انتخاب نمایید. - برای مشاهده ی پیچ های مسییر ، Turn By Turn را برگزینید. – برای دیدن نقشه ی پستی ها و بـلـنـد<mark>ی هـای</mark> *و* مسیر ، Plot Elevation را انتخاب کنید. - برای ذخیره کردن مسیر ، Save را انتی<mark>خاب (</mark> کنید. - برای دیدن لیستی از بلندی های مسیر ، View Climbs را انتخاب نمایید. عالمتگذاری و شروع مسیریابی به سمت Man Overboard مکان شما می خوانید ییک میکیان overboard man) MOB) را ذخیره کنید و به صورت خودکار به آن برگردید. نکته: شما می خوانید عملکرد کلیدها هنگام نگیه داشته شدن را شخصی سازی کنید خا به عملیکیرد را فشار دهید. 2 یک فعالیت را انتخاب کنید. نماییید. شوید. را فشار دهید. کنید.

1 با باال بودن پوسته ی اصلی ساعت ، کیلییید

3 کلید MENU را نگه دارید.

4 Navigation و سپ MOB Last را انیتیخیاب

جزییات مسیریابی نمایش داده می شود.

مسیریابی با ببین و برو (Sight 'N Go)

شما می خوانید دستگاه را به سمت ییک شیی در دور دست مانند یک مخزن آب بگیرید ، جهت را قفل کنید و سپس به سمت آن شـی راهـنـمـایـی

1 با بالا بودن پوسته ی اصلی ساعت ، کـلـیـد <u>ه</u>

2 یک فعالیت را انتخاب کنید.

3 کلید MENU را نگه دارید.

4 Navigation و سپس Sight 'N Go را انـتـخـاب

5 باالی ساعت را به سمت یک شی بگیرید و کلید را فشار دهید.

جزییات مسیریابی نمایش داده می شود.

6 کلید را فشار دهید خا مسیریابی آغاز شود.

مسیریابی به سمت نقطه ی شروع شما در حین یک فعالیت

MOB دسترسی داشته باشید.

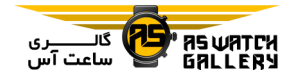

شما می خوانید در یک مسیر مستقیم و یا از طریی مسیری که حرکت کرده اید ، به نقطه ی شیروع فعالیت اخیر خود برگردید. این قابلیت فقط برای فعالیت هایی موجود است که از GPS استفاده میی کنند.

1 در طول یک فعالیت ، را فشار دهید.

2 Start to Back را انتخاب کینییید و ییکیی را برگزینید:

– برای برگشتن به نق<mark>طه ی ش</mark>روع فعالیت خود از طریق مسیری که حرکت ک<mark>رده اید ، TracBack ر</mark>ا انتخاب نمایید.

- اگر شما نقشه ی پشتیبانی شده ندارید و ییا از مسیر مستقیم استفاده میی کینییید ، Route را انتخاب کنید تا به نقطه ی شروع فعالیت خود در یک مسیر مستقیم برگردید.

- اگر شما از مسیر مستقیم استفاده نمی کینییید ، Route را انتخاب کنید خا با استفاده از راهینیمیای گام به گام ، به نقطه ی شـروع فـعـالـیـت خـود برگردید.

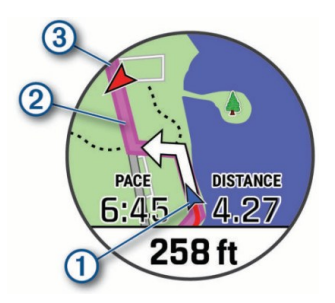

مکان کنونی شما (آ) ، مسیری که باید دنبال کنید

و مقصد شما  $\circledR$  بر روی نقشه نمـایـش داده  $\circledR$ می شود. مشاهده ی راهنمایی های مسیر

شما می خوانید یک لیست از راهنمایی های گام بیه گام مسیر خود را مشاهده نمایید.

1 حین مسیریابی در یک مسیر ، کلید MENU را نگه دارید.

2 Turn By Turn را انتخاب کنید. یک لیست از راهنمایی های گام به گام نـمـایـش داده می شود.

3 DOWN را فشار دهید خا راهنمایی های اضیافیی را ببینید.

مسیریابی به سمت نقطه ی شیروع ییک فعالیت ذایره شده

شما می توانید به <mark>سمت نقطه ی</mark> شیروع ییک فعالیت ذخیره شده در یک مسیر مس<mark>تقیم و</mark> یـا از طری مسیری که حرکت کرده اید ، راهینیمیاییی شوید. این قابلیت خنها برای فعالیت هایی میوجیود است که از GPS استفاده می کنند.

1 با باال بودن پوسته ی اصلی ساعت ، کیلییید را فشار دهید.

2 یک فعالیت را انتخاب کنید.

3 کلید MENU را نگه دارید.

4 Navigation و Activities را انتخاب کنید.

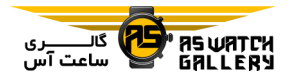

5 یک فعالیت را انتخاب کنید.

جهت فلش به سمت نقطه ی شروع شما می باشد.

6 Start to Back را انتخاب نمایییید و ییکیی را انتخاب کنید:

– برای برگشتن به نقطه ی شروع فعالیت خود از طری مسیری که حرکت کرده اید ، TracBack را انتخاب نمایید.

- اگر شما نقشه ی پشتیبانی شده ندارید و ییا از مسیر مستقیم استفاده م<mark>ی کـنـیـد</mark> ، Route را انتخاب کنید تا به نقطه ی ش<mark>روع فعالیت خ</mark>ود د*ر* یک مسیر مستقیم برگردید.

- اگر شما از مسیر مستقیم استفاده نمی کینییید ، Route را انتخاب کنید خا با استفاده از راهینیمیای گام به گام ، به نقطه ی شـروع ً فـعـالـیـت <mark>اخـود </mark> برگردید.

اگر یک نقشه ی پشتیبانی شیده داریید و ییا از مسیر مستقیم استفاده نمایید ، راهنمایی گیام بیه گام به شما کمک می کند تا به نـقـطـه ی شـروع آخرین فعالیت ذخیره شده ی خود برگردید. اگـر شما از مسیر مستقیم استفاده نمی کنید ، یک خط بر روی نقشه نمایش داده می شود که از میحیل کنونی شما تا نقطه ی شروع آخـریـن فـعـالـیـت ذخیره شده ادامه دارد.

خوجه: شما می خوانید یک کورنومتر را اسیتیارت کنید تا دستگاه به حالت ساعت برنگردد. 7 کلید DOWN را فشار دهید خیا قیطی نیمیا را

ببینید. انتخابی(

متوقف کردن مسیریابی

1 در حین یک فعالیت ، کیلییید MENU را نیگیه دارید.

2 Navigation Stop را انتخاب کنید.

نقشه

نقشه ها از پیش بر رو دستگاه شیمیا بیارگیذاری شده اند و شما می خوانید چندین نیوع اطیالعیات نقشه ای garmin شامل خطوط توپوگرافی ، نـقاط <mark>مورد علاقه ی نزدیک ، نقشه ی پیست های</mark> اسکس و زمین های گلف *ر*ا ببینید.

ب<mark>رای خرید نقشه های اضافی و جزییات مربوط به</mark> سازگاری ، به garmin.com/maps بروید.

<mark>∆</mark> مکان شما بر روی نقشه <mark>را نشـان</mark> مـی دهـد. هنگامی که شما به سمت مقصد می رو<mark>ید ، م</mark>سـیـر شما به وسیله ی خطی بر روی نقشه علامتگـذاری می گردد.

مشاهده ی نقشه

1 یک فعالیت در فضای باز را شروع کنید.

2 کلید UP یا DOWN را فشار دهید خا به صیفیحیه نقشه منتقل شوید.

3 کلید MENU را نگه دارید و یکیی را انیتیخیاب نمایید:

- برای جابجایی و یا بزرگنمایی بر روی نیقیشیه ، Zoom/Pan را انتخاب کنید.

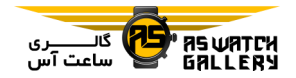

نکته: شما می توانید کلید ٍ ِ را فشار دهید تا بالا و پایین ، چپ و راست و یا بزرگنمایی کنید. شیمیا می خوانید کلید را نگه دارید خا نقاطی که بیر روی نقشه عالمت زده شده اند را انتخاب کنید.

- برای دیدن نقاط مورد عالقه و نقطه مسییرهیای نزدیک ، Me Around را برگزینید.

ذایره و یا مسیریابی کردن به سمت یک مکیان بر روی نقشه

شمل می <u>ت</u>وانید هر نقطه ا<mark>ی ب</mark>یر اروی نیقشه ارا انتخاب کنید. شما می توانی<mark>د آن مکان</mark> را ذخـیـره نمایید و یا مسیریابی به سمت آن را آغاز کنید.

1 با باال بودن نقشه ، کلید MENU را نگه دارید.

2 Zoom/Pan را انتخاب کنید.

کنترل ها و علامت ها بر روی نقشه دیـد<mark>ه می</mark> شوند.

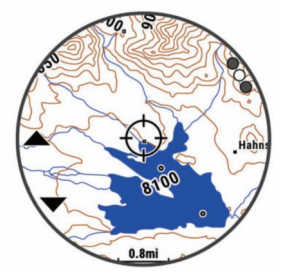

3 جابجا شوید و یا بزرگنمایی کنید تا مکان عالمتگذاری شده را به مرکز بیاورید.

4 کلید را نگه دارید خا نقاط عالمتگذاری شده را انتخاب نمایید.

5 در صورت نیاز ، نقطه ی مورد عالقه ی نزدییک را انتخاب نمایید. 6 یکی را برگزینید: - برای شروع مسیریابی به سمت یک مکان ، Go

را انتخاب کنید.

- برای ذایییره کیردن ییک میکیان ، Save Location را برگزینید.

- برای دیدن اطالعات مربوط بیه ییک میکیان ، Review را انتخاب نمایید.

### مسیریابی با قبلیت اطراف من (Around Me)

شما می خوانید از قابلیت اطراف من استفاده کنیید خا به مکان های مورد عالقه و نقیطیه مسیییرهیای <mark>نزدیک راهنم</mark>ایی شوید.

<mark>توجه: نقشه ی نصب ش</mark>ده بر روی دستگاه شـمـا باید شامل نقا<mark>ط مورد علاقه باش</mark>د تا بتوان به سمت آنها مسیریابی کرد.

1 با باال بودن نقشه ، کلید MENU را نگه دارید.

2 Me Around را انتخاب کنید.

آیکون هایی نشانگر نقاط مورد عیالقیه و نیقیطیه مسیرها بر روی نقشه ظاهر می شوند.

3 کلید UP یا DOWN را فشار دهید خا بخیشیی از نقشه مشخص شود.

4 کلید را فشار دهید.

لیستی از نقاط مورد عالقه و نقطیه مسیییرهیا در بخشی از نقشه که مشخص شده است ، نیمیاییش

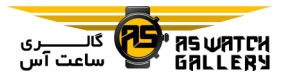

### قطب نما

داده می شود.

5 یک مکان را انتخاب نمایید.

6 یکی را برگزینید:

- برای شروع مسیریابی به سمت یک مکان ، Go را انتخاب کنید.

- برای دیدن یک مکان روی نیقیشیه ، Map را انتخاب کنید.

- برای ذایییره کیردن ییک میکیان ، Save Location را برگزینید.

- برای دیدن اطالعات مربوط بیه ییک میکیان ، Review را انتخاب نمایید.

خغییر ظاهر نقشه

شما می توانید ظاهر نقشه را تغیی<mark>ر دهید تا نقش</mark>ه ی بهینه سا*ز*ی شده برای فعالیت خود را ببینیید. به عنوان مثال ، نقشه با کنتراست بالا<sup>م ،</sup> خـوانـش بهتری در محیط های چالش برانگیـز دارنـد و نقشه ی مخصوص یک فـعـالـیـت ، مـهـمـتـٰ<mark>ریـن</mark> ا اطلاعات مخصوص نقشه برای مشاهده ی س*گرینع* را نمایش می دهد.

1 یک فعالیت در فضای باز را آغاز نمایید.

2 کلید MENU را نگه دارید.

3 خنظیمات فعالیت را انتخاب نمایید.

4 Map و سپ Theme Map را برگزینید.

5 یک گزینه را انتخاب نمایید.

این دستگاه یک قطب نمای 3 محوره با تنظیـم خودکار دارد. ویژگی ها و ظاهر این قطب نما بـر اساس فعالیت شما ، چه GPS فعال بیاشید و چیه شما به سمت مقصد مسیریابی کنید ، خغیییییر میی کند. شما می خوانید خنظیمات قیطی نیمیا را بیه صورت دستی خغییر دهید. برای سریع باز کیردن تنظیمات قطب نما ، شما می توانید بـا بـالا بـودن ویجت قطب نما ، ِی را فشار دهید.

### تنظیم جهت قطب نما

1 با بالا بودن ویجت قطب نما ، په را پالا بودن ویجت قطب دهید.

2 Heading Lock را انتخاب کنید.

3 قسمت بالای ساعت را در جهت حرکـت خـود <mark>بگیرید و پ</mark> را فشار دهید.

<mark>هنگامی که از</mark> جهت منحرف شوید ، قطب نما <mark>جهت ان</mark>ح<mark>راف و مقدا</mark>ر آن را نشان می دهد.

### ارخفاع سنج و سنجشگر فشار هوا

دستگاه دارای ارتفاع سنج و سن<mark>جشگر ف</mark>شار <sub>هوا</sub> می باشد. دستگاه حتی در حالت باتری ضعییف ، به صورت پیوسته اطالعات ارخفاع و فشار هیوا را جمع آوری می کند. ارخفاع سنج ، ارخفاع خخمیینیی شما بر اساس خغییرات فشار را نشان میی دهید. سنجشگر فشار هوا ، اطالعات فشار محییطیی بیر اساس ارتفاعی که ارتفاع سنج اخیرا تنظیـم شـده را نمایش می دهد. شما می خوانید بیا بیاال بیودن

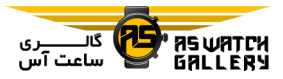

ویجت ارخفاع سنج و سنجشگر فشار هوا ، کلید برگزینید. را فشار دهید تا تنظیمات ارتفاع سنج و سنجشگـر – برای مشاهده ی زمان سپری شده در هر حوزه فشار هوا فورا باز شوند.

## خاریخچه

خاریخچه شامل زمان ، مسافت ، انرژی مصیرفیی ، گام و سرعت میانگین ، اطالعات مربوط به دور و جزییات حسگر انتخابی می شود.

<mark>توجه:</mark> زمانیکه حافظ<mark>ه ی د</mark>ستگاه پر شده است ، اطلاعات جدید بر روی قدیمی <mark>تر</mark>ین اطلاعات مـی نشیند.

استفاده از <mark>خاریخ</mark>

.<br>تا*ر*یخچه شامل فعالیت های قبلی می شود ک<mark>ه شم</mark>ا بر روی دستگاه خود ذخیره کرده اید.

دستگاه یک ویجت تا*ر*یخچه برای دسترسی س<mark>ریع</mark> به اطالعات مربوط به فعالیت شما دارد.

1 با باال بودن پوسته ی اصلیی سیاعیت ، کیلییید MENU را نگه دارید.

2 History و سپ Activities را انتخاب کنید.

3 یک فعالیت را انتخاب نمایید.

4 یکی را انتخاب کنید:

- برای مشاهده ی اطالعات اضیافیی دربیاره ی فعالیت ، Stats All را برگزینید.

- برای مشاهده ی خاثیر فیعیالیییت بیر آمیادگیی هوازی و غیرهوازی شمیا ، Effect Training را

ی ضربان قلب ، Heart Rate را برگزینید.

- برای انتخاب یک دور و مشاهده ی اطیالعیات اضافی درباره ی هر دور ، Laps را برگزینید.

- برای انتخاب یک سری خمرینی و مشیاهیده ی اطالعات اضافی درباره ی هیر سیری ، Sets را برگزینید.

- برای مشاهده ی فعالیت بر روی نقشیه ، Map را برگزینید.

- برای مشاهده ی نقشه ی ارخفاع برای فعالیت ، Elevation Plot را برگزینید.

<mark>- برای حذف</mark> کردن فعالیت منتخب ، Delete را برگزینید.

### خاریخچه ی ورزش چندگانه

دستگاه شما خلاصه ای کلی <mark>از فیعیالییت</mark> شیامیل مسافت ، زمان ، انرژی مصرفی و اطالعات مربیوط به وسایل جانبی دلخواه را ذایییره میی نیمیایید. دستگاه شما همچنین اطالعات مربوط به فعالیییت برای هر بخش و انتقال ورزشی را جدا می کنید ، پ شما می خوانید فعالیت های خمرینی مشابیه را مقایسه کنید و ببینید که برای انتقال به مرحله ی بعد ، چه مقدار سرعت نیاز است. خیارییخیچیه ی انتقال شامل مسافت ، زمان ، میانگین سیرعیت و انرژی مصرفی می شود.

مشاهده ی زمان سپری شده در هر حوزه ی

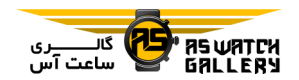

### ضربان قل

MENU را نگه دارید.

2 History ، Totals و سیپی Odometer را انتخاب نمایید.

3 کلید UP یا DOWN را فشار دهید خیا میجیمیوع مسافت سنج را ببینید.

# پاک کردن خاریخچه

1 با باال بودن پوسته ی اصلیی سیاعیت ، کیلییید MENU را نگه دارید.

2 History و سپ Options را انتخاب نمایید.

3 یکی را انتخاب کنید:

- Activities All Delete را انتخاب نمایید خا خمام <mark>فعالیت ها را از تارخچه پاک نمایید.</mark>

- <mark>Reset Totals *ر*ا انتخاب نمایید تا تمامی</mark> .<br>مسافت ها <mark>و زمان های کل ر</mark>یست شوند.

<mark>توجه:</mark> این کار هیچ فعالی<mark>ت ذخیره شد</mark>ه ای *ر*ا پاک نمی کند.

شخصی سازی دستگاه شما

خنظیمات فعالیت ها و کاربرد آنها

این خنظیمات به شما اجازه می دهند خا هر کاربرد فعالیتی از پیش بارگیزاری شیده را بیر اسیاس نیازهای خود شخصی سازی نمایید. به عنوان مثال ، شما می خوانید صفحات اطالعیاخیی را شیخیصیی سازی نمایید و قابلیت های هشدار و خیمیریین را فعال سازید. خمامی این خنظیمات برای همیه نیوع

مشاهده ی زمان سپری شده ی شما در هر حیوزه ی ضربان قلب می تواند به شما کمک کند تا شدت تمرین خود را تنظیم نمایید.

1 با باال بودن پوسته ی اصلیی سیاعیت ، کیلییید MENU را نگه دارید.

2 History و سپ Activities را انتخاب نمایید.

3 یک فعالیت را برگ<mark>زینید</mark>.

<mark>4 Heart Rate را انتخاب نمایید.</mark>

مشاهده ی اطالعات کل

شما می خوانید مسافت کلی و اطالعات مربوط بیه زمان ذخیره شده بیر روی دستگاه خبود را مشاهده کنید.

1 با بالا بودن پوسته ی اصلـی سـاعـت ، کـلـیـد MENU را نگه دارید.

2 History و سپ Totals را را انتخاب نمایید.

3 در صورت نیاز ، یک فعالیت را برگزینید.

4 یک گزینه را انتخاب کنید خا مجموع هفتیگیی و ماهانه را ببینید.

# استفاده از مسافت سنج

مسافت سنج به صورت خودکار مسافت کلی طی شده ، ارخفاع و زمان سپری شده در فعیالیییت را ثبت می کند.

1 با باال بودن پوسته ی اصلیی سیاعیت ، کیلییید

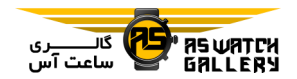

فعالیت موجود نمی باشند.

سنج خشخیص دهد.

کلید MENU را نگه دارید ، Apps & Activities را برگزینید ، یک فعالیت را انـتـخـاب کـنـیـد و خنظیمات فعالیت را برگزینید.

مسافت 3بعدی (3D distance): مسافت طی شده ی شما را با استفاده از خغییرات ارخفاع و حیرکیت افقی شما بر روی زمین ، محاسبه می کند.

سرعت 3بعدی (3D speed): سرعت شما را بـا استفاده از تغییرات ارت<mark>فاع و ح</mark>رکت افقی شما بـر روی زمین ، محاسبه می کند.

رن<mark>گ تاکید (accent color): تنظیم کردن رن</mark>ـگ خاکید هر فعالیت کمک می کند خا خشخیص دهییید که کدام فعالیت فعال است.

هشدارها alerts(: هشدار خمرین یا مسیریابی را برای فعالیت خنظیم می کند.

صعود خودکار (auto climb): دستگاه را قادر می سازد تا به صورت خودکار تغییرات ارتفاع با استفاده از ارخفاع سنج را خشخیص دهد.

دور خودکار (auto lap): تنظیماتی را برای قابلیت دور خودکار فراهم می کند.

توقف خودکار (auto pause): دستگاه را طوری خنظیم می کند که با خوقف حرکت و یا کمتر شیدن سرعت از مقداری خاص ، ثبت اطلاعات مـتـوقـف شود.

run Auto: دستگاه را طوری خنظیم می کند که به صورت خودکار ، اسکی را با استفاده از شتاب

جابجایی خودکار (auto scroll): شما را قادر می سازد تا هنگام کار زمان سنج ، به صورت خودکـار ، در میان خمامی صفحات اطیالعیات میربیوط بیه فعالیت جابجا شوید.

سری خودکار (auto set): دستگاه را قادر مے، سازد تا در حین فعالیت تمـریـنـی قـدرتـی ، بـه صورت خودکار ، سری هـای تـمـریـن شـروع و متوقف گردند.

رنگ زمینه color background(: رنگ زمینه ی هر فعالیت را شمکی و یا سفید می کند.

اعداد بزرگ (big numbers): سایـز اعـداد در صفحه ی جزییات گلف را خغییر می دهد.

م**تخصص صعود (climbpro):** برنامه ی صعـود و صف<mark>حات پایش را در حین</mark> مسیریابی نمـایـش مـی دهد.

پیام <mark>چوب (club prom</mark>pt): پیامی *را* نشیان می دهد که به شما اجازه می دهد خا نوع چیوبیی کیه پ از خشخیص هر ضربه در بازی گلف استیفیاده کرده اید را وارد نمایید.

شروع زمان سنج معکوس (countdown start): برای دوره های شنا در استخر ، یک زمان سینیج معکوس را فعال می سازد.

**صفحات اطلاعاتی (data screens):** شما *ر*ا قـادر می سازد خا صفحات اطالعاخی را شخیصیی سیازی کنید و صفحات اطالعاخی جدیدی برای فیعیالیییت

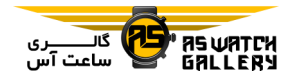

اضافه نمایید.

مسافت اولین صربه (driver distance): مسافت میانگینی که خوپ هنگام بازی گیلیف در اولییین ضربه طی می کند را خعیین می نماید.

ویرایش وزن (edit weight): به شما اجـازه مـی دهد خا وزن مورد استفاده برای یک سری خمریین قدرتی یا فعالیت مربوط به قلب را اضافه نمایید.

مس**افت گلف (golf distance):** تعییین واحد اندازه گیری استفاده ش<mark>ونده د</mark>ر حین بازی گلف. GPS: خعیین حالت برای دریافت کننده ی GPS.

امتیاز آوانس (handicap scoring): امتیاز آوانس در حین بازی گلف را ممکن می سازد. گزیینیه ی آوانس محلی به شما اجازه می دهید تا تعیداد ضرباخی که باید از امتیلز کلی شمیا کیم شیود را وارد نمایید. قابلیت شاخص/شیب به شمـا ا<mark>جـازه</mark> می دهد تا آوانس خود و شیب زمین را وارد کنید تا دستگاه بتواند آوانس زمین شما را محاسبه نماید. هنگامی که هر کدام از گزینه های امتیـاز آوانس را فعال می کنید ، شما می توانیـد ًمقـدار آوانس خود را تنظیم نمایید.

کلید دور (lap key): شما را قادر می سازد تا یک دور یا یک استراحت در طول فعیالیییت را ثیبیت کنید.

کلیدهای قفل (lock keys): کلیدها را در حیین فعالیت های مربوط به ورزش چندگانه قیفیل میی نماید خا از فشار اخفاقی آنان جلوگیری کند.

نقشه map(: اولویت های نمایش برای صفحه ی نقشه ی مربوط به فعالیت را خعیین می کند.

Metronome: صدایی با ریتم ثابت پخش می شود تا به شما کمک کند که عملکرد خود را بوسیله ی خمرین با ضرب آهنگ سریع خر ، آرام خیر و ییا ثابت خر ، بهبود بخشید.

سایز استخر (pool size): طول استخر برای شنا را خعیین می کند.

حالت نیرو (power mode): حالت نیروی پیش فرض برای فعالیت را خعیین می کند.

زمان ذخیره ی انرژی (power save timeout): گزینه ی زمان ذخیره ی انرژی برای فعالیـت را خعیین می کند.

دوره ی ثبت (recording interval): تناوب ثبت نقطه مسی<mark>رها در طول یک</mark> عزیمت را تعییین می کند.

ثبت پس از غیروب (reco<mark>rd after sunset</mark>): برای دستگاه خعیین می کند که در یک عزیمیت ، نقطه مسیرها را پس از غروب ثبت نماید.

تغییرنام (rename): نام فعالیت *ر*ا تعیین می کند. تکرار (repeat): گزینه ی تـکـرار بـرای ورزش های چندگانه را فعال می نماید. به عنوان میثیال ، شما می خوانید از این گزینه برای فعالییت هیاییی استفاده نمایید که شامل چندین انـتـقـال (مـانـنـد دوگانه ی شنا و دو( می شوند.

بازگشت به پیش فرض (restore defaults): به

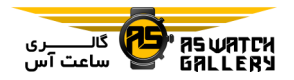

شما اجازه می دهد خا خنظیمات فعالیت را ریسیت کنید.

راه یابی routing(: اولویت ها برای محاسبیه ی مسیرهای فعالیت را خعیین می نماید.

امتیازدهی scoring(: هنگامی که شما یک دور از گلف را شروع می کنید ، به صورت خودکار ، ثبت امتیاز را فعال یا غیر فعال می کینید. گیزیینیه ی پرسش همیشگی (always as<mark>k)</mark> ، هنگامی که یک دور را شروع می کنی<mark>د به ش</mark>ما پیام می دهد.

روش امتیازدهی (segment alerts): هنگامی که به یک مسیر مجازی نزدیک بش<mark>وید ، پیام های</mark>ی را نشان می دهد که به شما هشدار دهد.

پیگیری آمار (stat tracking): در حال بازی گلف ، پیگیری آمار فعال می شود.

تشخییص حیرکت دست (.stroke detect): خشخیص حرکت دست برای شنا در اسیتیخیر را فعال می سازد.

حالت تورنمنت (tournament mode): قابلییت هایی را غیرفعال می کند که در طول خیورنیمینیت های رسمی ، اجازه داده نمی شوند.

انتقال ها transitions(: انتقال ها بیرای ورزش های چندگانه را فعال می سازد.

### شخصی سازی صفحات اطالعاخی

شما می خوانید طرح بندی و و محتوای صیفیحیات اطالعاخی مربوط به هر فعالیت را نشیان دهییید ، مخفی کنید و خغییر دهید.

2 Apps & Activities را انتخاب کنید.

1 کلید MENU را نگه دارید.

3 فعالیتی که می خواهید شخصی سـازی شـود را انتخاب نمایید.

4 خنظیمات فعالیت را برگزینید.

5 Screens Data را انتخاب کنید.

6 یک صفحه ی اطالعاخی برای شخصی سیازی را انتخاب نمایید.

7 یکی را برگزینید:

- Layout را انتخاب کنید خا خعداد رشیتیه هیای اطلاعاتی بر روی صفحه ی اطلاعاتی تنظیم شود.

<mark>- یک رشته</mark> را انتخاب نمایید تا بتوانید اطـلاعـات مربوط <mark>به آن را تغ</mark>ییر دهید.

- Reorder را برگزینید خیا میکیان صیفیحیه ی اطلاعاتی در گردون<mark>ه را تغییر دهید.</mark>

- Remove را انتخاب کنید خا صفحه ی اطالعاخیی را از گردونه حذف نمایید.

8 در صورت نیاز ، New Add را برگزینید خا ییک صفحه ی اطالعاخی را به گردونه اضافه نمایید.

شما می خوانید یک صفحه ی اطالعاخیی شیخیصیی سازی شده را اضافه نمایید و یا یکی از صیفیحیات اطالعاخی از پیش خعریف شده را انتخاب کنید.

اضافه کردن یک نقشه به فعالیت شما می خوانید برای یک فعالیت ، نیقیشیه را بیه

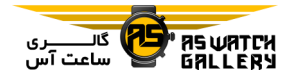

گردونه ی صفحات اطالعاخی اضافه کنید.

1 کلید MENU را نگه دارید.

2 Apps & Activities را انتخاب کنید.

3 فعالیتی که می خواهید شخصی سـازی شـود را انتخاب نمایید.

4 خنظیمات فعالیت را برگزینید.

 را Map سپی و Add New ، Data Screens 5 انتخاب کنید.

#### هشدارها

شما می توانید برای هر فعالیت ، هش<mark>داری تن</mark>ظییم کنید که به شما کمک می کند خا برای رسیدن بیه هدفی خاص تمرین کنید ، اطلاعاتشان راجیع بیه پیرامون خود را بالا ببرید و بیه سیمت مقصد خویش مسیریابی نمایید. برخی از هشدارها <mark>تـنــَهـا (</mark> برای بعضی از فعالیت ها موجود هستند. سه *ن*وع هشدار وجود دارد: هشیدار روییداد ، هشیدار محدوده ، هشدار خکرارشونده.

هشدار رویداد alert event(: هشدار رویداد خنها یکبار نواخته می شود. رویداد یک مـقـدار حاص است. به عنوان مثال ، شما می خوانید دستیگیاه را طوری خنظیم کنید که هنگام رسیدن به یک ارخفاع مشخص ، به شما هشدار دهد.

هشدار محیدوده alert range(: هیر بیار کیه دستگاه در بیشتر یا کمتر از یک محدوده یا مقدار خاص قرار گیرد ، هشدار محدوده شما را با خـبـر می سازد. به عنوان مثال ، شما می خوانید دستیگیاه

را طوری خنظیم کنید که هنگام رسیییدن ضیربیان قلب به زیر 60 تیش در دقیقه (bpm) و بالاتـر ًاز bpm 210 ، شما را با خبر سازد.

هشدار تکرارشونده (recurring alert): هر بیار که دستگاه مقدار یا دوره ی خاصی را ثبت می کند ، هشدار تکرارشونده شما را با خبر می سازد. به عنوان مثال ، شما می خوانید خوانید دستیگیاه را طوری تنظیم کنید که هر 30 دقیقه شما را با خبـر سازد.

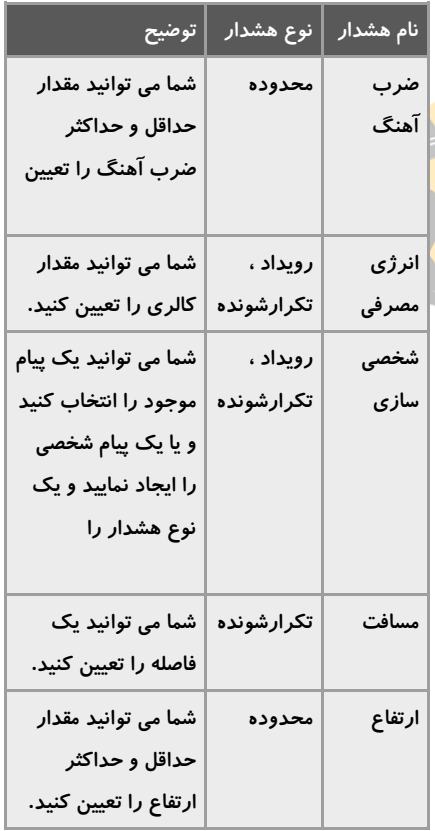

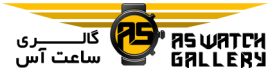

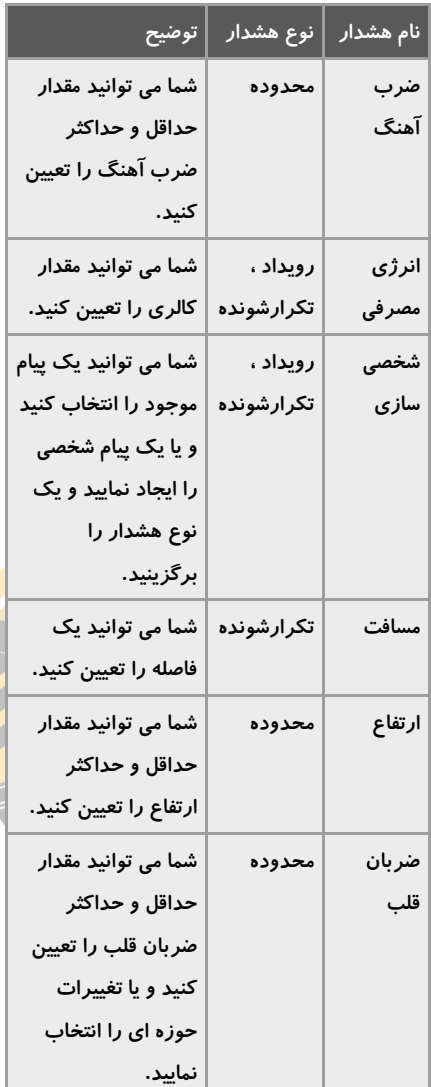

### خنظیم یک هشدار

1 کلید MENU را نگه دارید.

2 Apps & Activities را انتخاب کنید.

3 یک فعالیت را انتخاب نمایید.

خوجه: این قابلیت برای خمامی فعالیت ها موجیود نمی باشد. 4 خنظیمات فعالیت را انتخاب کنید. 5 Alerts را انتخاب نمایید. 6 یکی را برگزینید: - New Add را انتخاب کنید خا یک هشدار جدیید

برای فعالیت اضافه نمایید. - نام هشدار را انتیخیاب نیمیایییید خیا ییکیی از

هشدارهای قبلی را ویرایش کنید.

7 در صورت نیاز ، نوع هشدار را برگزینید.

8 یک حوزه را انتخاب کنید ، مقادیر حیداقیلیی و حداکثری را وارد کنید و یا یک مقدار شخصیی را <mark>برای هشدار وار</mark>د نمایید.

9 د<mark>ر</mark> صورت نیاز ، هشدار را روشن کنید.

برای هشدارهای رویداد و خکرارشونده ، هر بیار که شما به مقدار هشدار می رسید ، ی<mark>ک پی</mark>ام ظاهر می شود. برای هشدارهای محدوده ، هر بیار کیه شما بالاتر یا پایین تر از محیدوده ی مخصوص قرار می گیرید ، یک پیام نمایش داده میی شیود مقادیر حداقل و حداکثر(.

### خنظیمات نقشه ی فعالیت

شما می خوانید ظاهر صفحه ی نقشه ی مربوط بیه هر فعالیت را شخصی سازی کنید.

کلید MENU را نگه دارید ، Apps & Activities را انتخاب نمایید ، یک فعالیت را بیرگیزیینییید ،

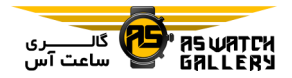

خنظیمات فعالیت را انتیخیاب کینییید و Map را برگزینید.

شکل دادن بیه نیقیشیه maps configure(: اطالعات محصوالت مجهز به نقشه را نشیان میی دهد و یا مخفی می نماید.

ظاهر نقشه (map theme): نقشه ای را تعیین می کند که اطالعات بهینه سیازی شیده بیرای نیوع فعالیت شما *ر*ا نم<mark>ایش دهد. گزینه ی ((سیستم)) ،</mark> از اولویت های تنظیم<mark>ات نق</mark>شه ی سیستم بهره می برد.

استفاده از تنظیمات .use sys. Settings) sys): دستگاه را قادر می سیازد تیا از اولیوییت هیای خنظیمات نقشه ی سیستم استفاده نماید.

جهت گیری orientation(: جهت گیری نقشه را تعیین می نماید. گزینه ی north up ، شمال <mark>را در</mark> ً بالای صفحه نمایش می دهد. گزینه ی track up، جهت حرکت اخیر شما را در بالای صفحه نمایش می دهد.

م**کان های مصرف کننده (user location):** مکان های ذخیره شده بر روی نقشه را نشان می دهـد و یا مخفی می نماید.

**بزرگنمایی خودکار (auto zoom):** برای استفـاده ی بهینه از نقشه ی شما ، میزان بزرگنمایی را بیه صورت خودکار انتخاب می کند. هنگامی که غیرفعال است ، شما باید به صورت دستی بیزرگ یا کوچک نمایی نمایید.

قفل کردن بر روی جاده (lock on road): آیکون

مکان را قفل می کند که نشانگر مکان شما نسبیت به نزدیک خرین جاده بر روی نقشه است.

گزارش مسیر (track log): گزارش مسیر و یا مسیری که شما گذرانده اید را به صورت یک خط رنگی بر روی نقشه نشان می دهد و یا مخفی میی نماید.

**رنگ مسیر (track color):** رنگ گزارش مسیر را خغییر می دهد.

جزییات detail(: مقدار جزییات نشان داده شده بر روی نقشه را خعیین می کند. نمایش جیزییییات بیشتر باعث بالا آمدن کندتر نقشه می شود.

<mark>دریایی (marine</mark>): نقشه *ر*ا طوری تنظیم می کـنـد که اطالعات را در حالت marine نمایش دهد.

نمایش <mark>راه های مجازی (draw segments</mark>): *ر*اه های مجازی را به عنوان یک خط رنگی نشان می دهد و یا مخفی می نماید.

نمایش عوارض زمین (draw contours): عوارض زمین را بر روی نقشه نشان می دهد و یا میخیفیی می نماید.

خنظیمات مسیریابی

شما می خوانید خنظیمات مسیریابی را خغییر دهییید خا روشی که دستگاه استفاده می کند خا برای هیر فعالیت ، مسیرها را محاسبه نماید ، شخصی سازی کنید.

کلید MENU را نگه دارید ، Apps & Activities را انتخاب نمایید ، یک فعالیت را بیرگیزیینییید ،

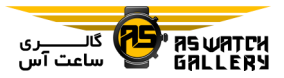

خنظیمات فعالیت را انتخاب کنید و Routing را برگزینید. دور خودکار

> فعالیت activity(: برای مسیریابی یک فعالیت را خعیین می کند. دستگاه مسیرهای بهییینیه سیازی شده برای نوع فعالیتی که انجیام میی دهییید را محاسبه می نماید.

> مسیریابی معمول routing popularity(: مسیرها را بر اساس پرطرفدارخرین دوها و سواری ها کیه از garmin connect ب<mark>دست</mark> آمده ، محاسـبـه مـی نماید.

> مسیرها (courses): تعیین می کند که چگونه بـا استفاده از دستگاه در مسیرها هدایت شیویید. از گزینه ی course follow استفاده کنید خیا بیدون محاسبه ی دوباره ، مسیر را دقیقا همانگیونیه کیه نمایش داده می شود دنبال کنید. از گزینه ی use map بهره ببرید تا با استفاده از نقشه هـای گ<del>ـط</del> مسیر ، در راه هدایت شوید و در صورت منحیرف شدن از مسیر ، دوباره محاسبه ی آن انجام شود.

> روش محاسبـه (calculation method): روش محاسبه را خعیین می کند خا زمان ، مسافیت و ییا ارخفاع در مسیرها به حداقل برسد.

> اجتناب ها avoidances(: انواع جاده و حمیل و نقل را خعیین می کند خا از آنیهیا در مسیییرهیا اجتناب شود.

> نوع type(: رفیتیار نشیانیگیری کیه در حییین مسیریابی مستقیم ظاهر می شود را خیعییییین میی نماید.

### عالمتگذاری دورها با استفاده از مسافت

شما می خوانید از lap auto استفاده نمایید خیا بیه صورت خودکار ، یک دور را در فاصله ای مشخص عالمتگذاری کنید. این قابلیییت بیه ایین دلیل مفید است که عملکرد شما در بیخیش هیای مختلف یک فعالیت را مقایسه می کند به عینیوان مثال ، هر 1 مایل یا 5 کیلومتر).

1 کلید MENU را نگه دارید.

2 Apps & Activities را انتخاب کنید.

3 یک فعالیت را انتخاب نمایید.

<mark>توجه:</mark> این قابلیت برای تمامی فعالیت ها موجـود نمی باشد.

4 <mark>تنظیمات فعالیت را ب</mark>رگزینید.

5 Lap Auto را انتخاب کنید.

6 یکی را انتخاب نمایید:

- Auto Lap را برگزینید تا دور خودکار را روشن یا خاموش نمایید.

- Distance Auto را انتخاب کنید خا فیاصیلیه ی بین دورها را خنظیم نمایید.

هر بار که شما یک دور را کامل می کنیید ، ییک پیام ظاهر می شود که زمان آن دور را نشیان میی دهد. اگر صدا را روشن کرده باشید ، دسیتیگیاه همچنین بوق می زند و یا میلرزد.

شخصی سازی پیام هشدار دور

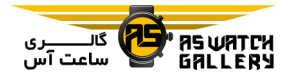

شما می خوانید یک یا دو رشته ی اطالعاخی که در پیام هشدار دور نمایش داده می شود را شخیصیی سازی نمایید.

1 کلید MENU را نگه دارید.

2 Apps & Activities را انتخاب کنید.

3 یک فعالیت را انتخاب نمایید.

**توجه:** این قابلیت برای تمامی فعالیت ها موجـود نمی باشد.

4 تنظیمات فعالیت را برگ<mark>زینید.</mark>

5 Auto Lap و سپس Lap Alert <mark>را انتخاب ک</mark>نید.

6 یک رشته ی اطالعاخی را انتخاب نمایید خا خغیییر یابد.

7 Preview را برگزینید انتخابی(.

### فعال کردن توقف خودکار

شما می خوانید قابلیت pause auto را اسیتیفیاده نمایید تا به صورت خودکار ، هنگام توقف فعالیت ، زمان سنج را متوقف کنید. اگر فیعیالیییت شیمیا شامل چراغ ایست و یا مکان هیای دییگیری میی شود که نیاز به خوقف دارید ، این قابلییت میفییید خواهد بود.

خوجه: هنگامی که زمان سنج متوقف شده است ، خاریخچه ثبت نمی شود.

1 کلید MENU را نگه دارید.

2 Apps & Activities را انتخاب کنید.

خوجه: این قابلیت برای خمامی فعالیت ها موجیود نمی باشد.

4 خنظیمات فعالیت را برگزینید.

3 یک فعالیت را انتخاب نمایید.

5 Pause Auto را انتخاب کنید.

6 یکی را انتخاب نمایید:

- برای متوقف کردن خودکار زمان سنج با توقف حرکت ، Stopped When را برگزینید.

- برای متوقف کردن خودکار زمان سنج با پایین تر آمدن گام یا سرعت از یـک سـطـح خـاص ، Custom را برگزینید.

فعال کردن صعود خودکار

شم<mark>ا می</mark> <mark>توانید از و</mark>یژگی auto climb اسـتـفـاده کنی<mark>د تا تغییرات ا*ر*تفاع</mark> به صورت خودکار تشخیص داده شوند. <mark>شما می توان</mark>ید از آن در طول فعالیت هایی مانند صعود ، پی<mark>اده روی ، د</mark>ویدن یـا موخورسواری استفاده کنید.

- 1 کلید MENU را نگه دارید.
- 2 Apps & Activities را انتخاب کنید.
	- 3 یک فعالیت را انتخاب نمایید.

خوجه: این قابلیت برای خمامی فعالیت ها موجیود نمی باشد.

4 خنظیمات فعالیت را برگزینید.

5 Auto Climb و سپس Status را انتخاب کنید.

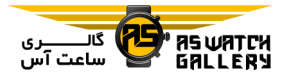

 را When Not Navigating یییا و Always 6 پیاده روی ، دویدن و موخورسواری بهره ببرید. انتخاب کنید.

7 یکی را انتخاب نمایید:

- Screen Run را برگزینید خا مشخص کنیید کیه کدام صفحه ی اطلاعاتی در حین دویدن نـمـایـش داده شود.

- Screen Climb را برگزینید خا مشخص کنید که کدام صفحه ی اطل<mark>اعات</mark>ی در حین صعود نـمـایـش داده شود.

– Invert Colors را انتخاب <mark>کنید تا هنگ</mark>ام تغیـیـر حالت ، رنگ های صفحه ی نیمیاییش میعیکیوس شوند.

- Speed Vertical را انتخاب نماییید خیا میییزان صعود در طول زمان را خعیین نمایید.

– Mode Switch را برگزینید تا تعیین کنییید <mark>که</mark> حالت های دستگاه با چه سرعتی خغییر کنند.

**توجه:** گزینه ی current screen به شما اجازه می دهد تا به صورت خودکار به آخرین صـفـحـه کـه پیش از انتقال به climbs auto می دیدید ، منتقیل شوید.

#### سرعت و مسافت 3بعدی

شما می خوانید سرعت و مسافت 3بعدی را خعییین کنید خا سرعت و مسافت شما را بیا اسیتیفیاده از خغییرات ارخفاع و حرکت افقی شما بر روی زمیین ، محاسبه کند. شما می خوانییید از آن در حییین فعالیت هایی مانند اسکی ، صعود ، مسیییرییابیی ،

### روشن و خاموش کردن کلید دور

شما می خوانید key lap را روشن نمیایییید خیا بیا استفاده از LAP ، یک دور یا یک اسیتیراحیت در طول فعالیتی را ثبت کنید. شما می خوانید key lap را خاموش کنید تا از ثبت دورها با فشار ِ اتـفـاقـی کلید جلوگیری شود.

1 کلید MENU را نگه دارید.

2 Apps & Activities را انتخاب کنید.

3 یک فعالیت را انتخاب نمایید.

4 خنظیمات فعالیت را برگزینید.

5 Key Lap را انتخاب کنید.

بر اساس تنظیم<mark>ات</mark> اخیر ، وضعیت کـلـیـد دور ، <mark>روشن یا خاموش می شود.</mark>

### استفاده از انتقال در صفحه ی خودکار

شما می توانید از قابلیت auto scrol;l استفاده کنید خا درحالیکه زمان سنج کار میی کینید ، بیه صورت خودکار در میان تمام صفحیات اطلاعیات مربوط به فعالیت جابجا شوید.

1 کلید MENU را نگه دارید.

2 Apps & Activities را انتخاب کنید.

3 یک فعالیت را انتخاب نمایید.

خوجه: این قابلیت برای خمامی فعالیت ها موجیود نمی باشد.

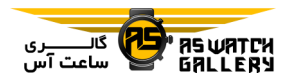

4 خنظیمات فعالیت را برگزینید.

5 Scroll Auto را انتخاب کنید.

6 سرعت نمایش را انتخاب نمایید.

### خغییر خنظیمات GPS

برای اطالعات بیییشیتیر راجیع بیه GPS ، بیه .بروید www.garmin.com/aboutGPS

1 کلید MENU را نگه دارید.

2 Apps & Activities را انتخاب کنید.

3 یک فعالیت را انتخاب نم<mark>ایید تا شخص</mark>ی سیازی شود.

4 خنظیمات فعالیت را برگزینید.

5 GPS را انتخاب کنید.

6 یکی را انتخاب نمایید:

- برای غیرفعال کردن GPS در فعالیت ، Off را برگزینید.

- برای فعال کردن سیستم میاهیواره ی GPS ، Only GPS را برگزینید.

- برای اطلاعات مکانی دقیق تر در موقعیت هایی با دید کم نسبت به آسمان ، GPS + GLONASS (سیستم ماهواره ای روسیه) را برگزینید.

– برای اطلاعات مکانی دقیق تر در موقعیت هایی با دید کم نسبت به آسمان ، GPS + GALILEO (سیستم ماهواره ای اتحادیه اروپا) را برگزینید. - برای خکرار کمتر ثبت نقطه مسیرها و اطالعات

مربوط به حسگر ، UltraTrac را انتخاب کنید. خوجه: در مقایسه با استفاده ی خنها از GPS ، بهره بردن از GPS به همراه یک ماهواره ی دیگر میی خواند شارژدهی باخری را سریعتر کاهش دهد.

## GPS و سیستم های ماهواره ای دیگر

در مقایسه با استفاده ی خنها از GPS ، گزینه هیای ، GPS + GALILEO ییا و GPS + GLONASS باعث عملکرد بهتری در محیط های چالش برانگیز و مکان یابی سریعتر می شوند. اگرچه در مقایسه با استفاده ی خنها از GPS ، بهره بیردن از GPS به همراه یک ماهواره ی دیگر میی خیوانید شارژدهی باخری را سریعتر کاهش دهد.

### UltraTrac

ویژگی UltraTrac ، یک خنظییم GPS اسیت کیه نقطه مسیرها و اطلاعات مربوط بیه حسگیر بیا خکرار کمتر ثبت می نماید. فعال کیردن وییژگیی UltraTrac ، شارژدهی باخری را افزایش می دهید ولی کیفیت فعالیت های ثبت شده را کاهیش میی دهد. شما باید ویژگی UltraTrac را برای فعالییت هایی استفاده نمایید که شارژدهی باخری طیوالنیی خری را می طلبند و برزورسانی اطالعات حسیگیر کمتری را نیاز دارند.

### تنظیمات ذخیره ی انرژی

خنظیمات timeout ، میزان باقی مانیدن دسیتیگیاه شما در حالت خمرین را خحت خاثیر قرار می دهید مثال زمانی که منتظر شروع یک مسابقه هستیید(. کلید MENU را نگه دارید ، Apps & Activities

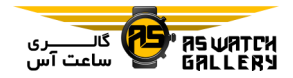

را انتخاب نمایید ، یک فعالیت را بیرگیزیینییید و خنظیمات فعالیت را انتخاب کنیید. Save Power Timeout را انتخاب نمایید تا تنظیـمـات حـالـت ذخیره ی انرژی برای فعالیت را تنظیم نمایید.

عادی (normal): دستگاه را طوری تنظیم می کند که پس از 5 دقیقه عدم فعالیت ، ساعت به حـالـت انرژی پایین وارد شود.

ادامه دار extended(: دستگاه را طوری خنظیییم می کند که پس از 25 <mark>دقیق</mark>ه عدم فعالیت ، ساعـت به حالت انرژی پایین وارد شود. حالت extended می تواند باعث شود که پس از <mark>شارژ ، شـا</mark>رژدهـی کمتری انجام شود.

تغییر ترتیب فعالیت ها کلید MENU را نگه دارید. Apps & Activities را انتخاب کنید. یک فعالیت را انتخاب نمایید. Reorder را برگزینید. کلید UP یا DOWN را فشار دهییید خیا میکیان فعالیت در لیست را خنظیم نمایید.

# ویجت ها

دستگاه شما با ویجت هایی از پیییش بیارگیذاری شده است که اطالعات لحظه ای را فیراهیم میی کنند. بعضی از ویجت ها نیاز به اتصال بلوتوث با یک گوشی هوشمند سازگار دارند.

بعضی از ویجت ها به صورت پیش فیرض دییده

نمی شوند. شما می خوانید آنها را به صورت دستی به گردونه ی ویجت ها اضافه نمایید.

ABC: خرکیبی از ارخفاع سنج ، فشارسنج و قیطی نما را نمایش می دهد.

مناطق زمانی جایگزین (alternate time zones): زمان کنونی را در مناطق زمانی دیگر نمایش می دهد.

انرژی بدن (body battery): سطح کنونی انرژی بدن شما و یک نمودار از سطح انرژی بدن شیمیا در چند ساعت گذشته را نمایش می دهد.

خقویم calendar(: قرارهای مالقات آینده که بیر روی خقویم گوشی هوشمند شما است را نیمیاییش می دهد.

<mark>انرژی مصرفی (calories):</mark> اطـلاعـات انـرژی مص<mark>رفی شما در روز اخیر</mark> نمایش می دهد.

<mark>پیگیری سگ (dog trackin</mark>g)<mark>: زمان</mark>ی که شما یک وسیله ی پیگیری سگ سازگار و همگام شیده بیا ساعت fenix اود دارید ، اطالعیات میربیوط بیه مکان سگ شما نمایش داده می شود.

طی طبقات (florrs climbed): طی طبقات شما و پیشرفت خان به سوی هدف را پایش می کند.

مربی گارمین (garmin coach): هنگامی کـه در حساب connect garmin اود ، یک بیرنیامیه ی خمرینی coach garmin را انتخاب میی کینییید ، خمرینهای زمانبندی شده نمایش داده می شوند.

گلف (golf): اطلاعات مربوط به دور آخرتـان در

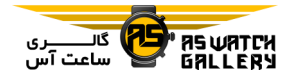

بازی گلف را نمایش می دهد.

آمار تندرستی (health stats): خلاصه ی پویایی از آمار خندرستی کنونی شما نمایش داده می شود. اندازه گیری ها شامل ضربان قلب ، سطح انـرژی بدن ، استرس و غیره می شود.

ضربان قلب (heart rate): ضربان قلب کنونی شما بر حس خپش در دقیییقیه bpm )و ییک نمودا*ر* از ضربان <mark>قلب</mark>تان نمایش داده می شود.

<mark>تاریخچه (history): تاریخچه</mark> ی فعالیت شیما و یک نمودار از فعالیت های <mark>ثبت شد</mark>ه ی شـمـا نمایش داده می شود.

دقایق سپری شده تحت فشار بیالا ( intensity minutes): دقایق سپری شده در فعالیتهای عادی خا پرفشار ، هدف هفتگی خیحیت فشیار شیمیا و پیشرفتتان برای رسیدن به هدف را پیاییش میی کند.

دستگاه inReach: به شما اجیازه میی دهید خیا پیامهایی *ر*ا از طریق دستگاه inreach همگام شده بفرستید.

آخرین فعـالـیـت (last activity): خـلاـصـه ی مختصری از آخرین فعالیت ثبت شـده ی شـمـا مانند آخرین دو ، آخرین سواری یا آخرین شنا را نمایش می دهد.

آخرین ورزش (last sport): خلاصه ی مختصری از آخرین ورزش ثبت شده ی شما را نمایش می دهد.

کنترل موسیقی (music controls): کنترل پخش کننده ی موسیقی برای گوشی هوشمند شما و ییا بر روی ساعت فراهم می نماید.

روز من (my day): یک خلاصه ی پویا از فعالیت امروز شما نشان می دهد. این میعیییارهیا شیامیل فعالیت های زمانبندی شده ، دقایق سپری شـده خحت فشار ، طی کردن طبقات ، گام ها ، انیرژی مصرفی و غیره می شوند.

هشدارها notifications(: بیرای خیمیاس هیای ورودی ، پیام ها ، بروزرسانی های شیبیکیه هیای مجازی و غیره ، بر اساس خنظیمات هشدار گوشی هوشمندخان ، به شما هشدار می دهد.

عملکرد performance(: سنجش عملکرد که به <mark>شما کمک می</mark> کند تا فعالیت های تمرینی *خ*ـود و ع<mark>ملکرد مربوط به مس</mark>ابقه *ر*ا بفهمید و پایش کنید.

<mark>سنجش اکسیـژن (pulse oximeter):</mark> اشـبـاع اکسیژن خون اخیر شم<mark>ا به همراه یک</mark> نـمـودار از این پایش ها را نمایش می دهد.

تنفس (respiration): میزان تنفس اخیر شما با واحد تنفس در دقیقه و میانگین هفت روزه. شـمـا می توانید به تنفس بپردازید تا به آرام شـدنـتـان کمک کند.

جزییات حسگر (sensor information): اطلاعاتی از حسگر داخلی و یا حسگر بی سیم متصل شـده را نشان می دهد.

شدت نور خـورشـیـد (solar intensity): یـک نمودار از شدت ورودی نور خورشید در 6 ساعت

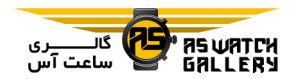

گذشته را نمایش می دهد.

1 کلید MENU را نگه دارید.

گام ها steps(: شمارش گام های روزانه ، هدف گام زنی و اطالعات مربوط به روزهای گذشتیه را نشان می دهد.

ا**سترس (stress):** سطح استرس اخیر شما و یک نمودار از سطح استرس اخیر شما را نمایش می دهد.

طلوع و غروب sunset and sunrise(: زمیان های طلوع ، غروب خورشید و شفیق و فلیق را نشان می دهد.

<mark>آمار تمرینی (training s</mark>tatus): آمار تمرینی اخیر شما و بار تمرینی *ر*ا نمای<mark>ش می دهد و به شما مـی</mark> گوید که تمرینتان چگونه س<mark>طح آمادگی ب</mark>ـدنـی و عملکرد شما را تحت تاثیر قرار می ده<mark>د.</mark>

کنترل VIRB: هنگامی که شما یک دستگیاه virb همگام شده با ساعیت fenix داریید ، کینیتیرل دوربین فراهم می شود.

آب و هوا (weather): دمای کنونی و پیش *بینی* هواشناسی را نشان می دهد.

دستگاه Xero: هنگامی که شما یک دستگاه xero همگام شده با ساعت fenix اود دارید ، اطالعیات مکانی لیزر را نمایش می دهد.

### شخصی سازی گردونه ی ویجت ها

شما می خوانید خرخی ویجت ها در گیردونیه ی وجت را خغییر دهید ، ویجت را حیذف کینییید و ویجت های جدیدی اضافه نمایید.

2 Widgets را انتخاب کنید.

3 Glances Widget را انتخاب نماییید خیا نیظیر اجمالی بر ویجت ها را خاموش یا روشن نمایید.

توجه: نظر اجمالی بر ویجت ، اطلاعات خلاصه ای از چندین ویجت را بر روی یک صفحه نمایش می دهد.

4 Edit را برگزینید. 5 یک ویجت را انتخاب کنید. 6 یکی را انتخاب نمایید: - کلید Up یا DOWN را فشار دهییید خیا میکیان ویجت در گردونه ی ویجت ها را خغییر دهید.

- را برگزینید خا ویجیت را از گیردونیه ی ویجت ها حذف نمایید.

7 Add را انتخاب کنید.

8 یک ویجت *ر*ا انتخاب نمایید.

آن ویجت به گردونه ی ویجیت هیا اضیافیه میی گردد.

inReach از راه دور: عملکرد inreach از راه دور به شما اجازه می دهد خا دسیتیگیاه inreach اود را با استفاده از ساعت fenix ایود کینیتیرل کنید.

استفاده از inReach از راه دور: پیش از ایینیکیه شما بتوانید از عیمیلیکیرد inreach از راه دور استفاده کنید، شما باید وییجیت inreach را بیه

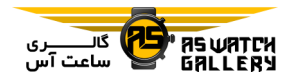

گردونه ی ویجت ها اضافه کنید.

1 دستگاه inreach را روشن کنید.

2 بر روی ساعت fenix اود ، با باال بودن پوسیتیه ی اصلی ، کلید UP یا DOWN را فشار دهییید خیا ویجت inreach را ببینید.

3 کلید را فشار دهیید خیا دنیبیال دسیتیگیاه inreach خود بگردید.

4 کلید ِی را فشار <mark>دهید</mark> تا دستگاه inreach را همگام سازید.

5 کلید را فشار دهید خا یکی را انتخاب کنید: – برای فرستادن یک پیام کـمـک ا<mark>ضـطـراری (</mark> SOS )، SOS Initiate را انتخاب نمایید.

خوجه: شما باید از عملکرد SOS خنها در موقعییت کامال اضطراری استفاده نمایید.

- برای فرستادن پیام متنی ، Messages و سپی Message New را برگزینید ، مخیاطی پیییام را انتخاب کنید و یک پیام متنی را وارد کینییید ییا گزینه ی پیام سریع را انتخاب نمایید.

- برای فرستادن یک پیام از پیش خعریف شیده ، Preset Send را برگزینید و یک پیام را از لیسیت انتخاب کنید.

- برای مشاهده ی زمان سنج و مسافت طی شیده در طول یک فعالییت ، Tracking را انیتیخیاب نمایید.

#### کنترل VIRB

عملکرد کنترل VIRB به شما اجازه میی دهید خیا دوربین حرکتی VIRB اود را با استفاده از ساعت کنترل نمایید.

### کنترل دوربین حرکتی VIRB

پیش از آنکه شما بتوانید از عملکرد کنترل VIRB استفاده کنید ، شما باید خنظیمات کینیتیرل را بیر روی دوربین VIRB اود فعیال نیمیایییید. بیرای اطالعات بیشتر ، راهنمای سری VIRB را ببینید.

1 دوربین VIRB اود را روشن کنید.

2 دوربین VIRB اود را با ساعت fenix هیمیگیام کنید.

ویجت VIRB به صورت خودکار بـه گـردونـه ی ویجت ها اضافه اضافه می شود.

3 با باال بودن پوسته ی اصلی ساعت ، کلید UP ییا DOWN را فشار دهید خا ویجت VIRB را ببینید.

4 در صورت نیاز صبر کنید ت<mark>ا ساعت</mark> شیما بیه دوربینتان وصل شود.

5 یکی را انتخاب کنید:

- برای ضیبیط وییدییو ، Recording Start را انتخاب نمایید.

پیشخوان ویدیو بر روی صفحه ی fenix نمیاییش داده می شود.

- برای عکس گرفتن هنگام ضبط ویدیو ، کـلـیـد DOWN را فشار دهید.

- برایی خوقف ضبط ، را فشار دهید.

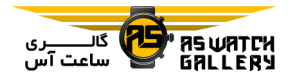

– برای عکس گرفتن ، Take Photo را انـتـخـاب کنید.

- برای گرفتن چندین عکس در حالت رگباری ( burst )، Burst Take را انتخاب نمایید.

- برای فرستادن دوربین به حالت خواب ، Sleep Camera را برگزینید.

- برای روشن کردن دوربین از حالیت ایواب ، Wake Camera را <mark>انتخ</mark>اب کنید.

– برای <u>تغییر</u> تنظیمات <mark>ویدیو یا عکس ، Settings</mark> را انتخاب نمایید.

### کنترل دوربین حرکتی VIRB در حین فعالیت

پیش از آنکه شما بتوانید از عملکرد کنترل VIRB استفاده کنید ، شما باید خنظیمات راه دور را بیر روی دوربین VIRB خود فعـال نـمـایـیـد. <mark>بـرای</mark> اطلاعات بیشتر ، راهنمای سری VIRB را <u>ببینی<mark>د.</mark></u>

1 دوربین VIRB اود را روشن کنید.

2 دوربین VIRB اود را با ساعت fenix هیمیگیام سازید.

هنگامی که دوربین همگام شد ، یک صیفیحیه ی اطلاعات VIRB به صورت خودکار به فعالیت ها اضافه می شود.

3 هنگام یک فعالیت ، کلید UP یا DOWN را فشار دهید خا صفحه ی اطالعات VIRB را ببینید.

4 در صورت نیاز ، صبر کنید خا ساعیت شیمیا بیه دوربینتان وصل شود.

5 کلید MENU را نگه دارید.

6 VIRB را انتخاب نمایید.

7 یکی را برگزینید:

- برای کنترل دوربین با استفاده از زمیان سینیج فعالیت ، Settings ، Mode Recording و سیپی Stop/Start Timer را انتخاب کنید.

خوجه: با شروع و خوقف یک فعالیت ، ضبط ویدیو به صورت خودکار شروع می شود و توقف می یابد.

- برای کنترل دوربین با استفاده از گزینیه هیای منو ، Settings ، Mode Recording و سیپی Manual را انتخاب نمایید.

<mark>– برای ضبط د</mark>ستی ویدیو ، Start Recording را برگزینید.

پیشخوان ویدیو بر روی صفحه ی fenix نمـایـش داده می شود.

- برای عکس گرفتن هنگام ضبط ویدیو ، کلـیـد DOWN را فشار دهید.

- برای خوقف ضبط ویدیو به صورت دستیی ، را فشار دهید.

- برای گرفتن چندین عکس در حالت رگبـاری ( burst )، Burst Take را انتخاب نمایید.

- برای فرستادن دوربین به حالت خواب ، Sleep Camera را برگزینید.

– برای روشن کردن دوربین از حالـت ِ خـواب ،

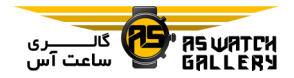

Camera Wake را انتخاب کنید.

استفاده از ویجت سطح استرس

ویجت سطح استرس ، سطح استرس کنونی شما و یک نمودار از سطح اضطراب شما در چند ساعیت گذشته را نشان می دهد. این ویجت همچنین میی تواند شما را در هنگام تنفـس بـرای کـمـک بـه آرامش ، راهنمایی <mark>کند</mark>.

1 هنگامی که نشسته ای<mark>د و یا فع</mark>ال نیستید ، با بـالا بودن پوسته ی اصلی ساعت ، کلید UP یا DOWN را فشار دهید تا ویجت سطح استرس <mark>را ببینید</mark>.

2 را فشار دهید خا اندازه گیری آغاز شود. نکته: اگر شما بیش از حد فعال هستید و ساعت نمی خواند سطح استرس شما را بسنجد ، به جیای عدد مربوط به میزان اضطراب ، یک پایـم ر*ظـاهـر* می شود. شما می توانید پس از چند دقیـقـه ً عـَدم فعالیت ، سطح استرس خود را دوباره بیررسی نمایید.

3 کلید DOWN را فشار دهید خا ییک نیمیودار از سطح استرس خود در چهار ساعت گذشته را ببینید.

ستون های آبی نشانگر دوره هیای اسیتیراحیت هستند. ستون هیای زرد نشیانیگیر دوره هیای استرس هستند. ستون های خاکستری نشـانـگـر زمان هایی هستند که شما بیرای پیاییش سیطیح اضطراب ، بیش از حد فعال بوده اید.

4 برای شروع به تنفس ، کلید DOWN و سپس

را فشار دهید و یک طول مدت به دقیقه را بیرای تنفس ، وارد نمایید.

شخصی سازی ویجت روز من

شما می خوانید لیست معیارهای نمایش داده شیده بر روی ویجت day my را شخصی سازی کنید. 1 با باال بودن پوسته ی اصلی ساعت ، کلید UP ییا DOWN را فشار دهیید خیا وییجیت day my را ببینید.

2 کلید MENU را نگه دارید.

3 Options را انتخاب کنید.

4 خغییر وضع را انتخاب نمایید خا هر معیار نشیان <mark>داده شود و یا مخفی گردد.</mark>

شخصی سازی منوی کنترل ها

شما می توانید ترتیب گزی<mark>نه های می</mark>انبر منو را در منوی کنترل ها اضافه یا حذف نمایی<mark>د و تـغـی</mark>ـیـر دهید.

1 کلید MENU را نگه دارید.

2 Controls را انتخاب کنید.

3 یک میانبر را انتخاب کنید خا شیخیصیی سیازی شود.

4 یکی را انتخاب نمایید:

- Reorder را برگزینید خا مکان میانبر در مینیوی کنترل ها را خغییر دهید.

- Remove را انتخاب کنید خا میانبر را از مینیوی

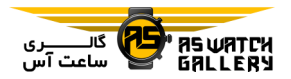

کنترل ها حذف کنید.

5 در صورت نیاز ، Add New را انتخاب نمایید تـا یک میانبر اضافی را به منوی کنتیرل هیا اضیافیه کنید.

# خنظیمات پوسته ی ساعت

شما می توانید پوسته ی ساعت خود را با استفـاده از لایه بندی ها ، رنگها و اطلاعات اضافی ، شخصی سا*ز*ی نمایی<mark>د. ش</mark>ما همچنین می تـوانـیـد پوسته های ساعـت مـت<mark>ـفـاوت</mark> را از فـروشـگـاه IQ connect دانلود کنید.

### شخصی سازی پوسته های ساعت

پیش از اینکه بتوانید پوسته ی ساعیت connect IQ را فعال سازی نمایید ، شما باید یک پوستیه را از فروشگاه connect IQ نصب کنید.

شما می توانید اطلاعات و ظاهر پوسته ی س*ی*اع<mark>یت</mark> را شخصی سازی کنید و ییا پیوسیتیه ی سیاعیت connect IQ را فعال و نصب نمایید.

1 با باال بودن پوسته ی اصلیی سیاعیت ، کیلییید MENU را نگه دارید.

2 Face Watch را انتخاب کنید.

3 کلید UP یا DOWN را فشار دهید خا گزینه هیای پوسته ی ساعت ، پیش نمایش داده شوند.

4 New Add را انتخاب نمایید خا در بین پیوسیتیه های ساعت اضافی از پیش بارگذاری شده ، جا بیه جا شوید.

5 و سپ Apply را برگزینید خا پوسیتیه ی ساعت از پیش بارگذاری شده و ییا پیوسیتیه ی ساعت نص شده ی IQ connect ، فعال شود.

6 اگر از پوسته ی ساعت از پیش بارگذاری شیده استفاده می کنید ، و سیپی Customize را انتخاب کنید.

7 یکی را انتخاب نمایید:

- برای خغییر استایل اعداد پیوسیتیه ی سیاعیت عقربه ای ، Dial را برگزینید.

- برای خغییر ورزش در معیار هیای پیوسیتیه ی عملکرد ، Sport Select را انتخاب کنید.

- برای خغییر استایل عقربه های پوسته ی ساعیت عقربه ای ، Hands را برگزینید.

- برای تغییر استایل اعداد پیوسته ی ساعت دیجیتال ، Layout را برگزینید.

– برای تغییر استایل ثانیه <mark>های پوسته</mark> ی سـاعـت دیجیتال ، Seconds را برگزینید.

- برای خغییر اطالعاخی که بیر روی پیوسیتیه ی ساعت نمایش داده می شوند ، Data را انیتیخیاب کنید.

- برای اضافه کردن و یا خغییییر ییک رنیگ در پوسته ی ساعت ، Color Accent را انیتیخیاب نمایید.

- برای خغییر رنگ زمییینیه ، Color .Bkgd را برگزینید.
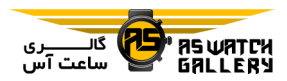

- برای ذایره ی خغییرات ، Done را انیتیخیاب کنید.

## خنظیمات حسگرها

#### تنظیمات قطب نما

کلییید MENU را نیگیه داریید ، & Sensors Accessories و سپ Compass را انیتیخیاب نمایید.

**تنظیم کردن (calibrate):** به شما اجازه می دهـد تا به صورت دستی قطب <mark>نما را تنظ</mark>یم نمایید.

نمایش Display(: جهت مسیریابی بر روی قط نما را به حرف ، درجه یا میلی *ر*ادی<mark>ان تعییـن مـی</mark> نماید.

.North Ref: مرجع شمال را در قطب نما تعـیـ<u>ـن</u> می نماید.

حالت (Mode): قطب نما را طوری تنظیم می کنید که خنها از اطالعات حسگر الکتیرونیییکیی on )، خرکیبی از GPS و اطالعات حسگر الکترونیکی در حال حرکت (auto) و یا تنها اطلاعات GPS) را استفاده کند.

## تنظیم دستی قطب نما

#### خوجه

قطب نمای الکترونیک را در فضای بـاز تـنـظـیـم کنید. برای باال بردن دقت جهت گیری ، نیزدییک اشیایی که تاثیر مغناطیسی تولید می کنند مانند وسایل نقلیه ، ساختمان ها و خطوط نیرو نایستید.

دستگاه شما پیش از این توسط کارخانه تـنـظـیـم شده است و دستگاه به صورت پیییش فیرض از تنظیم خودکار استفاده می کند. اگر شما کـارکـرد عجیبی از قطب نما (به عنوان مثال ، پس از حرکت در مسیری طوالنی یا بعد از خغییر دمیاییی شدید) را حس می کنید ، می توانیـد بـه صـورت دستی آن را خنظیم نمایید.

--------------------------------

1 کلید MENU را نگه دارید.

 ، Compass ، Sensors & Accessories 2 Calibrate و سپ Start را انتخاب کنید.

3 دستورالعمل های روی صفحه را دنبال کنید.

نکته: دست خود را مانند شکل هشت کوچیک حرکت <mark>دهید تا یک</mark> پیام ظاهر شود.

#### خعیین مرجع شمال

شما می توانید مرجع شم<mark>ال که در م</mark>حاسبـه ی اطلاعات جهت یابی استفاده می شود را تعییین نمایید.

1 کلید MENU را نگه دارید.

 و Compass ، Sensors & Accessories 2 سپس .North Ref *ر*ا انتخاب کنید.

3 یکی را انتخاب نمایید:

- برای خعیین شمال جغرافیایی به عنوان میرجیع جهت یابی ، True را برگزینید.

- برای تعیین خودکار انحراف مغناطیسی محل

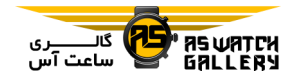

اود ، Magnetic را انتخاب کنید.

– برای تعیین شمال مداری (000 درجه) به عنوان مرجع جهت یابی ، Grid را برگزینید.

- برای خعیین دستی مقدار انحراف مغناطییسیی ، User را انتخاب کنید ، میزان انحراف مغناطیسیی را وارد کنید و Done را انتخاب نمایید.

## خنظیمات ارخفاع سنج

کلییید MENU را نیگیه داریید ، & Sensors Accessories و سپ Altimeter را انیتیخیاب نمایید.

خنظیم کردن calibrate(: به شما اجازه می دهید تا به صورت دستی ، حسگر ارتفاع سنج را تنظییم نمایید.

.auto Cal: به ارتفاع سنج اجازه می دهد تا <mark>هربار</mark> که شما پایش GPS *ر*ا روشن می کنید ، خُبود<mark>⁄ را</mark> خنظیم نماید.

ارخفاع elevation(: واحد اندازه گیییری بیرای ارخفاع را خعیین می کند.

#### خنظیم کردن ارخفاع سنج وابسته به فشار هوا

دستگاه شما پیش از این توسط کارخانه تنظییم شده است و دستگاه به صورت پیییش فیرض از تنظیم خودکار در نقطه ی شـروع GPS شـما استفاده می کند. اگر شما ارخفاع صحیییح را میی دانید ، می خوانید به صورت دستی ارخیفیاع سینیج وابسته به فشار هوا را خنظیم نمایید.

1 کلید MENU را نگه دارید.

Altimeter سپ و Sensors & Accessories 2 را انتخاب کنید. 3 یکی را انتخاب نمایید: - برای خنظیم اودکار از نقطه ی شروع GPS شما

، .Cal Auto را برگزینید و یک گزینه را انتیخیاب کنید.

- برای وارد کردن دسیتیی ارخیفیاع کینیونیی ، Calibrate و سپ Yes را انتخاب نمایید.

- برای وارد کردن ارخفاع کنونی از مدل ارخیفیاع دیجیتال ، Calibrate و سیپی DEM Use را برگزینید.

- برای وارد کردن ارخفاع کنیونیی از نیقیطیه ی شروع GPS شما ، Calibrate و سپ GPS Use را انتخاب کنید.

#### خنظیمات سنجشگر فشار هوا

کلییید MENU را نیگیه داریید ، & Sensors Accessories و سپ Barometer را انیتیخیاب نمایید.

خنظیم کردن calibrate(: به شما اجازه می دهید خا به صورت دستی ، حسگر فشار هوا را خینیظیییم نمایید.

طرح (plot): مقیاسس زمان برای نمودار موجـود در ویجت حسگر فشار هوا را خعیین می نماید.

هشدار طوفان (storm alert): میزان تغییرات در فشار هوا که منجر به هشدار طوفان می گردند را خعیین می کند.

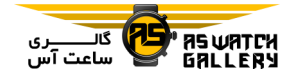

ح**الت ساعت (watch mode):** حسگرهایی که در حالت ساعت استفاده می شوند را خعیین می کنید. گزینه ی auto ، مطابق حرکت شما ، از هـر ً دوی ارخفاع سنج و سنجشگر فشار هوا اسیتیفیاده میی کند. هنگامی که فعالیت شما شامل خغییییرات در ارخفاع می شود ، شما می خوانییید از گیزیینیه ی altimeter استفاده کنید و یا زمانی که فعالیت شما شامل خغییرات در ارخفاع نمی شیود ، شیمیا میی خوانید از گزینه ی barometer استفاده کنید.

فشار pressure(: خعیین می کند کیه دسیتیگیاه چگونه اطلاعات مربوط به فش<mark>ار را نمای</mark>ش دهد.

## خنظیم کردن سنجشگر فشار هوا

دستگاه شما پیش از این توسط کارخانه<sub>،</sub> تـنـظـیـم شده است و دستگاه به صورت پیییش فیرض از تنظیم خودکار در نقـطـه ی شـروع GPS <mark>شـمـا</mark> استفاده می کند. اگر شما ارتفاع صحیح یـا *(فش<mark>ـار*</mark> سطح دریای درست را می دانید ، می خوانییید بیه صورت دستی سنجشگر فشار هوا را خنظیم نمایید.

1 کلید MENU را نگه دارید.

 و Barometer ، Sensors & Accessories 2 سپ Calibrate را انتخاب کنید.

3 یکی را انتخاب نمایید:

- برای وارد کردن ارخفاع کنونی و یا فشار سطیح دریا ، Yes را برگزینید.

- برای تنظیم خودکار از مدل ارتفاع دیجیـتـال ، DEM Use را انتخاب کنید.

- برای خنظیم اودکار از نقطه ی شروع GPS شما ، GPS Use را انتخاب کنید.

#### خنظیمات مکان Xero

خنظیمات نقشه

کلییید MENU را نیگیه داریید ، & Sensors Accessories و سیپی Locations Xero را انتخاب نمایید.

وضعیت (status): نمایش اطلاعات مربوط به مکان لیزر را از دستگاه xero هیمیگیام شیده ی سازگار ، فعال می سازد.

حالت اشتراک گذاری mode share(: به شیمیا اجازه می دهد خا اطالعات مربوط به مکان لیزر را با عموم به اشتراک بگذارید و یا آن را به صیورت اختصاصی منتشر نمایید.

شم<mark>ا می توانید تعیین کنید که</mark> نقشه *ج*گـونـه در صفحه ی نقشه یا صف<mark>حات اطلاعاتی ن</mark>مـایـش داده شود.

کلید MENU را نگه دارید و Map را انتخاب کنید.

ظاهر نقشه theme map(: نقشه را طوری خنظیم می کند که اطالعات بهینه سازی شده بیرای نیوع فعالیت شما را نمایش دهد.

جهت گیری orientation): جهت گیری نقشه را خعیین می کند. گزینه ی up north ، شمال را در ، track up نشان می دهد. گزینه ی track up ا جهت عزیمت اخیر شما را در بالای صفحه نشـان می دهد.

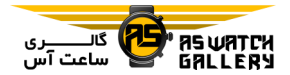

م**کانهای کاربر (user locations):** مـکـان هـای ذایره شده را بر روی نقشه نشان می دهد و ییا مخفی می نماید.

بزرگنمایی خودکیار (auto zoom): به صورت اودکار ، سطح بزرگنمایی را بیرای اسیتیفیاده ی بهینه از نقشه انتخاب می کند. هنگامی کیه غیییر فعال است ، شما باید به صورت دستی ، بزرگ ییا کوچک نمایی انجام دهید.

قفل کردن بر روی ج<mark>اده (lock on road):</mark> آیکون مکان که نشانگر مکان شما بر روی نقشه نسیبیت به نزدیک ترین جاده است را <mark>قفل می کند.</mark>

گزارش مسیر (track log): گـزارش مسـیـر یـا مسیری که گذرانده اید را به صورت یـک خـط رنگی بر روی نقشه نشان می دهد و یا مخفی میی نماید.

**رنگ مسیر (track color):** رنگ گزارش م*سی<u>ی</u>*ر خغییر می دهد.

جزییات detail(: مقدار جزییات نشان داده شده بر روی نقشه را خعیین می کند. نمایش جیزییییات بیشتر ممکن است باعث بالا آمدن کندتر نقشه شود.

دریایی (marine): نقشه را طوری تنظیم می کـنـد که اطالعات را در حالت marine نمایش دهد.

نمایش مسیرهای مجـازی (draw segments): مسیرهای مجازی را به عنوان یک خط رنگی بیر روی نقشه نمایش می دهد و یا مخفی می نماید.

نمایش پستی و بلندی (draw contour): برجستگی ها را بر روی نقشه نمایش می دهد و یا مخفی می نماید.

ظاهر نقشه

شما می خوانید نقشه را طوری خنظییم کینییید کیه اطالعات بهینه سازی شده برای نوع فعالیت شیمیا را نمایش دهد.

کلید MENU را نگه دارید ، Map و سیپی Map Theme را انتخاب کنید.

هیچکدام none): از اولویت های خنظیمات نقشه ی سیستم ، بدون استفاده از ظواهر اضافی بیهیره می برد.

<mark>دریایی (marine</mark>): نقشه را طوری تنظیم می کـنـد که اطلا<mark>عات را در</mark> حالت marine نمایش دهد.

<mark>کنتراست بالا (high contrast)</mark>: نقشه *ر*ا طـوری تنظیم می کند که اطلاع<mark>ات را کنترا</mark>ست بـیـشـتـر نمایش دهد تا در محیط های چالش <mark>برانـگـیـز</mark> ، اوانش بهتری داشته باشند.

خیرگی dark(: نقشه را طوری خنظیم می کند کیه اطلاعات را در زمینه ی تیره ، برای خوانش بهتـر در شب ، نمایش دهد.

محبوبیت popularity(: محبوب خرین جاده ها و مسیرها را بر روی نقشه متمایز می سازد.

پیست اسکی (ski resort): نقشه را طوری تنظیم می کند که مرخبط خرین اطالعات مربوط به اسکیی را به صورت لحظه ای نمایش دهد.

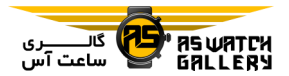

نقشه

بازگرداندن ظاهر (restore theme): به شما اجازه می دهد خا ظاهر نیقیشیه ای کیه از روی دستگاه حذف شده است را بازگردانید.

### خنظیمات نقشه ی دریایی

شما می خوانید چگونگی نمایش نقشه در حیالیت دریایی را شخصی سازی نمایید.

کلید MENU را نگه دارید ، Map و سپ Marine را انتخاب کنید.

حالت نمودار دریایی (marine chart mode): هنگام نمایش اطـلاعـات در<mark>یـانـوردی ،</mark> نـمـودار دریایی را فعال می کند. این انتخاب ، ویژگی های نقشه مختلفی را در رنگ های مختلف نمایش میی دهد ، پس POIهای دریایی ، خواناتر ⁄ هستـنـد ً و نقشه ، ظاهری مانند نمودارهای کاغذی را خواهد داشت.

عمق پیمایی نقطه ای (spot soundings): اندازه گیری عمق بر روی نمودار را فعال می سازد.

sectors Light: ظاهر sector lightها را بر روی نمودار نشان داده و خنظیم می کند.

مجموعه ی نمیادهیا set symbol(: نیمیادهیای نمودار در حالت دریایی را خعیین می کند. انتخاب NOAA ، نمادهای نموداری مدیریت ملی اقیانوسی و اخمسفری را نمایش می دهد. انتخاب بین المللی ، نمادهای نموداری انجمن بین المیلیلیی میراجیع فانوس دریایی را نمایش می دهد.

نمایش دادن و مخفی نمودن اطالعات مربوط بیه

اگر چندین نقشه بر روی دستگاه شما نص شیده است ، شما می خوانید انتخاب کینییید کیه کیدام اطالعات مربوط به نقشه بر روی آن نمایش داده شود.

1 با باال بودن پوسته ی اصلی ساعت ، کیلییید را فشار دهید.

2 Map را انتخاب کنید.

3 کلید MENU را نگه دارید.

4 خنظیمات نقشه را انتخاب نمایید.

5 Map و سپ Maps Configure را برگزینید. 6 یک نقشه را انتخاب کنید خا خعویض فعال شیود <mark>که اطلاعات مرب</mark>وط به نقشه *ر*ا نشان می دهد و یـا مخفی می نماید.

خنظیمات مسیریابی

شما می توانید هنگام مسیریابی به سم<mark>ت مقص</mark>ـد ، قابلیت ها و ظاهر نقشه را شخصی سازی نمایید.

# شخصی سازی قابلیت های نقشه

1 کلید MENU را نگه دارید.

2 Navigation و سییپیی Screens Data را برگزینید.

3 یکی را انتخاب کنید:

- Map را انتخاب نمایید خا نقیشیه را روشین ییا خاموش کنید.

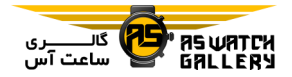

- Guide را انتخاب کنید خا صفحه راهنماییی کیه جهت قطب نما یا راه در حین مسیریابی را نشـان می دهد ، روشن و یا خاموش نمایید.

- Plot Elevation را برگزینید خا نقشه ی ارخیفیاع را روشن یا خاموش کنید.

- برای اضافه ، حذف و یا شخصی سازی کیردن ، یک صفحه را انتخاب نمایید.

## نصب یک ابزار ج<mark>هت گ</mark>یری

شما می توانید یک نشانگ<mark>ر جهت</mark> گیری را نصب نمایید تا در حین مسیریاب*ی ، <mark>صفحات ا</mark>ط*لاعیاتی شما را نمایش دهد. نشانگر ، سوی جهت گیییری هدف شما را نشان می دهد.

1 کلید MENU را نگه دارید.

2 Navigation و سییپیی Bug Heading را برگزینید.

## خنظیم هشدارهای مسیریابی

1 کلید MENU را نگه دارید.

2 Navigation و سپ Alerts را برگزینید.

3 یکی را انتخاب کنید:

- به منظور خعیین هشدار برای ییک فیاصیلیه ی ااص نسبت به مقیصید نیهیاییی ایود ، Final Distance را انتخاب نمایید.

- به منظور خعیین هشدار برای زمان خیخیمییینیی باقیمانده تا رسیدن به مقصد نهایی خود ، Final ETE را انتخاب نمایید.

- برای خعیین هشدار هنگام انحراف از مسیییر ، Course Off را برگزینید.

- برای فعال نمودن پیام های مسیریابی گیام بیه گام ، Prompts Turn را انتخاب کنید.

4 در صورت نیاز ، Status را انتخاب نمیایییید خیا هشدار روشن شود.

5 در صورت نیاز ، یک فاصله یا مقدار زمیانیی را وارد کنید و را برگزینید.

خنظیمات مدیریت باخری

کلید MENU را نگه دارید و Manager Power را انتخاب کنید.

ذخیره ی انرژی (battery saver): به شما این ا<mark>جازه را می دهد که تنظیمات سیستم را شخـصـی</mark> <mark>سازی</mark> کنید تا در حالت ساعت ، زمان شـارژدهـی را افزایش دهید.

حالت های انرژی (power modes): به شما ایـن اجازه را می دهد که خنظیمات سیستم ، خنظییمیات فعالیت و خنظیمات GPS را شخصی سازی کنید خیا میزان شارژدهی باخری در حین فعالیییت را بیاال ببرید.

درصد باخیری percentage battery(: میییزان شارژ باقیمانده را به درصد نمایش می دهد.

**تخمین باتری (battery estimates):** میزان شا*ر*ژ باقیمانده را به شکل عددی خخمیینیی از روز ییا ساعت ، نمایش می دهد.

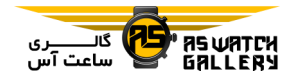

شخصی سازی قابلیت ذخیره انرژی

قابلیت ذخیره انرژی به شما اجازه می دهـد کـه خنظیمات سیستم را به سرعت خنظیم نمایید خیا در حالت ساعت ، زمان شارژدهی را افزایش دهید.

شما می توانید از منوی کنترل ها ، قابلیت ذخـیـره انرژی را روشن نمایید.

1 کلید MENU را نگه دارید.

را Battery Saver و سپس Battery Saver را برگزینید.

3 Status را انتخاب کنید تا ق<mark>ابلیت ذخیر</mark>ه انیرژی روشن شود.

4 Edit را انتخاب نمایید و یکی *ر*ا برگزینید: - Face Watch را انتخاب کنید خا یک پوستیه بیا مصرف انرژی پایین را فعال نماییـد کـه ً در<mark>گمـر ا</mark> دقیقه ، یکبار بروزرسانی می شود.

- Music را انتخاب نمایید خیا گیوش دادن بیه موسیقی از روی ساعت را غیرفعال کند.

- Phone را برگزینید خا گوشی همگیام شیده ی شما را قطع نماید.

- Fi-Wi را انتخاب کنید خا ارخباطتان با شبکیه ی Fi-Wi قطع شود.

- Tracking Activity را انتخاب نمایید خا پیاییش فعالیت روزانه شامل گام ها ، طی کردن طبقیات ، دقایق سپری شده در فشار ، پایش خواب و وقایـع move IQ ، خاموش شود.

- Rate Heart Wrist را انتخاب کنید خا نیمیاییش میزان نبض خاموش شود. - Oximeter Pulse را انتخاب نمایید خیا حیالیت

سازگاری روزانه خاموش گردد.

- Backlight را برگزینید خا نور زمینیه ایامیوش شود.

ساعت ، میزان افزایش شارژدهی با هر کیدام از این خغییرات را نشان می دهد.

5 Alert Battery Low را انتخاب کنید خا هینیگیام ضعیف بودن باخری ، یک هشدار دریافت نمایید.

## شخصی سازی حالت های انرژی

دستگاه شما از پیش با چینیدیین حیالیت انیرژی <mark>با*ر*گذاری شد</mark>ه است که به شما این اجازه *ر*ا مـی د<mark>هد که</mark> <mark>تنظیمات سی</mark>ستم ، تنظیمات فعـالـیـت و <mark>تنظیمات GPS *ر*ا به سرعت</mark> تنظیم کنید تا مـیـزان شا*ر*ژدهی باتری در <mark>حین فعالیت را</mark> بـالا بـبـریـد. شما می توانید حالت انرژی موجود را شیخیصی سازی کنید و حالت انرژی شخصیی جیدییدی را ایجاد نمایید.

1 کلید MENU را نگه دارید.

 را Power Modes سپ و Power Manager 2 برگزینید. 3 یکی را انتخاب کنید: - یک حالت انرژی را انتخاب نمایید خا شیخیصیی سازی شود.

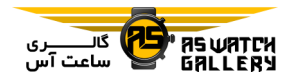

- New Add را برگزینید خا ییک حیالیت انیرژی شخصی را ایجاد نمایید. انتخاب نمایید.

4 در صورت نیاز ، یک نام را وارد کنید.

5 یک گزینه را انتخاب کنید خا خنظیمات مخصوص حالت انرژی ، شخصی سازی شود.

به عنوان مثال ، شما می خوانید خنظیمات GPS را خغییر دهید و یا گوشی همگام شیده ی ایود را قطع کنید.

ساعت ، <mark>میزان افزایش شا*ر*ژدهی</mark> با هر <sup>ک</sup>ـدام از این خغییرات را نشان می دهد.

6 در صورت نیاز ، Done را انتخاب نیمیایییید خیا حالت انرژی شخصی را ذخیره و استفا<mark>ده نمایید.</mark>

#### بازگرداندن حالت انرژی

شما می توانید یک حالت انرژی از پیش بارگ<mark>ذاری</mark> ا شده *ر*ا به تنظیـمـات پیـش فـرض کـا*رخ*ـِانـَهـ بازگردانید.

1 کلید MENU را نگه دارید.

 را Power Modes سپ و Power Manager 2 برگزینید.

3 یک حالت انرژی از پیش بیارگیذاری شیده را برگزینید.

4 Restore و سپ Yes را انتخاب کنید.

خنظیمات سیستم

کلید MENU را نگه دارید و سیپی System را

زبان language(: زبان نماییش داده بیر روی دستگاه را خعیین کنید.

زمان time(: خنظیمات زمان را خغییر می دهد.

نور زمینه Backlight(: خنظیمات نور زمییینیه را خغییر می دهد.

صداها sounds(: صداهای دستگاه مانند صیدای کلیدها و هشدارها ، و لرزش ها را خعیین می کند.

عدم مزاحمت (do not disturb): حـالـت عـدم مزاحمت را خاموش یا روشن می نماید. از گزینیه ی در حین خواب (during sleep) استفاده کنـیـد <mark>تا در حین ساعات خواب معـمـول ، بـه صـورت</mark> اودکار ، حالت عدم مزاحمت را روشن کند. شمیا می توانی<mark>د ساعات</mark> معمول خواب خود را بیر اروی حساب g<mark>armin connect</mark> خود تعیین نمایید.

<mark>کلیدهای مهم (hot keys): به شم</mark>ا اجازه می دهد که میانبرهایی برای کلیدهای دس<mark>تگـاه تـعـ</mark>یـیـن نمایید.

قفل خودکار (auto lock): به شما این امکـان را می دهد که به صورت خودکار ، کلیدها را قفل نمایید خا از فشار اخفاقی آنها جلوگیییری شیود. از گزینه ی activity during استفاده کنید خا کلیدهیا را در حین یک فعالیت زمانبینیدی شیده ، قیفیل نمایید. از گزینه ی not during activity بهـره ببرید خا کلیدها را هنگام عدم ثبت یک فیعیالیییت زمانبندی شده ، قفل کنید.

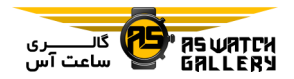

واحدها (units): واحدهای اندازه گیری بر روی دستگاه را خعیین می کند.

قالب بندی (format): اولویت های قالب بندی کلی مانند گام و سرعت نمیاییش داده شیده در حین فعالیت ، شروع هفته و قال بینیدی میکیان جغرافیایی و انتخاب های پایه را خعیین می کند.

ثبت اطالعات recording data(: خععین می کند که دستگاه چگونه اطالعات مربوط به فعالیییت را ثبت نماید. گزینه ی smart recor<mark>ding</mark> (پیش فرض) ، ثبت طولانی تر ف<mark>عالیت را</mark> مـمـکـن مـی سازد. گزینه ی ثیبیت second every ، ثیبیت فعالیت با جزییات بیشتری را ممکن میی سیازد ، اما ممکن است تمام فعالیتی *ر*ا که بیـش <mark>از دوره</mark> ی خاصی از زمان طول می کشد را ثبت نکند.

حالت USB: برای دستگاه خعیین میی کینید کیه هنگام اتصال به رایانه ، از MTP (توافـق نیامِـه <mark>ی</mark> انتقال رسانه) یا حالت garmin استفاده کند.

بازگردانی reset(: به شما اجیازه میی دهید خیا اطلاعات و تنظیمات کاربر را ریست نمایید.

بروزرسانی نرم افزار (software update): به شما اجازه می دهد خا بروزرسانی های نرم افزاری دانلودشده را با استفاده از express garmin ، نصب نمایید.

اطالعات about(: اطالعات مربوط به دستگیاه ، نرم افزار ، مجوز و مراجع خنظیمی را نماییش میی دهد.

خنظیمات زمان

کلید MENU را نگه دارید ، System و سیپی Time را انتخاب کنید.

قالب بندی زمان (time format): برای دستگاه خعیین می کند که زمان را در قال 12 ساعته ، 24 ساعته یا نظامی نشان دهد.

تعیین زمان (set time): منطقه ی زمانی را بـرای دستگاه خعیین می کند. گزینه ی auto ، بر اسیاس مکان GPS شما ، به صورت خودکار ، منطقه ی زمانی را خعیین می کند.

زمان (time): اگر گزینه ی manual *ر*ا انـتـخـاب کرده باشید ، به شما اجازه می دهد که زمیان را خنظیم کنید.

هشدارها alerts(: به شما اجازه میی دهید کیه <mark>هشدارهای ساعت</mark>ی ، به همراه هشدارهای طلوع و غ<mark>روب خورشید که دق</mark>ایق مشخصی قبل از وقـوع طلوع و غرو<mark>ب به صدا در می آ</mark>ید را تعیین کنید.

همگام سازی زمان (time sync): به شما اجـازه می دهدتا به صورت دستی زمان را هنگام تغیییر منطقه ی زمانی همگام سازید و بیرای daylight time saving ، بروزرسانی انجام دهید.

خعیین هشدار زمان

1 کلید MENU را نگه دارید.

2 System ، Time و سپ َAlerts را برگزینید.

3 یکی را انتخاب کنید:

- برای خعیین هشدار به منظور به صدا در آمدن ، دقایق یا ساعتهای خاصی پیش از وقوع غـروب ،

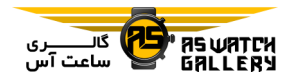

 انیتیخیاب را Time و On ، Status ، Til Sunset کنید و سپس یک زمان را وارد کنید.

- برای خعیین هشدار به منظور به صدا در آمدن ، دقایق یا ساعتهای خاصی پیش از وقوع طلوع ، Til Sunrise ، Status ، On و Time را انتخاب کنییید و سپس یک زمان را وارد کنید.

- برای خعیین هشدار به منظور به صدا در آمیدن در هر یک ساعت ، Hourly و سیپی On را انتخاب نمایید.

همگام سازی زمان

هر بار که شما دستگاه را روشن می کنییید و بیه ماهواره ها وصل می شوید و یا اپلیکیشن garmin connect بر روی گوشی همگام شده ی خود را باز می کنید ، ساعت به صورت خودکار ، منطقه ی زمانی شما را و زمان کنونی را خشخیص می دهید. شما همچنین می توانید هنگام تغییر مـنـطـقـهِ ی زمانی ، به صورت دستی زمان را همگام سازیید و daylight saving time را بروزرسانی کنید.

1 کلید MENU را نگه دارید.

 را Time Sync سیپی و Time ، System 2 برگزینید.

3 صبر کنید خا دستگاه به گوشی همگام شیده ی شما وصل شود و یا ماهواره ها را پیدا نماید.

نکته: شما می خوانید کلید DOWN را فشار دهیید خا منبع خغییر کند.

خغییر خنظیمات نور زمینه

1 کلید MENU را نگه دارید.

2 System و سپ Backlight را برگزینید.

3 یکی را انتخاب کنید:

- Activity During را انتخاب نمایید.

.برگزینید را Not During Activity -

4 یکی را انتخاب کنید:

- Keys را انتخاب نمایید خا با فشار کلیدها ، نیور زمینه روشن شود.

- Alerts را انتخاب نمایید خا با هشدارهیا ، نیور زمینه روشن شود.

- Gesture را انتخاب نمایید خا با بیاال آوردن و چرخاندن دست برای دیدن ساعت ، نور زمیـنـه روشن شود.

- Timeout را انتخاب نمایید خا طول زمان قبل از خاموش شدن نور زمینه را تعیین کنید.

- Brightness را انتخاب نمایید خا میزان روشنیی نور زمینه را خعیین کنید.

.<br>شخصی سازی کلیدهای مهم شما می خوانید عملکرد نگه داشتین کیلیییدهیا و مجموع کلیدها را شخصی سازی نمایید. 1 کلید MENU را نگه دارید.

2 System و سپس Hot Keys را برگزینید. 3 یک کلید یا مجموعه ای از کلیدها را انیتیخیاب کنید خا شخصی سازی انجام شود.

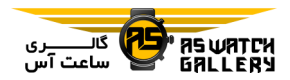

4 یک عملکرد را انتخاب کنید.

## خغییر واحدهای اندازه گیری

شما می خوانید واحدهیای انیدازه گیییری بیرای مسافت ، گام و سرعت ، ارخفاع ، وزن ، قد و دمیا را شخصی سازی کنید.

1 کلید MENU را نگه دارید.

2 System و سپ Units را برگزینید.

3 یک نوع اندازه گیر<mark>ی *ر*ا ا</mark>نتخاب کنید.

4 یک واحد اندازه گیری را <mark>انتخاب ن</mark>مایید.

# دیدن اطالعات دستگاه

شما می خوانید اطالعات دستگاه مانند ID واحید ، نسخه ی نرم افزار ، اطالعات مراجع خنیظیییمیی و توافق مجوز را ببینید.

1 کلید MENU را نگه دارید.

2 System و سپ About را برگزینید.

# مشاهده ی مراجع خنظییمی label-E و اطالعیات خوافقی

لیبل برای این دستگاه به صیورت الیکیتیرونیییک فراهم می شود. label-E ممکن اسیت اطیالعیات مراجع خنظیمی مانند اعداد هویتی که خوسط FCC یا نشان های توافق منطقه ای فراهم می شود ، بـه همراه محصول کاربردی و اطالعات مجوز ، عرضه کند.

1 کلید MENU را نگه دارید.

2 از منوی سیستم ، About را برگزینید.

# حسگرهای بی سیم

دستگاه شما می خواند با حسگرهیای میجیهیز بیه +ANT بی سیم و یا بلوخو استفاده شیود. بیرای اطالعات بیشتر دربتره ی سازگاری حسگرهیا بیه .بروید buy.garmin.com

همگام ساختن حسگرهای بی سیم شما

اولین باری که شما یک حسگر بیی سیییم را بیا استفاده از +ANT و یا خکنیولیوژی بیلیوخیو بیه دستگاه خود متصل می کنید ، شما باید دستگـاه و حسگر را همگام سازید. پس از اینکه آنها همـگـام شدند ، هنگامی که یک فعالیت را آغاز کینییید و حسگر ، فعال و در محدوده باشد ، دسیتیگیاه بیه صورت <mark>خودکار به</mark> حسگر وصل می شود.

1 ا<mark>گر شما در حال همگام ک</mark>ردن یـک پـایشـگـر ضربان قلب هستید ، پ<mark>ایشگر ضرب</mark>ـان قـلـب را ببندید.

تا زمانی که بایشگر ضربان قلب را نبسـتـه ایـد ، اطالعات ، ارسال و دریافت نمی شوند.

2 دستگاه را به 3 متری (10 فوت) حسگر بیاورید.

خوجه: در حین همگام سازی ، از حسگرهای بیی سیم دیگر ، 10 متر (33 فوت) دور بمانید.

3 کلید MENU را نگه دارید.

Add New سپ و Sensors & Accessories 4

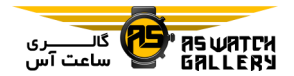

را برگزینید. 5 یکی را انتخاب کنید:

- Sensors All Search را انتخاب نمایید.

- نوع حسگر اود را برگزینید.

پ از اینکه حسگر با دستگاه شما همگام شید ، وضعیت حسگر از Searching بیه Connected خغییر می یابد. اطالعات حسگیر در گیردونیه ی صفحه ی اطلاعات <mark>و یا ی</mark>ک رشتـه ی اطـلاعـاتـی شخصی نمایش داده می <mark>شود.</mark>

# حالت نمایش گسترش یافته

شما می خوانییید از حیالیت display extended استفاده کنید تا در حین سواری یا دوی سه <mark>گانه</mark> ، صفحات اطلاعاتی را از ساعت fenix خود بر رو<mark>ی</mark> یک دستگاه edge نمایش بدهید. برای اطیالعیات بیشتر ، راهنمای edge خود را ببینید.

استفاده از یک حسگر سرعت موخور ییا ضرب آهنگ انتخابی

شما می خوانید یک حسگر سرعت موخور یا ضیرب آهنگ سازگار را استفاده نمایید خیا اطیالعیات بیه دستگاه شما فرستاده شود.

> - حسگر را با دستگاه اود همگام سازید. – اندازه ی چرخ خود را تعیین نمایید. - به سواری بروید.

> > خمرین با سنجشگر نیرو

- برای لیستی از حسگرهای +ANT که با دستگاه شما سازگیار هسیتینید میانینید Vector )، بیه .بروید www.garmin.com/intosports

- برای اطالعات بیشتر ، راهنیمیای سینیجیشیگیر نیروی خود را ببینید.

– حوزه ی نیروی خود را تنظیم کنید تا با اهـداف و خوانایی های شما سازگار باشد.

- از هشدارهای محدوده استفاده کنید خا هینیگیام رسیدن به یک حوزه ی نیروی خاص ، مطلع گردید.

- رشته های اطالعاخی مربوط به نیرو را شیخیصیی سازی نمایید.

استفاده از shifterهای الکترونیک

پی<mark>ش از آنکه شما</mark> بتوانید از shifterهای الکترونیک س<mark>ازگار مانند 2shimano Di2 استـفـاده</mark> کنید ، شما باید آنها را با <mark>دستگیاه خ</mark>ود همگیام سازید. شما می توانید رشتـهـا \_هـای\_اطـلاعـاتـی انتخابی را شخصی سازی نمایید. هینیگیامیی کیه حسگر در حالت adjustment قرار دارد ، ساعیت fenix ، مقادیر خنظیمی کنونی را نمایش می دهد.

## هشیاری موقعیتی

ساعت fenix شما می خواند بیا دسیتیگیاه varia vision ، چراغ های سواری هیوشیمینید varia و رادار پشت سر استفاده شود خا هشیاری موقعیتیی را ارخقا دهد. برای اطالعات بیشتیر ، راهینیمیای دستگاه varia را ببینید.

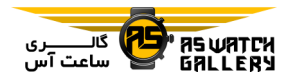

2 دویدن را آغاز کنید.

توجه: شما ممکن است پیش از هـمـگـام سـازی دستگاه های varia ، نیاز به بروزرسانی نرم افیزار fenix داشته باشید.

# حسگر پا

دستگاه شما با حسگر پا سازگار است. شیمیا میی خوانید از حسگر پا استفاده نمایید خا هنگام خمریین سالنی و یا زمانی که سیگنال GPS ضعیف اسیت ، به جای استفاده از GPS ، به ثبت گام و مسیافیت بپردازید. حسگر پا در ح<mark>الت</mark> آماده به کار است و آماده ی ارسال اطلاعات (م<mark>انند پایش</mark>گـر ضـربـان قلب).

پس از 30 دقیقه عدم فعالیت ، حسگر پ<mark>ا خـامـوش</mark> می شود تا باتری بیش از حک مصرف نشیود. هنگامی که باخری ضعیف است ، یک پیییغیام بیر روی دستگاه ظاهر می شود. در آن لحظه ، <mark>تقریبا (</mark> پنج ساعت از شارژ باخری باقی مانده است.

## ارخقای خنظیم حسگر پا

پیش از آنکه شما بتوانید دستگاه خود را تـنـظـیـم کنید ، شما باید به سیگنال GPS دسترسی داشیتیه باشید و دستگاه خود را با حسگر پا همگام سازید.

حسگر یا به صورت خودکار تنظیم می شود ، اما شما می خوانید با چند دو در فضای باز به هیمیراه GPS ، دقت اطالعات مربوط به سرعت و مسافیت را باال ببرید.

1 در زیر آسمانی صاف ، به مدت 5 دقیییقیه در فضای باز بایستید.

3 بدون خوقف در یک مسیر ، بیرای 11 دقیییقیه بدوید.

4 فعالیت خود را متوقف کنید و آن را ذخییره نمایید.

بر اساس اطالعات ثبت شده و در صورت نیییاز ، مقدار خنظیم حسگر پا خغییر می کند. شما نباید بیه خنظیم مجدد حسگر پا نیاز داشته باشید مگر اینکه روش دویدنتان فرق کند.

## خنظیم حسگر پای شما به صورت دستی

پیش از آنکه شما بتوانید دستگاه خود را تـنـظـیـم کنید ، باید آن را با حسگر پا همگام سازید. <mark>اگر شاخص تنظیم خود را می دانید ، تنظیم دستی</mark> توصیه م<mark>ی شود. اگر</mark> شما یک حسـگـر یـا *ر*ا بـا <mark>محصول garmin دیگر تنظی</mark>م کرده اید ، شـا*خ*ـص تنظیم خود را می دانید . 1 کلید MENU را نگه دارید. 2 Accessories & Sensors را انتخاب کنید. 3 حسگر پای خود را انتخاب نمایید. 4 Cal. Factor و سپس Set Value را برگزینید. 5 شاخص تنظیم را تعیین کنید: - اگر فاصله ی شما خیلی کـم اسـت ، شـاخـص خنظیم را افزایش دهید. - اگر فاصله ی شما خیلی زیاد است ، شـاخـص خنظیم را کاهش دهید.

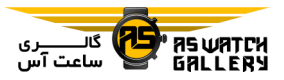

ببینید.

خنظیم سرعت و مسافت حسگر پا

حسگرهای ضربه

دستگاه شما با حسگرهای ضربه گلف Approach 11CT سازگار است. شما می خوانید حسیگیرهیای ضربه ی همگام شده را استفاده نمایید خا ضربیات گلف شما شامل مکان ، مسافت و نوع باشیگیاه را به صورت خودکار پایش شوند. برای اطلاعات بیشتر راجع به حسگرهای ضربه ی خود ، راهنمـا را مشاهده کنید.

#### اطالعات دستگاه

#### مشخصات

 $\sqrt{2}$ 

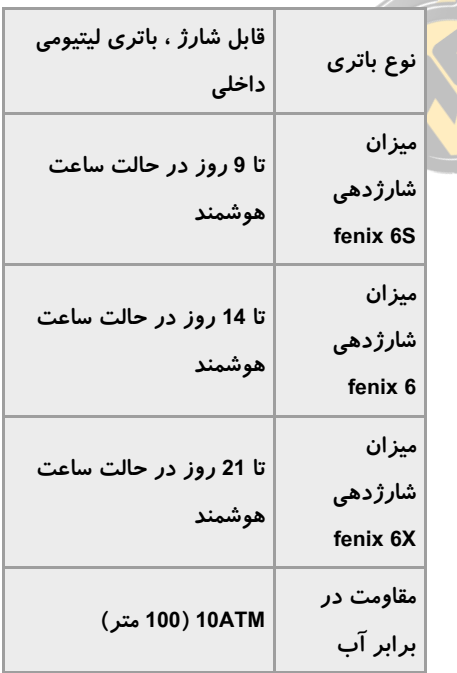

پیش از اینکه شما بتوانیید سیرعیت و مسیافیت حسگر یا را تنظیم کنید ، شما باید دستگاه خود را با حسگر پا همگام سازید.

شما می توانید دستگاه خود را طوری تنظیم کنـیـد که بجای استفاده از اطالعات GPS ، سیرعیت و مسافت را با استفاده از اطالعات حسگر پا محاسبه نمایید.

1 کلید MENU را نگه دارید.

2 Accessories & Sensors را انتخاب کنید.

3 حسگر پای خود را انتخاب نمایید.

4 Speed و یا Distance را برگزینید.

5 یکی را انتخاب کنید:

- زمانی که به صورت معمول ، در فضای بستیه و با GPS ااموش خمرین می کینییید ، Indoor را انتخاب نمایید.

- با انتخاب Always ، از اطالعات حسیگیر پیای اود بدون خوجه به خنظیمات GPS ، استفاده کنید.

#### tempe

tmepe ، یک حسگر دمای بی سیم +ANT اسیت. شما می خوانید حسگر را به یک بند محکم که در معرض هوای پیرامون قرار دارد متصل کینییید و منبع پایداری از اطالعات مربوط به دمیا فیراهیم نمایید. شما باید tempe را با دستگاه خود همگـام سازید خا اطالعات دمایی برگرفیتیه از tempe را

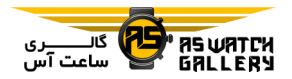

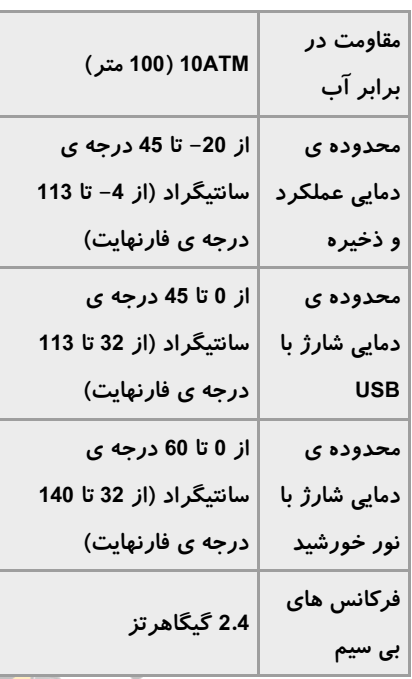

### اطالعات باخری

میزان شا*ر*ژدهی باتری به ویژگی هـایـی مـانـنـد پایش فعالیت ، میزان نبض ، هشدارهای گیوشیی هوشمند ، GPS ، حسگرهای داالی و حسگرهیای متصل بستگی دارد که بر روی دستگاه شما فیعیال است.

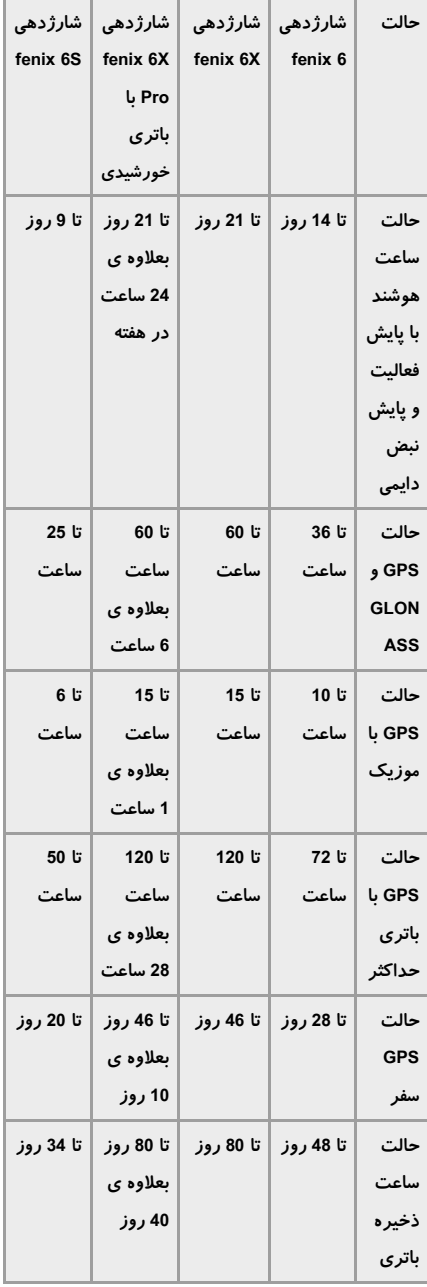

مدیریت اطالعات

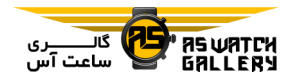

استفاده نکنید.

خوجه: دستگاه با ویندوز 95 ، 98 ، Me ، NT و 11.3 Mac و مدل های قدیمی خر سیازگیار نیمیی باشد.

## پاک کردن فایل ها

### خوجه

اگر شما مقصود فایل را نمی دانید ، آن را پیاک نکنید. حافظه ی دستگاه شما شامیل فیاییل هیای سیستمی مهمی می <mark>باشد</mark> که نباید پاک شوند.

--------------------------------

1 درایور garmin را باز کنید.

2 در صورت نیاز ، یک پرونده را باز نمایید.

3 یک فایل را برگزینید.

4 کلید Delete *ر*ا بر روی صفحه کلید خود فشا<mark>ر</mark> دهید. --------------------------------

> خوجه: سیستم عامل Mac ، پشتیبیانیی میحیدودی برای حالت انتقال فایل های MTP دارد. شما بایید درایو garmin را بر روی سیستم عامل ویندوز باز کنید. شما باید از اپلیکیییشین express garmin استفاده کنید خا فایل های موسیقی را از دسیتیگیاه خود حذف نمایید.

## نگه داری از دستگاه

## مراقبت از دستگاه

#### خوجه

برای خمیز کردن دستگاه از یک وسییلیه ی خیییز

از استفاده کردن از پاک کننده های شییمیییاییی ، حالل ها و دفع کننده ی حشرات که می خوانند بیه قطعه های پالستیکی و رنگ ها صدمیه بیزنینید ، اوددداری کنید.

--------------------------------

--------------------------------

پ از قرار گرفتن در معرض کلر ، آب نیمیک ، ضذآفتاب ، مواد آرایشی ، الکل و یا مواد شیمیاییی قوی دیگر ، دستگاه را با آب ، کیامیال آبیکیشیی نمایید. برخورد طولانی با این مواد می تـوانـد بـه قاب آسیب رساند.

ا<mark>ز فشار</mark> د<mark>ادن کلیدها</mark> در زیر آب خودداری کنید.

--------------------------------

بند چرمی *ر*ا پاک و خشک ن<mark>گه داریـد.</mark> از شـنـا کردن و دوش گرفتن با بند چرمی بـپـرهـ<mark>ـزی</mark>ـد. برخورد با آب یا عرق می تواند باعث خسارت و رنگ رفتگی بند چیرم گیردد. بیه جیای آن از بندهای سیلیکونی استفاده کنید.

از تکان و ضربات شدید خودداری کنید زیرا ًمی تواند باعث کم شدن عمر دستگاه گردد.

--------------------------------

از قرار دادن دستگاه در محلی که دمیای بیاال و

--------------------------------

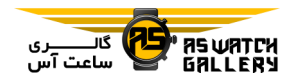

طوالنی وجود دارد بپرهیزید چون می خواند منجیر را از ساعت جدا نمایید. به خسارت دایمی گردد.

### خمیز کردن دستگاه

## خوجه

--------------------------------

هنگام شارژ ، حتی کوچکترین میقیدار عیرق ییا رطوبت می تواند باعث خوردگی قطعات الکتریکی گردد.

خوردگی می تواند مانع ش<mark>ارژ و انتـقـا</mark>ل اطـلاعـات شود.

--------------------------------

1 دستگاه *ر*ا با استفاده از پارچه ی مرطوب ش<mark>ی</mark>ده با شوینده ی مالیم خمیز کنید. 2 آن را خشک نمایید.

پ از خمیز نمودن ، به دستگاه اجازه دهییید خیا کاملا خشک شود.

**نیکیه:** برای اطلاعات بیشیتر با .بروید www.garmin.com/fitandcare

## خمیز کردن بندهای چرمی

1 بند چرم را با پارچه ی خشک تمیز کنید.

2 از پاک کننده های چرم بیرای خیمیییز کیردن بندهای چرمی استفاده کنید.

## خعویض بندهای QuickFit

1 قفل روی بند QuickFit را به کنار بکشید و بند

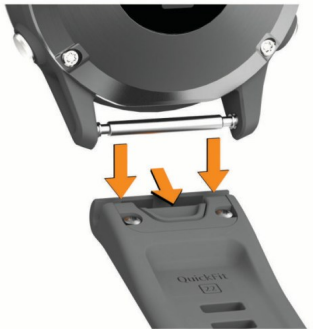

2 بند جدید را هم خراز ساعت قرار دهید. 3 بند را به سمت محل قرارگیری فشار دهید. خوجه: مطمئن شوید که بند محکم است. قفل باید باالی پین ساعت قرار گیرد. <mark>4 مراحل 1 تا 3 ر</mark>ا تکرار کنید تا بنـد دیـگـری را خغییر دهید.

# خنظیم بند ساعت فلزی

اگر ساعت شما شامل یک بند فلزی <sup>می</sup>ی شیود ، شما باید ساعت خود را به یک جواهر فروشی و یا متخصصین دیگر ببرید خا طول بند فلزی را خغییییر دهید.

## عیب یابی

## زبان دستگاه من اشتباه است

اگر سهوا زبان اشتباهیی را بیر روی دسیتیگیاه برگزیده اید ، می خوانید انتخاب زبان دستگیاه را خغییر دهید.

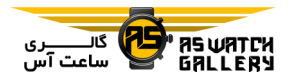

1 کلید MENU را نگه دارید.

2 به آخرین گزینه ی لیست بـرویـد و ٍ ٍ ٍ را فشار دهید.

3 را فشار دهید.

4 زبان خود را انتخاب کنید.

آیا گوشی هوشمند من بیا دسیتیگیاهیم سازگار است؟

دستگاه fenix با گوشی های هوشیمینیدی کیه از تکنولوژی بلوتوث بی سیم ا<mark>ستفاده می</mark>ی کـنـنـد ، سازگار است.

بیرای اطیالعیات میربیوط بیه سیازگیاری ، بیه .بروید www.garmin.com/ble

گوشی من به دستگاه متصل نمی شود - گوشی هوشمند و دستگاه خود را خاموش کنی<mark>ید</mark> و دوباره روشن نمایید.

- بلوتوث را بر روی گوشی هوشمند خود فعال کنید.

– اپلیکیشن garmin connect *ر*ا به آخرین ورژن بروزرسانی نمایید.

- دستگاه خود را از اپلیکیشن garmin connect و تنظیمات بلوتوث گوشی هوشمندتان حذف کنید خا فرآیند همگام سازی را دوباره انجام دهید. - اگر گوشی هوشمند جدیدی اریدید ، دستیگیاه

اود را از اپلیکیشن connect garmin گوشی ای

که دیگر نمی خواهید استفاده کنید ، حذف نمایید.

- گوشی هوشمند اود را در میحیدوده ی 11 متری (33 فوت) دستگاه قرار دهید.

- بر روی گوشی هوشمند خـود ، ایـلـیـکـیـشـن connect garmin را باز کنید ، یییا را انتخاب نمایید ، devices garmin و سپ Add Device را برگزینید خا به حالت هیمیگیام سیازی وارد شوید.

- با باال بودن پوسته ی اصلیی سیاعیت ، کیلییید MENU را نگه دارید ، Phone و سیپی Pair Phone را انتخاب کنید.

آیا می خوانم حسگر بلوخو اودم را بیا ساعتم استفاده کنم؟

ای<mark>ن دستگاه با بعضی</mark> از حسگرهـای بـلـوتـوث سازگار است. اولین باری که یک حسیگیر را بیه دستگاه garmin خو<mark>د متصل می کنی</mark>د ، شما بـایـد دستگاه و حسگر را همگام سازید. <mark>پس از ا</mark>ینکه آنها همگام شدند ، هنگامی که یک فیعیالیییت را شروع می کنید و حسگر فعال و در محدوده است ، دستگاه به صورت خودکار به حسگر وصل می شود.

1 کلید MENU را نگه دارید.

Add New سپ و Sensors & Accessories 2 را انتخاب کنید.

3 یکی را انتخاب نمایید:

.برگزینید را Search All Sensors -

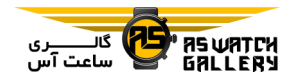

- نوع حسگر خود را انتخاب کنید. شما می توانید رشته های اطلاعاتی انتخابی را شخصی سازی نمایید.

# هدفون های من به دستگاه وصیل نیمیی شوند

اگر هدفون های شما قبال با استفاده از خکنولیوژی بلوتوث به گوشی های هوشمندتان وصل شده انـد ، ممکن است آنها پی<mark>ش از</mark> وصل شدن به دستـگـاه شما ، به گوشی هوشمند<mark>تان متص</mark>ل گردنـد. شـمـا می خوانید این نکات را امتحان نمایید.

– بلوتوث گوشی هوشمند خود را <mark>خاموش کنید.</mark>

– برای اطلاعات بیشتر درباره *ی* گوشی <mark>هوشمنـد</mark> اود ، به راهنمای دستگاه مراجعه نمایید.

– در حین متصل کردن هدفون ها با دستگا<mark>ه خود</mark> ، 10 متر (33 فوت) از گوشی هوشمندتام فـاصـلـَه-بگیرید.

- هدفون های خود را با دستگاهتان همگام سازید.

موسیقی من قطع می شود و یا هیدفیون های من متصل نمی مانند

هنگامی که از یک ساعت fenix متصل به هیدفیون بلوتوث استفاده می کنید ، هنگامی که یک خط دید مستقیم میان دستگاه و آنتن هدفون بیاشید ، سیگنال در قوی خرین حالت قرار دارد.

- اگر سیگنال از بدن شما رد می شود ، میمیکین

است شما سیگنیال را از دسیت بیدهییید و ییا هدفونتان قطع شود.

- توصیه می شود تا هدفون خود را به حالتی بیر روی سر قرار دهید که آنتن آن در همان سیمیتیی باشد که ساعت fenix شما است.

راه اندازی مجدد دستگاه شما

1 کلید LIGHT را نگه دارید تا دستگـاه خـامـوش شود.

2 کلید LIGHT را نگه دارید خا دسیتیگیاه روشین شود.

بازگردانی خمامی خنظیمات پیش فرض

شما می خوانید خمامی خنظیمیات دسیتیگیاه را بیه <mark>مقادیر <mark>پیش فر</mark>ض کارخانه برگردانید.</mark>

1 کلید MENU را نگه دارید.

2 System و سپ Reset را انتخاب کنید.

3 یکی را انتخاب نمایید:

- برای بازگردانی خمامی خنظیمات دسیتیگیاه بیه مقادیر پیش فرض کیارایانیه و ذایییره کیردن خاریخچه ی فعالیت ها و خمامی اطالعات وارد شده خوسیط کیاربیر ، Settings Default Reset را برگزینید.

- برای پاک کردن خمام فعالیت ها از خاریخیچیه ، Activities All Delete را انتخاب کنید.

- برای بازگرداندن مجموع های مسافت و زمان ، Reset Totals را انتخاب نمایید.

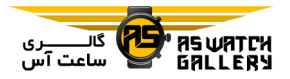

- برای بازگرداندن خمامی خنظیمات دستیگیاه بیه مقادیر پیش فرض کارخانه و پاک کردن تاریخچه ی فعالیت ها و خمامی اطالعات وارد شده خیوسیط را Delete Data and Reset Settings ، کاربر انتخاب کنید.

توجه: اگر کیف پول garmin pay را نصب کےرده باشید ، این انتخاب کیف پول را از روی دسیتیگیاه شما پاک می کند<mark>.</mark> اگر شما بر روی دستگاه خود ، موسیقی ذخیره کرد<mark>ه اید</mark> ، این انتخاب ، موسیـقـی ذخیره شده را از روی د<mark>ستگاه ش</mark>ما پاک می کند.

# دسترسی به سیگنال های ماهواره

ممکن است که برای دسترسی به سیگینیال هیای ماهواره نیاز به دید واضحی از آسـمـان ِ <mark>داشـتـه</mark> باشید. زمان و خاریخ ، بر اساس مکان GPS ، بیه صورت خودکار تعیین می شوند.

نکته: برای اطالعات بیشتر درباره ی GPS ، بیه .بروید www.garmin.com/aboutGPS

1 به فضای باز بروید.

جلوی ساعت باید به سمت آسمان بجرخد. 2 صبر نمایید خا دستگاه مکان ماهواره ها را پیییدا کند.

ممکن است یافتن سیگنال های ماهواره بین 31 خیا 61 ثانیه طول بکشد.

# ارخقای دریافت ار ماهواره ی GPS

- دستگاه را به صورت منظم با حسیاب garmin

Account اود همگام سازید:

\* دستگاه خود را با استفاده از USB به یک رایانه و اپلیکیشن express garmin وصل کنید.

\* با استفاده از گوشی هوشمند مجهز به بلوخو ، دستگاه خود را با اپلیکیشن garmin connect ، همگام سازید.

\* با استفاده از شبکه ی بی سیم Fi-Wi ، دستگیاه اود را بیه حسیاب connect garmin میتیصیل نمایید.

هنگامی که به حسیاب connect garmin ایود متصل شده اید ، دستگاه ، اطالعات میاهیواره ای مربوط به چندین روز را دانلود می کند کیه ایین امکان حاصل می شود خا سیگنال های ماهواره بیه <mark>سرعت مکان یاب</mark>ی شوند.

- <mark>دستگاه خود را به فض</mark>ای بـاز و بـه دور از ساختمان ها<mark>ی بلند و درخت ها بب</mark>رید.

- برای چند دقیقه ، حرکت نکنید.

خوانش دما دقیق نیست

دمای بدن شما ، خوانش دمای حسگـر حـرارتـی درونی را خحت خاثیر قرار می دهد. برای داشیتین دقیق ترین خوانش دما ، شما باید دستگاه را از دست خود باز کنید و 20 تا 30 دقییقه ًمنتظر بمانید.

شما همچنین می خوانید از حسگر انتخابیی دمیای اارجی tempe استفاده کنید خا هنگام بیه دسیت داشتن ساعت ، خوانش دقیقی از دمای پییرامون

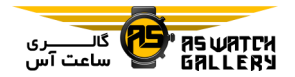

داشته باشید.

به حداکثر رساندن شارژدهی باخری

شما می خوانید چندین کار را انیجیام دهییید خیا شارژدهی باخری را افزایش دهید. - در حین فعالیت ، حالت انرژی را خغییر دهید.

- از منوی کنترل ها ، قابلیت ذایره ی انیرژی را روشن کنید.

– زمان خاموش شدن <mark>نور زم</mark>ینه *ر*ا کاهش دهید.

– برای فعالیت خود از حیالت UltraTrac G<mark>PS</mark> استفاده نمایید.

- هنگامی که از قابلیت های اخصال استفاده نیمیی کنید ، بلوتوث را خاموش نمایید.

– هنگامی که برای زمان طولانی تری ، فـعـ<mark>الـیـت</mark> خود را متوقف کرده اید ، از انـتـخـاب resume later (بعدا ادامه دادن) استفاده کنید.

– پایش فعالیت را خاموش نمایید.

- از پوسته ای استفاده کنید که در هر ثانیه بیروز نمی شود.

به عنوان مثال ، از یک پوسته ی سیاعیت بیدون ثانیه شمار استفاده نمایید.

- نمایش اعالن های گوشی هوشیمینید بیر روی دستگاه را محدود کنید.

- منتشر کردن اطلاعات ضربان قلب به دستگاه های garmin همگام شده را متوقف نمایید.

– پایش نبض را خاموش نمایید.

**توجه:** از پایش نبض استفاده می شود تا دقـایـق خحت فشار و انرژی مصرفی محاسبه شوند. – خوانش دستی اکسیژن خون را روشن کنید.

پایش فعالیت

برای اطالعات بیشتیر دربیاره ی دقیت پیاییش فعالیت به ataccuracy/com.garmin بروید.

شمارش گام های روزانه ی من نمایش داده نمی شوند

شمارش گام های روزانه ، در میانه ی هیر شی ریست می شود.

اگر بجای شمارش گام های شما ، علامت هـای – نم<mark>ایش داده می ش</mark>وند ، به دستگـاه خـود اجـازه <mark>دهید</mark> تا <mark>سیگنال های ماه</mark>واره را دریافت کـنـد و زمان را به صور<mark>ت دستی تعیید ن</mark>مایید.

شمارش گام های روزانه ی من <mark>، دقیق به</mark> نـظـر نمی رسند اگر شمارش گام های روزانه ی شما ، دقییی بیه نظر نمی رسند ، می خوانید این نکات را امیتیحیان کنید. - دستگاه را بر روی دست غیر خخیصیصیی ایود ببندید.

- هنگام هل دادن کالسکه ی کیودک و کیار بیا چمن زن ، دستگاه را در جی اود بگذارید.

- زمانی که خنها از دست ها و بازوها بیه صیورت

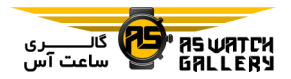

فعال استفاده می کنید ، دستگاه را در جیب خود بگذارید.

توجه: ممکن است دستگاه بیرخی از حیرکات خکراری مانند شستن ظرف ، لبیاس شیسیتین ییا دست زدن را به عنوان گام بشناسد.

گام ها بر روی دستگاه من شمرده می شونید و حساب Connect Garmin من هماهنگی ندارد

هنگامی که دستگا<mark>ه خو</mark>د *ر*ا همگام مـی سـازیـد ، شمارشگر گام بر روی <mark>حساب</mark> garmin connect شما بروز می شود.

1 یکی را انتخاب کنید:

- شمارشگر گام خود را با بیرنیامه ی garmin connect همگام سازید.

- شمارشگر گام خود را با اپلیکییشن garmin connect همگام سازید.

2 صبر نمایید خا دستگاه اطالعات شما را هیمیگیام سازد.

همگام سازی ممکن است چند دقیقه طول بکشد. خوجه: خیازه سیازی refreshing )بیرنیامیه ییا اپلیکیشن connect garmin ، اطالعیات شیمیا را همگام نمی سازد و یا شمارشگر گام را بروز نمیی نماید.

## میزان طی طبقات، دقیق به نظر نمی رسند

هنگامی که شما هنگامی که شما طبقات را باال میی روید ، دستگاه شما از سنیجیشیگیر فشیار هیوای

داخلی استفاده می کند تا تـغـیـیـرات ارتـفـاع را اندازه گیری نماید. باال رفتن از یک طبقه برابر بیا 3 متر است (10 فوت).

- هنگام باال رفتن از پله ها ، گیرفیتین نیرده ی پلکان یا یکی در میان باال رفتن پله هیا را انیجیام ندهید.

- هنگام جریان هوای بسیار ، دستگاه را با آستیین یا ژاکت خود بپوشانید چون تندبادهای قـوی مـی توانند باعث اندازه گیری های غیرمعقول شوند.

بدست آوردن اطالعات بیشتر

شما می خوانید بر روی وب سیاییت گیارمییین ، اطلاعات بیشتری راجع به این محصول پیدا کنید.

<mark>برای راهن</mark>ماها ، مقالات بیشتر و بـروزرسـانـی های نیرم افیزاری بیه com.garmin.support بروید.

– برای اطلاعات راج<mark>ع به وسایل جانب</mark>ی انتخابی و قطعات تعویضی به buy.garmin.com بروید و یـا با فروشنده ی garmin خود تماس بگیرید.

.بروید www.garmin.com/ataccuracy به - این دستگاه یک وسیله ی پزشکی نمی باشد.